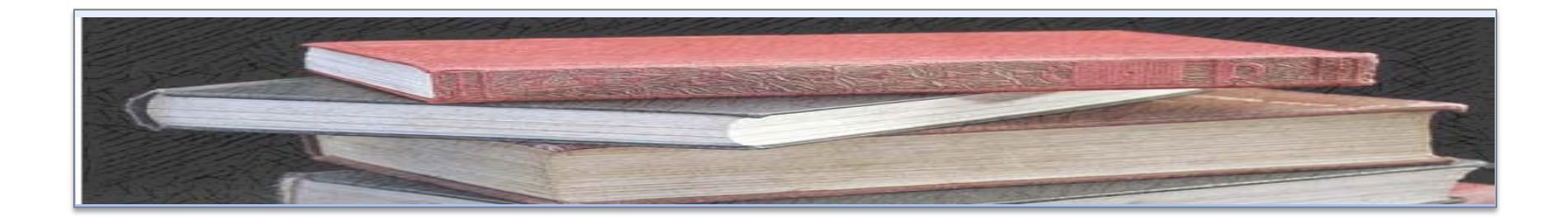

# FUENTES Y RECURSOS DE INFORMACIÓN PARA INVESTIGADORES Y DOCTORANDOS

 Biblioteca de CC. de la Información. Universidad Complutense de Madrid

Beatriz García García

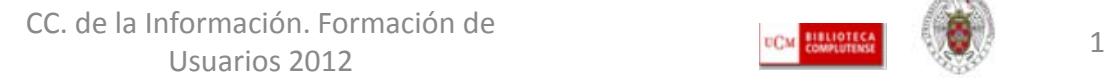

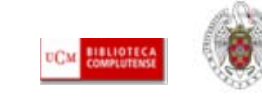

# PARA EMPEZAR…

- • **Etapas del trabajo de investigación**
- • **Búsqueda de información académica y especializada:**
	- –**Internet**
	- –**Recursos de la biblioteca:**
		- •**Catálogo Cisne**
		- •**Herramienta Summon**
		- •**Recursos electrónicos especializados: suscritos (bases de datos, portales de revistas); gratuitos (bases de datos, portales de revistas, archivos abiertos temáticos e institucionales)**
- **Organización de la información: los gestores bibliográficos**
- **Redacción del trabajo científico**
- **Publicación**
- **Visibilidad del trabajo científico y de los autores: algunas ideas**

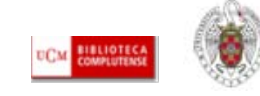

# ETAPAS DEL TRABAJO DE INVESTIGACIÓN

- Encontrar el **tema** de la investigación
- **Definirlo**
- **Buscar información** sobre ese tema: contextualizarlo, qué se ha escrito, estado de la cuestión
- **Evaluar** la información encontrada (Internet y fuentes académicas y especializadas)
- **Guardar la información** (documentos, búsquedas realizadas, direcciones de páginas web, referencias bibliográficas)
- **Redactar el trabajo** de investigación (normativa sobre estructura de los trabajos de investigación, estilo de las citas, derechos de autor)
- **Publicar:** artículos, libros, capítulos de libros, ponencias de congresos  $\rightarrow$ conocimiento de los criterios de **calidad, difusión e impacto** que definen la "fiabilidad" de revistas y otros medios de comunicación / publicación de los trabajos científicos entre los miembros de la comunidad científica y académica, nacional e internacional y que son aplicados por las agencias nacionales de evaluación y acreditación (ANECA, CNEAI). Conocer los nuevos medios de comunicación de la investigación científica (movimiento *Open Access*, archivos abiertos). Herramientas que facilitan la **difusión y visibilidad** del trabajo de los autores (directorios, bases de datos de normalización de autores, etc.)

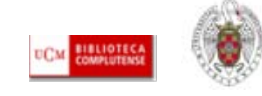

## ETAPAS DEL TRABAJO DE INVESTIGACIÓN. La publicacion científica

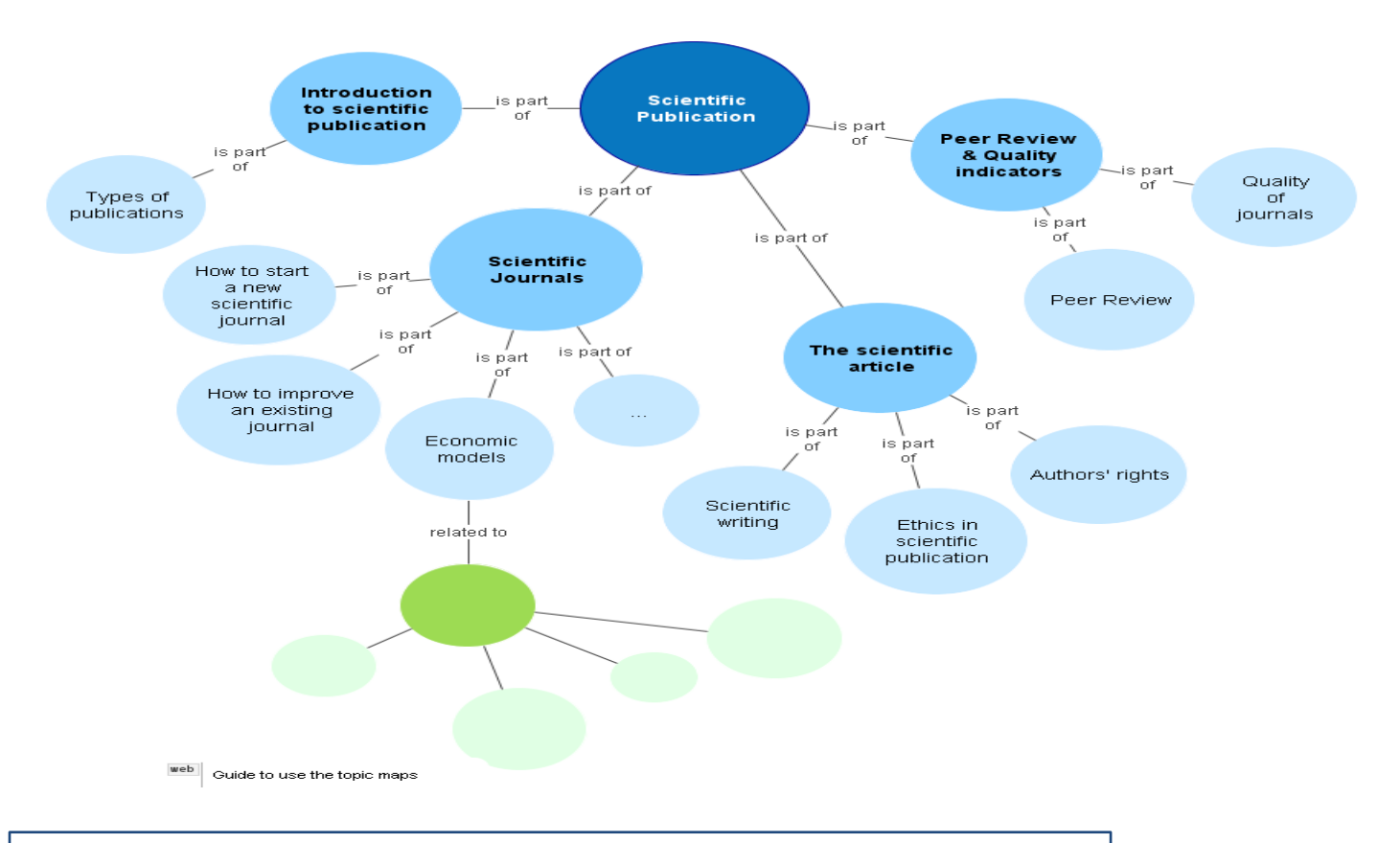

#### **FUENTE:** Project NECOBELAC. Scientific Publication

[\(http://62.204.194.27/necobelac/generaling.jsp?id=id869](http://62.204.194.27/necobelac/generaling.jsp?id=id869)

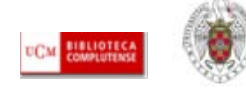

## ESCRIBIR UN TRABAJO CIENTÍFICO

#### **RECOPILAR INFORMACIÓN**

• BASES DE DATOS, PORTALES DE REVISTAS, CATÁLOGOS DE BIBLIOTECAS, INTERNET

#### **GESTIONAR INFORMACIÓN**

• PARA PODER UTILIZARLA (CITAS Y RECOPILACIÓN DE BIBLIOGRAFÍAS) EN NUESTROS PROPIOS DOCUMENTOS

#### **ESCRIBIR NUESTRO DOCUMENTO**

- NORMAS SOBRE ESCRITURA Y REDACCIÓN DE TRABAJOS CIENTÍFICOS
- CITAR ADECUADAMENTE
- REGISTRAR NUESTRO TRABAJO (REGISTRO DE LA PROPIEDAD INTELECTUAL, LICENCIAS ABIERTAS)

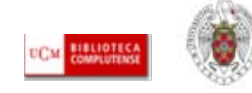

## PUBLICAR / COMUNICAR UN TRABAJO CIENTÍFICO

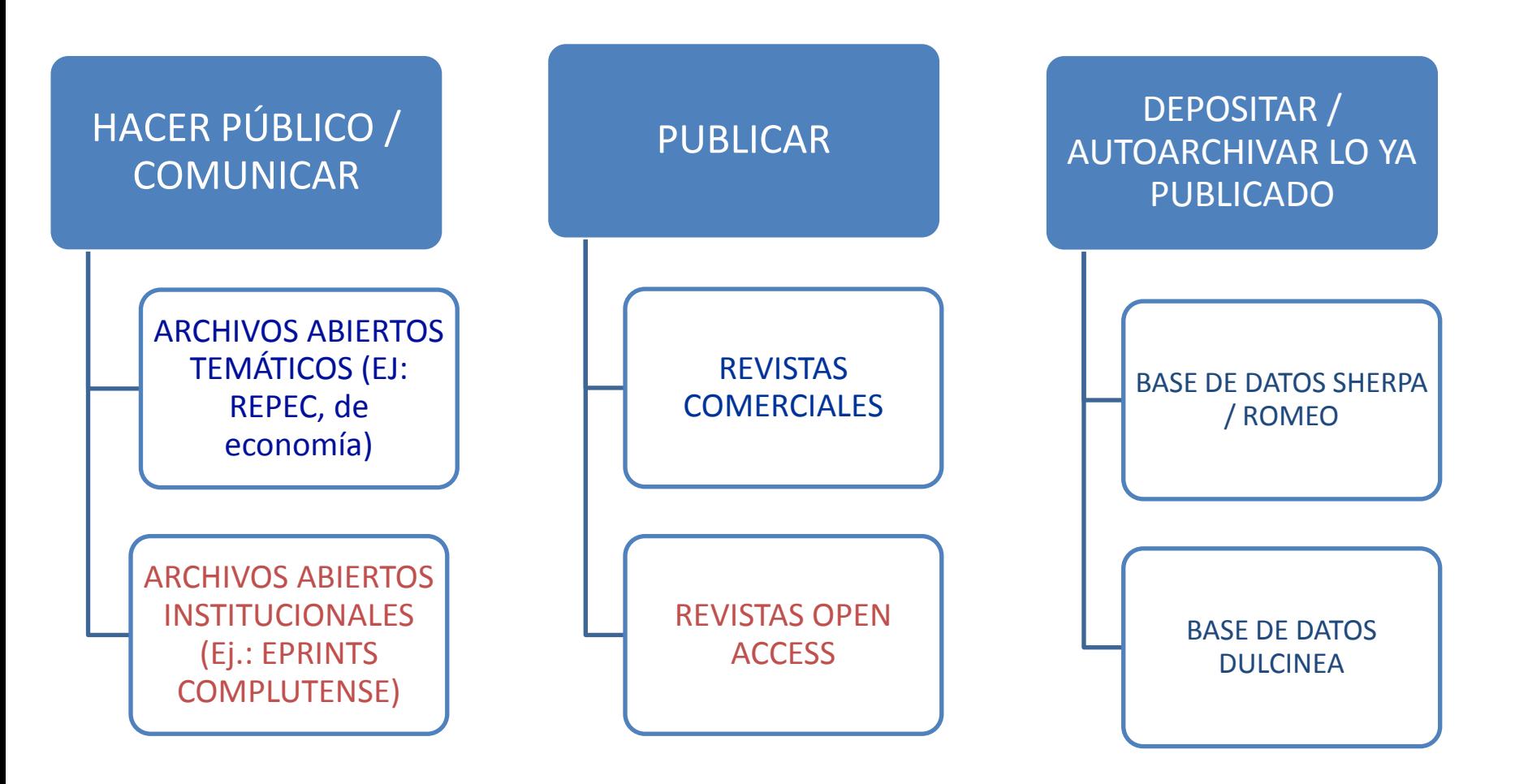

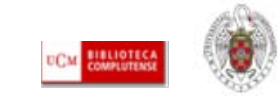

# PARA SABER MÁS...

- [ALFINBUC](http://www.ucm.es/BUCM/alfin): Espacio dedicado por la Biblioteca Complutense a la formación en información, dirigido a toda la comunidad universitaria y a usuarios externos
- **Ayudas para el aprendizaje, la docencia y la investigación:** Página elaborada por la Biblioteca de la Universidad de Sevilla en la que se recopilan diferentes guías (búsqueda en Internet, en bases de datos, elaboración de trabajos de investigación, etc.)
- [Cómo buscar información en 5 minutos](http://www.ucm.es/BUCM/servicios/doc5288.pps): elaborado por la BUC
- [Cómo citar](http://www.ucm.es/BUCM/servicios/33837.php): Página recopilación de enlaces realizada por la BUC
- [Cómo elaborar un trabajo académico:](http://www.uc3m.es/portal/page/portal/biblioteca/aprende_usar/autoformacion) elaborado por la Biblioteca de la Universidad Carlos III de Madrid
- **Emerald Support and services for authors:** El proveedor de revistas electrónicas ofrece una recopilación de enlaces con ayudas y guías prácticas acerca de los diferentes aspectos de la escritura científica.

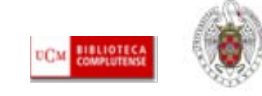

# PARA SABER MÁS...

- [Cómo elaborar un trabajo académico:](http://www.upf.edu/bibtic/guiesiajudes/tre-aca.html) elaborado por la Universidad Pompeu Fabra
- [Cómo elaborar un trabajo científico](http://www.ucm.es/BUCM/alfin/21087.php): Tutorial elaborado por la BUC
- [Estructura del trabajo científico:](http://www.uhu.es/doc_efd/09-Estructura-del-trabajo-cientifico/Curso_Estr_Trabajo_Cient_06-07.ppt) de Francisco José Morales Gil
- [Guía de servicios para profesores e investigadores de la Universidad](http://www.ucm.es/BUCM/ayuda/doc13198.pps)  **[Complutense](http://www.ucm.es/BUCM/ayuda/doc13198.pps)**
- [Selección de tutoriales de la Biblioteca Complutense:](http://www.ucm.es/BUCM/alfin/21223.php) enlace a tutoriales elaborados por algunas universidades europeas y americanas (Bergen, Cape Town, Montreal,Open University, etc.)

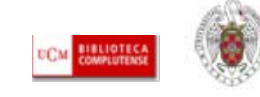

## BUSCAR INFORMACIÓN ACADÉMICA Y ESPECIALIZADA DE CALIDAD (INTERNET)

 **1)Información de calidad en Internet**: Para obtener información general sobre un tema, contextualizarlo, puede resultar de gran utilidad la consulta de **páginas web institucionales** (ministerios, universidades, fundaciones, institutos de investigación), y de **organismos privados** (empresas de diferentes tipos, bancos, asociaciones profesionales, etc.) relacionados con el mismo. En ellas se suele alojar información de gran interés (legislación, normativas variadas, informes, estadísticas, documentos de trabajo) que nos permiten avanzar hacia posteriores búsquedas de información especializada en recursos académicos (bases de datos, revistas, ...) en las que cimentar nuestra investigación. La localización de estas páginas de interés (junto con otras de carácter personal que deberemos evaluar en cuanto a su actualización, fiabilidad y grado de especialización en nuestro tema) nos la facilita la existencia de diferentes herramientas en la web: buscadores, selección de recursos web de interés, recursos de la web 2.0

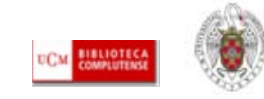

## BUSCAR INFORMACIÓN ACADÉMICA Y ESPECIALIZADA DE CALIDAD (INTERNET). Algunos enlaces de interés

- **1)Buscadores generales:**
	- **[Google](http://www.google.es/)**
	- **[Yahoo](http://es.yahoo.com/)**
	- **[Altavista](http://es.altavista.com/)**
	- **[Vivisimo](http://vivisimo.com/)**
	- **[Technorati](http://technorati.com/): motor de búsqueda para buscar blogs en Internet**
- **2)Buscadores de información académica:**
	- **[Google Académico](http://scholar.google.es/schhp?hl=es&tab=ws)**
	- **[Scirus](http://www.scirus.com/)**
	- **[Q.Sensei](http://www.qsensei.com/)**
	- **[Scientific Web Plus \(Thomson\)](http://scientific.thomsonwebplus.com/BasicSearch.aspx?lbu=WebOfKnowledge&key=49jf934i20s0g4i290s0&bhcp=1)**
	- **[ScienceResearch](http://www.scienceresearch.com/scienceresearch/)**
- **3) Portales, catálogos y boletines de sumarios de revistas (con acceso al texto completo de los artículos)**
	- **[Dialnet](http://dialnet.unirioja.es/)**
	- **[Scielo](http://www.scielo.org/php/index.php?lang=es)**
	- **[Latindex](http://www.latindex.unam.mx/index.html?opcion=2)**
	- **[Redalyc](http://redalyc.uaemex.mx/)**
	- **[DOAJ](http://www.doaj.org/)**

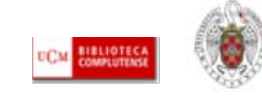

## Para saber más...

- [Motores de búsqueda para usos académicos 2009](http://www.lluiscodina.com/BuscadoresAcademicos_2009.ppt): Documentación elaborada por Rafael Pedraza y Lluís Codina
- [Guía rápida de Google para universitarios: e](http://www.scribd.com/doc/20459488/Guia-rapida-de-Google-para-universitarios)laborada por la Biblioteca de la Universidad de Oviedo
- [Cómo usar la "Búsqueda avanzada" de Google](http://www.google.es/intl/es/help/refinesearch.html)
- [Cinco criterios para evaluar las páginas de la red](http://www.eduteka.org/pdfdir/ListaChequeo1.pdf): traducción del documento de Jim Kapoun "Five criteria for evaluating web pages"
- [La web social y sus aplicaciones en bibliotecas universitarias:](https://cv2.sim.ucm.es/moodle/course/view.php?id=2856) Curso abierto en Moodle elaborado por la BUC
- [Ciencia 2.0: Aplicación de la web social a la investigación. D](http://eprints.rclis.org/bitstream/10760/3867/1/Ciencia20_rebiun.pdf)ocumento elaborado por el grupo de trabajo REBIUN en el ámbito de la investigación
- [Estrategia para mejorar la difusión de los resultados de investigación](http://ec3.ugr.es/publicaciones/f30653777t353626.pdf)  [con la web 2.0:](http://ec3.ugr.es/publicaciones/f30653777t353626.pdf) artículo de Daniel Torres-Salinas y Emilio Delgado-López-Cózar

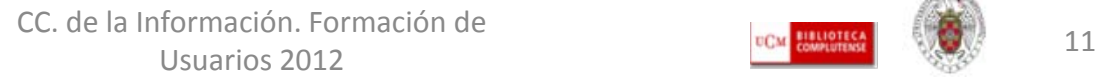

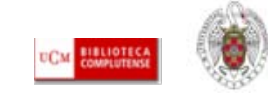

## BUSCAR INFORMACIÓN ACADÉMICA Y ESPECIALIZADA EN LA BUC

**2)Búsqueda de información en la biblioteca. Catálogo Cisne:** 

Para contextualizar nuestro tema de investigación, dependiendo de la disciplina, nos resultará útil la consulta de prensa general y especializada, libros, enciclopedias, diccionarios, informes, documentos audiovisuales (documentales, películas, grabaciones sonoras). Esa información podemos localizarla a través del **catálogo** de nuestra biblioteca (Cisne), de otras bibliotecas.

**3) Herramienta Summon:** Para acceder a una mayor cantidad de información de manera simultánea (libros en cualquier formato, artículos de revistas, *eprints*, etc., la herramienta *Summon* nos permite realizar nuestras búsquedas en los diferentes recursos gratuitos (catálogo, bases de datos, portales de revistas, documentos de trabajo) y de pago (revistas y bases de datos comerciales) de la BUC.

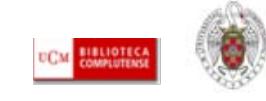

## BUSCAR INFORMACIÓN ACADÉMICA Y ESPECIALIZADA EN LA BUC

- **4) Búsqueda de información en la biblioteca:** Si queremos aprovechar todas las posibilidades de recuperación de información de los recursos (fundamentalmente, bases de datos y portales de revistas electrónicas), es conveniente acceder y realizar nuestras búsquedas de manera individual en cada uno de ellos.
- **5) Acceso personalizado a los recursos:** Para acceder de forma personalizada a los recursos de la biblioteca (desde dentro de la Universidad y a través de un acceso remoto), es necesaria la creación de una cuenta personal en el catálogo, a través del enlace ["Mi cuenta".](https://encore.sim.ucm.es/iii/cas/login?service=https://cisne.sim.ucm.es:443/patroninfo~S6*spi/IIITICKET&lang=spi&scope=6) El acceso personalizado nos permite renovar préstamos y realizar reservas de documentos de la biblioteca en línea; guardar búsquedas en el catálogo; guardar registros del catálogo en "Mis listas"; recibir alertas; proponer la compra de documentos y acceder desde fuera de la Universidad a los recursos electrónicos suscritos por la biblioteca.

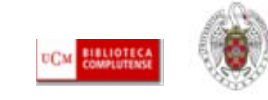

## BUSCAR INFORMACIÓN ACADÉMICA Y ESPECIALIZADA

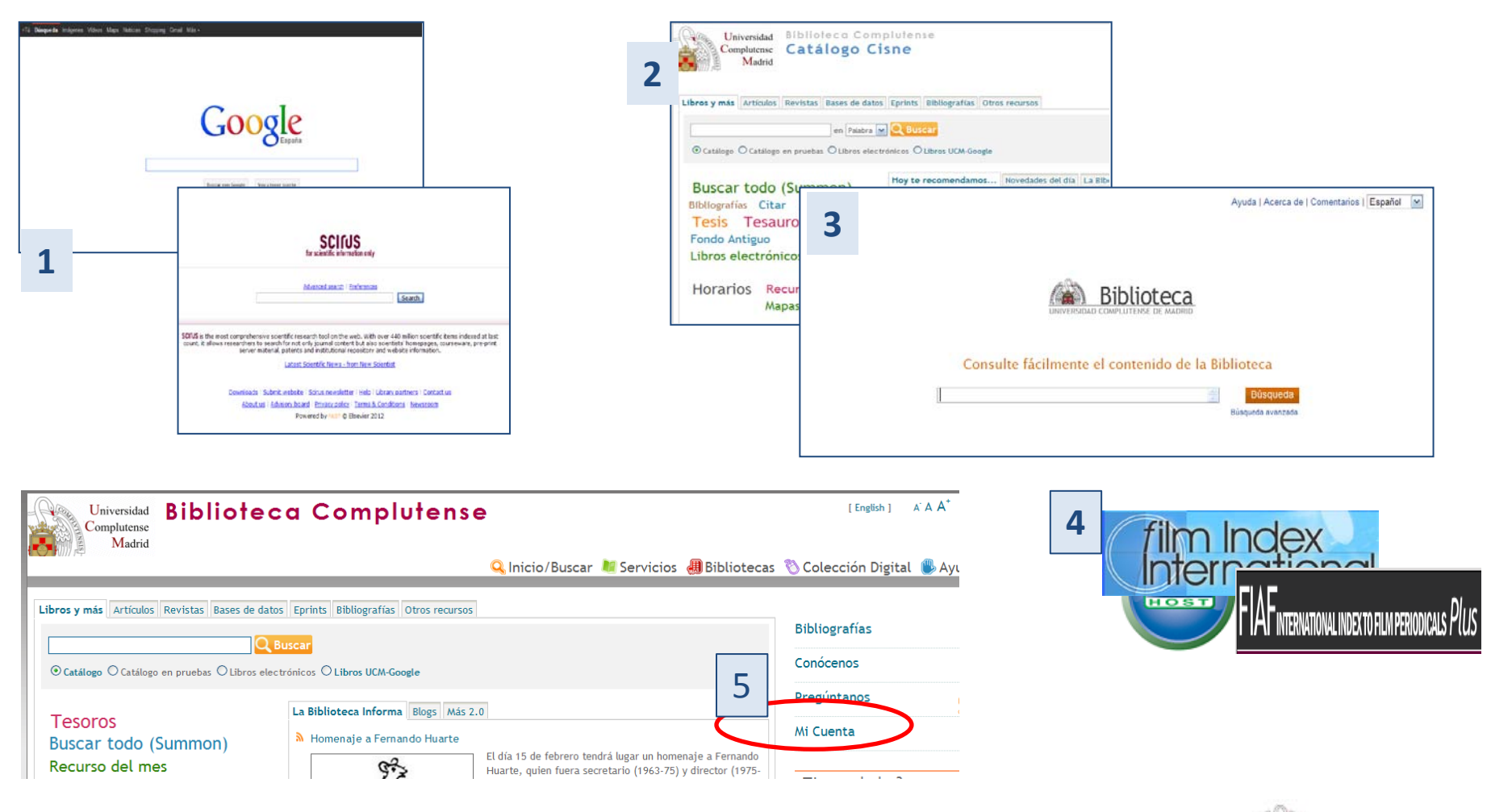

CC. de la Información. Formación de Usuarios 2012 **14** Usuarios 2012

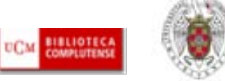

### BUSCAR INFORMACIÓN ACADÉMICA Y ESPECIALIZADA EN LA BUC. OTROS SERVICIOS. La red Wifi de la UCM

• **1) La red Wifi:** En diferentes espacios e instalaciones de la Universidad (incluida la biblioteca), podemos conectar nuestros portátiles u otros dispositivos móviles a la red Wifi de la Universidad. Las zonas con cobertura Wifi, están señalizadas  $\rightarrow$ 

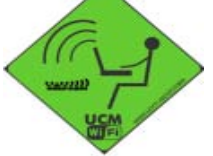

• Para conectarnos a la red Wifi es necesario que dispongamos de un correo académico ("**Estumail**"), que podemos crearnos desde el enlace:<https://estumail.ucm.es/uwc/auth>  $\rightarrow$ 

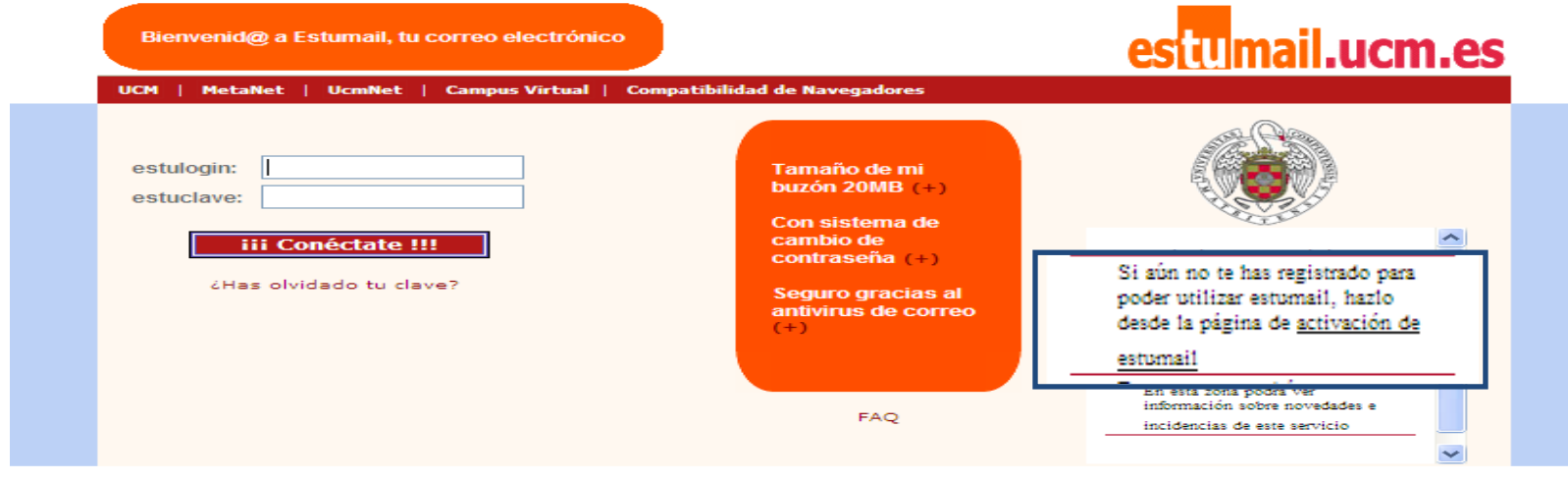

Correo propiedad de la Universidad Complutense

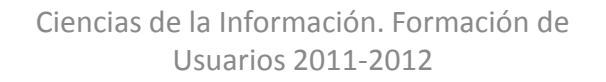

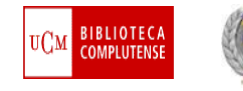

### BUSCAR INFORMACIÓN ACADÉMICA Y ESPECIALIZADA EN LA BUC. OTROS SERVICIOS. La red Wifi de la UCM

Para configurar nuestro portátil u otro dispositivo móvil, debemos seguir las *instrucciones* que figuran en la página de los Servicios Informáticos de la UCM. Podemos conectarnos a la red wifi de la Universidad o bien aprovechar las ventajas de la [red Eduroam](http://www.ucm.es/BUCM/blogs/labibliotecainforma/979.php), que nos ofrece la posibilidad de conexión inalámbrica en cualquier institución adherida a este sistema.  $\rightarrow$ 

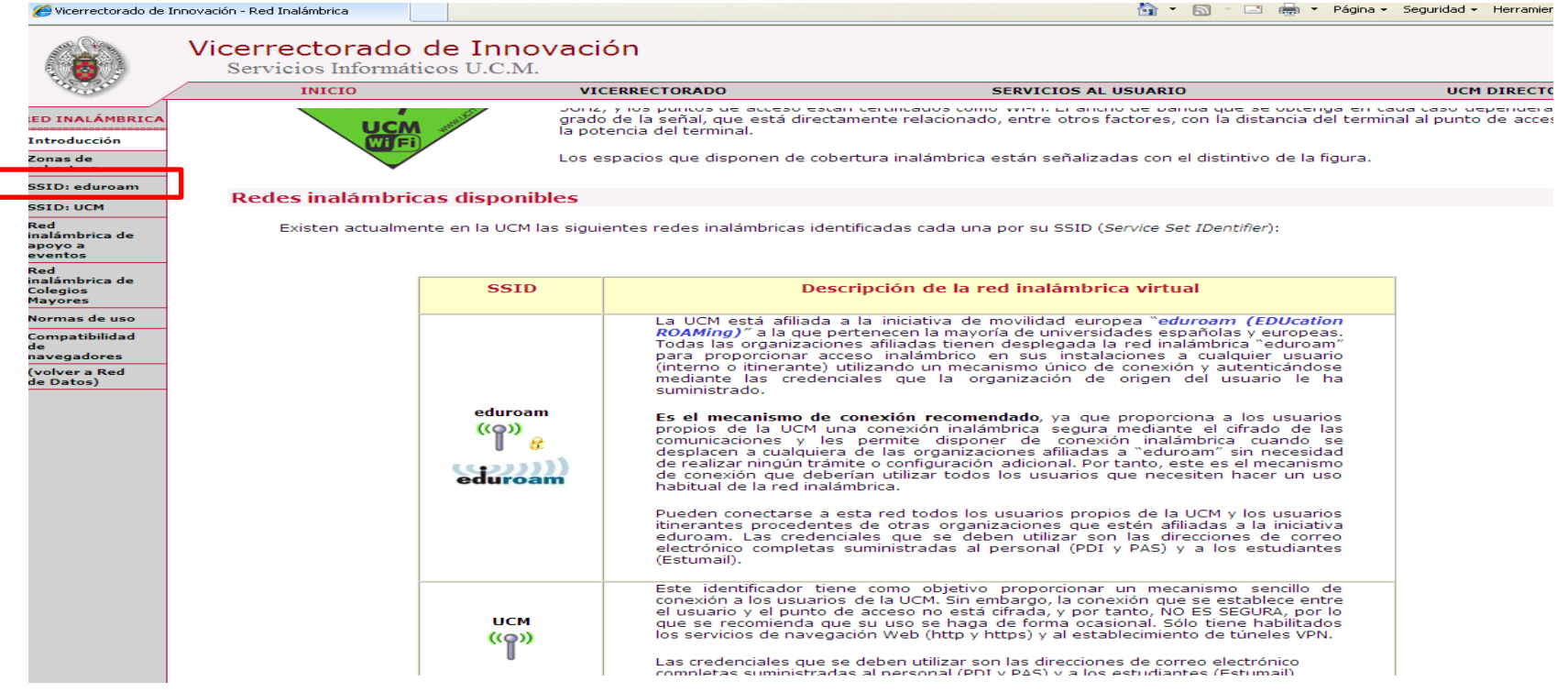

Ciencias de la Información. Formación de Usuarios 2011-2012

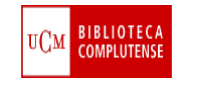

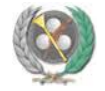

### BUSCAR INFORMACIÓN ACADÉMICA Y ESPECIALIZADA EN LA BUC. OTROS SERVICIOS. La red Wifi de la UCM

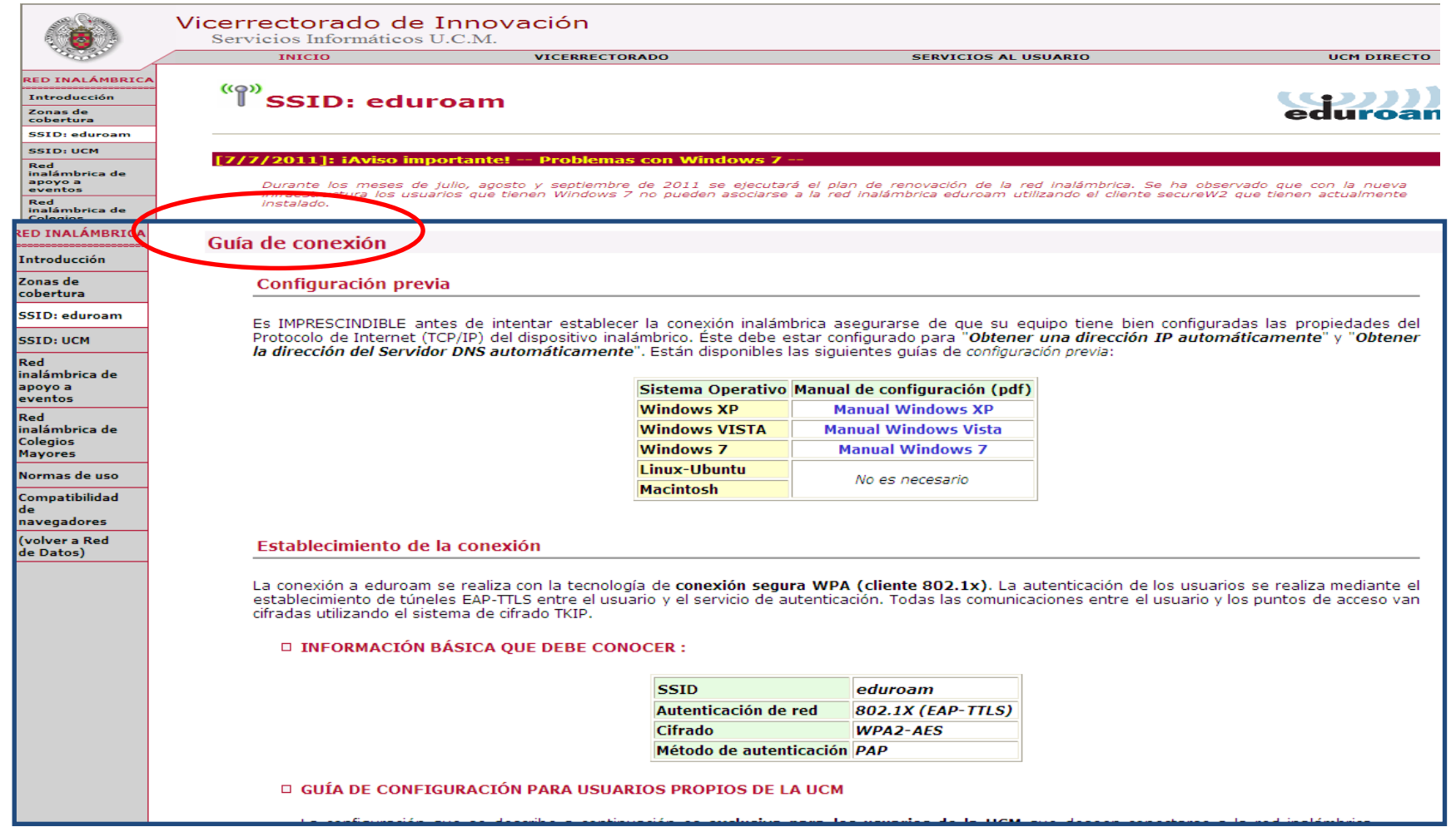

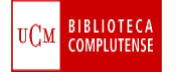

## BUSCAR INFORMACIÓN ACADÉMICA Y ESPECIALIZADA EN LA BUC. OTROS SERVICIOS. El Servicio de Préstamo Interbibliotecario

- **OBTENCIÓN DE DOCUMENTOS QUE NO SE ENCUENTRAN EN LA BIBLIOTECA:** Cuando realizamos una búsqueda y el documento de nuestro interés (libro, artículo de revista, etc.) no se encuentra disponible en nuestros fondos, podemos solicitar su **préstamo temporal u obtención de copia** (fundamentalmente, en el caso de artículos de revista) al **Servicio de Préstamo Interbibliotecario** (servicio reservado a investigadores, profesores, personal de la UCM y usuarios de la BUC con discapacidad).Se trata de un servicio gratuito para el usuario, cuyo coste asume la Universidad.
- **UTILIZACIÓN DEL SERVICIO DE PRÉSTAMO INTERBIBLIOTECARIO:** Los usuarios que utilicen por primera vez este servicio, deberán ponerse en contacto con la biblioteca de manera presencial, por teléfono (91 394 22 29) o a través del correo electrónico [\(bucpiinf2@buc.ucm.es](mailto:bucpiinf2@buc.ucm.es) ). Una vez dados de alta en el sistema, podrán realizar sus solicitudes en línea, a través de los formularios "Solicitud de Préstamo Interbibliotecario [para usuarios internos de la UCM"](http://www.ucm.es/BUCM/servicios/9155.php) y ["Solicitud de Préstamo Intercentros"](http://www.ucm.es/BUCM/servicios/14187.php)
- [Más información](http://www.ucm.es/BUCM/servicios/5836.php)

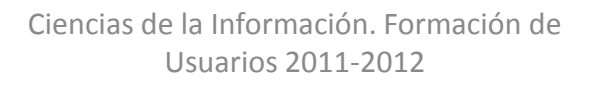

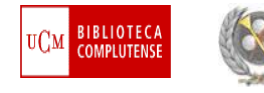

## BUSCAR INFORMACIÓN ACADÉMICA Y ESPECIALIZADA EN LA BUC. OTROS SERVICIOS. El Servicio de Préstamo Interbibliotecario

- **EL FORMULARIO DE SOLICITUD DE PRÉSTAMO INTERBIBLIOTECARIO:** Cuando accedemos al formulario de préstamo interbibliotecario por primera vez:
	- 1) Si tenemos **cuenta de correo académico** ("estumail") y queremos que esta sea la cuenta en la que recibamos los avisos del Servicio, introduciremos nuestro **nombre de usuario y contraseña** para acceder a la pantalla desde la que podremos rellenar los datos del documento solicitado;
	- 2) Si no tenemos cuenta de correo académico o queremos **utilizar otra cuenta de correo** para comunicarnos con el Servicio, escribiremos la dirección de correo de esa cuenta y pulsaremos en "**Solicitud**", dejando en blanco la casilla "**Contraseña**". En esa cuenta de correo recibiremos una contraseña asignada automáticamente por el sistema. Esa clave será la que utilicemos en el formulario de solicitud de documentos:

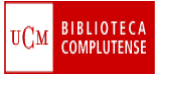

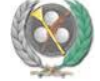

### BUSCAR INFORMACIÓN ACADÉMICA Y ESPECIALIZADA EN LA BUC. OTROS SERVICIOS. El Servicio de Préstamo Interbibliotecario

**1**

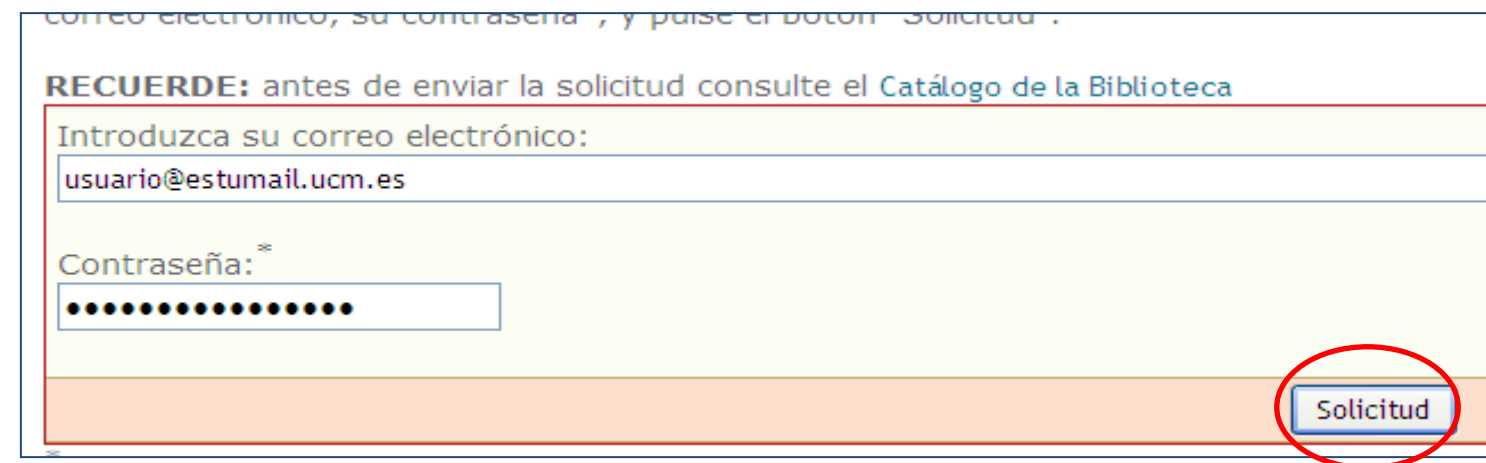

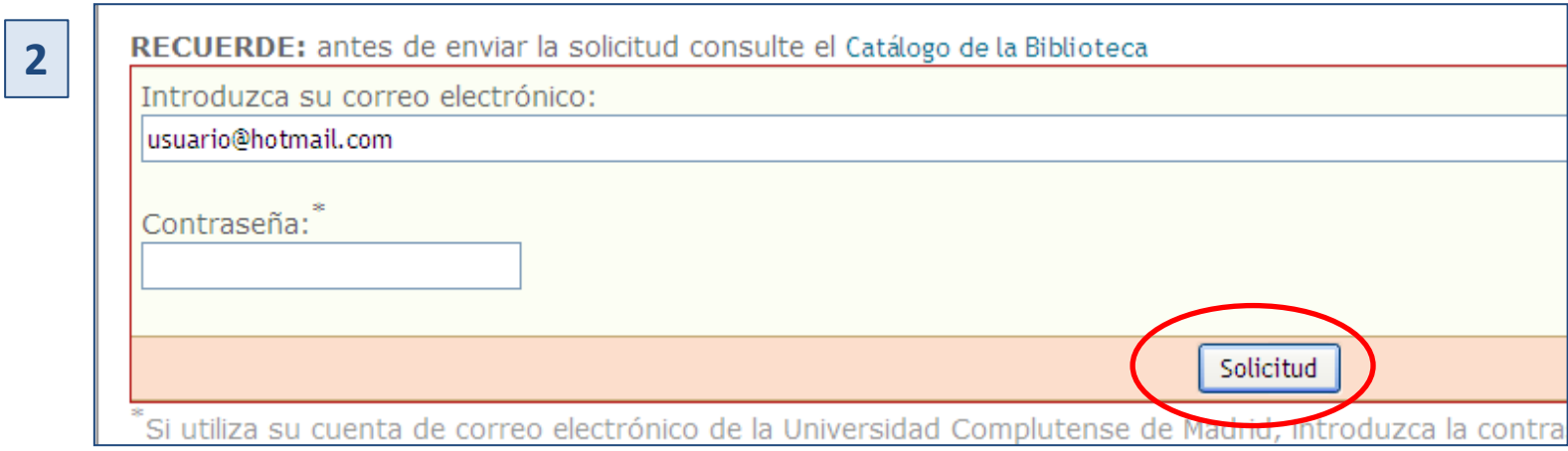

Ciencias de la Información. Formación de Usuarios 2011-2012

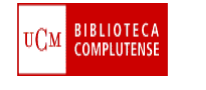

## BUSCAR INFORMACIÓN ACADÉMICA Y ESPECIALIZADA EN LA BUC. EL CATÁLOGO CISNE

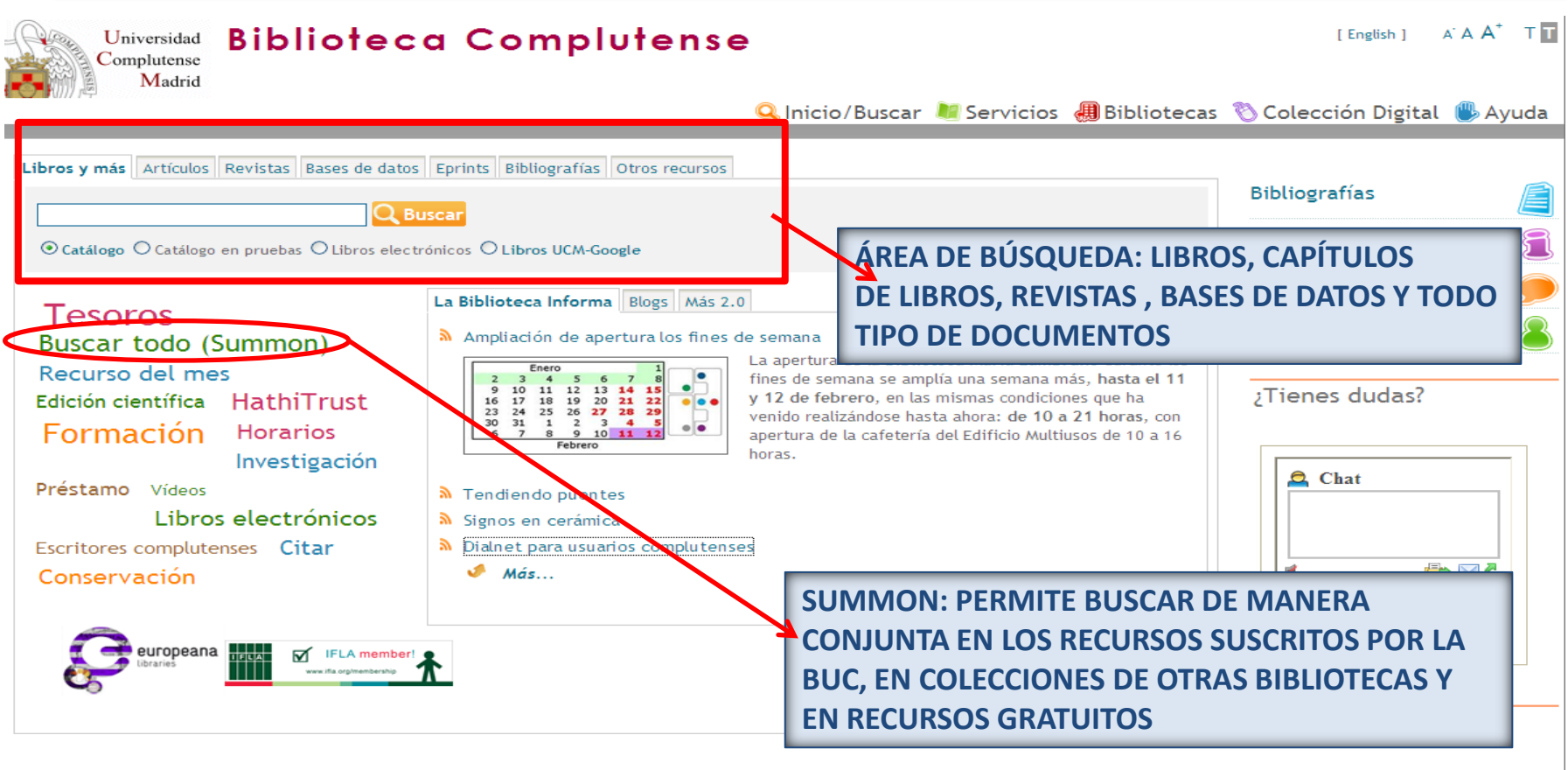

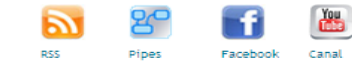

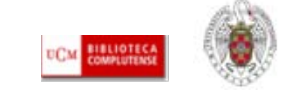

## BUSCAR INFORMACIÓN ACADÉMICA Y ESPECIALIZADA EN LA BUC. EL CATÁLOGO CISNE

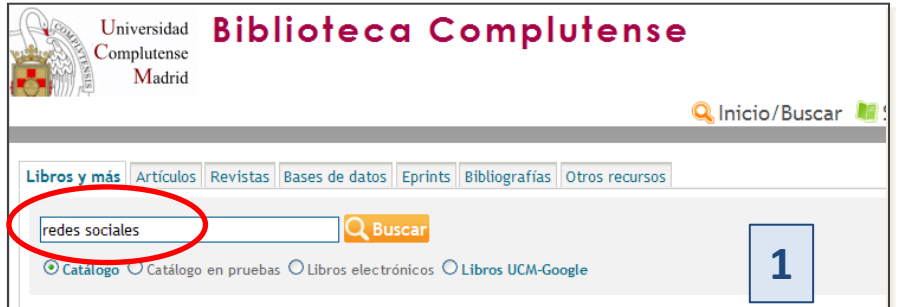

**PODEMOS BUSCAR DIRECTAMENTE EN LA CAJA DE BÚSQUEDA RÁPIDA POR PALABRA CLAVE (1) O PINCHAR EN "CATÁLOGO" PARA ACCEDER A NUEVAS POSIBILIDADES DE BÚSQUEDA (2). PARA AUMENTAR LOS LÍMITES DE NUESTRAS BÚSQUEDAS, PODEMOS UTILIZAR LA OPCIÓN DE BÚSQUEDA AVANZADA (3).**

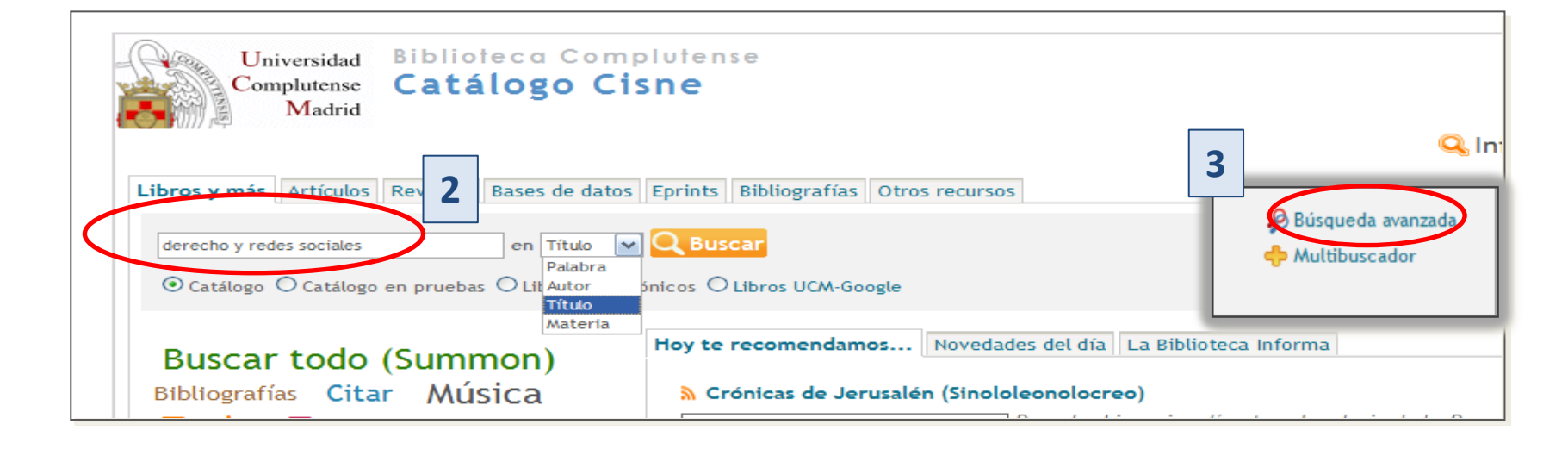

CC. de la Información. Formación de Usuarios 2012 **22** 

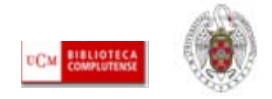

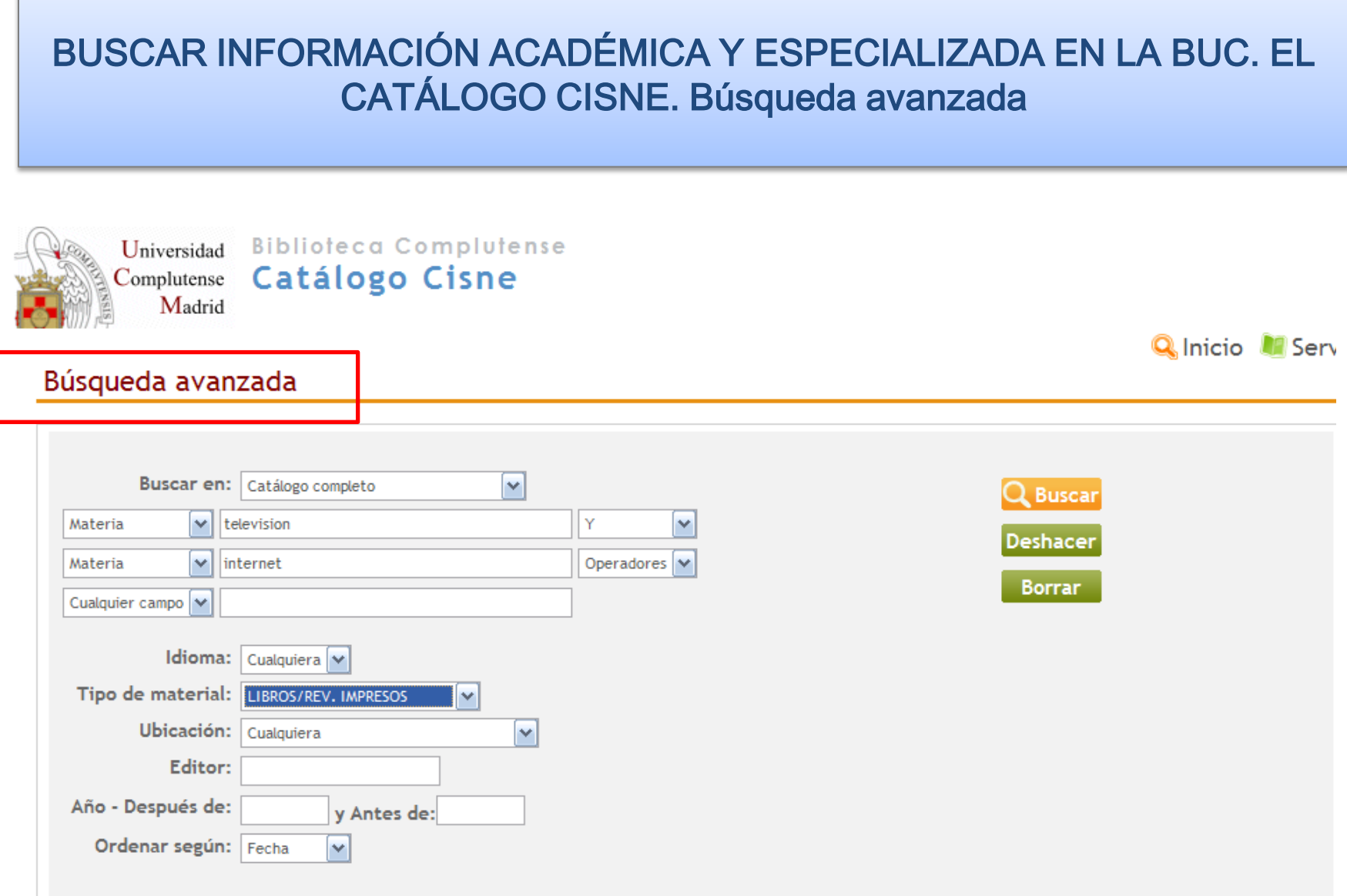

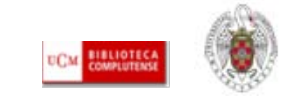

#### BUSCAR INFORMACIÓN ACADÉMICA Y ESPECIALIZADA EN LA BUC. EL CATÁLOGO CISNE. "MI CUENTA"  $A^* A A^*$ **Biblioteca Complutense** [ English ] Universidad Complutense Madrid C Inicio/Buscar & Servicios 4 Bibliotecas & Colección Digital 4 Ayu Barra de navegación Libros y más Artículos Revistas Bases de datos Eprints Bibliografías Otros recursos **Bibliografías**  $\Omega$  Buscar Conócenos © Catálogo O Catálogo en pruebas O Libros electrónicos O Libros UCM-Google Preguntanos La Biblioteca Informa Blogs | Más 2.0 **Tesoros** Mi Cuenta M Homenaje a Fernando Huarte **Buscar todo (Summon)** El día 15 de febrero tendrá lugar un homenaje a Fernando Recurso del mes Huarte, quien fuera secretario (1963-75) y director (1975-¿Tienes dudas? Edición científica 86) de la Biblioteca de la Universidad Complutense. Comenzará a las 10:00 de la mañana en la Proyecto Google Préstamo Biblioteca Histórica Marqués de Valdecilla y se alargará hasta las 14:00 de acuerdo con este programa. HathiTrust Horarios Ahora el chat está desconectado. Formación Nuestros bibliotecarios te atenderán de lunes a viernes de Vídeos Investigación 10:00 a 14:00 y de 16:00 a 20:00 **Escritores complutenses** Citar Libros electrónicos Conservación Il Semana Complutense de las Acto ł Letras 15 de fe i Política de uso Siguenos en M Ampliación de apertura los fines de semana

CC. de la Información. Formación de Usuarios 2012 24

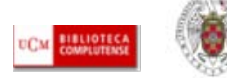

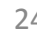

#### BUSCAR INFORMACIÓN ACADÉMICA Y ESPECIALIZADA EN LA BUC. EL CATÁLOGO CISNE. "MI CUENTA" **D** Multibu **Biblioteca Complutense** Universidad Catálogo Cisne Complutense Madrid **Q**Inicio **C** Servicios **B** Bibliotecas **C** Ay Rellene el siguiente formulario si desea realizar operaciones personalizadas en la biblioteca. Si no tiene PIN, introduzca su nombre y apellidos y su DNI o Pasaporte y pulse INICIAR SESIÓN. Eso le llevará a un formulario donde podrá crear el PIN que desee A través de Mi cuenta e identificándose una sola vez podrá: <sup>1</sup> Ver y renovar sus préstamos. Nombre y apellidos ů Reservar libros, así como ver y cancelar sus libros reservados. **<sup>t</sup>** Acceder a la consequent **TUTORIAL DE AYUDA SOBRE LAS OPCIONES DE** asaporte o NIE 福 ● Seleccionar y gua **["MI CUENTA"](http://www.ucm.es/BUCM/ayuda/8893.php)**P uzca su PIN autor, materia, 4 dicha consulta pi ¿Ha olvidado su PIN? · Solicitar alertas por correo electrónico que le informarán de los documentos incorporados en el catálogo durante el último mes que coincidan con su búsqueda. INICIAR SESIÓN Proponer la conpra de un libro. Más información... Quejas y sugerencias Mapa web Biblioteca de la Universidad Complutense de Madrid

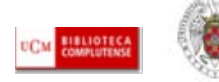

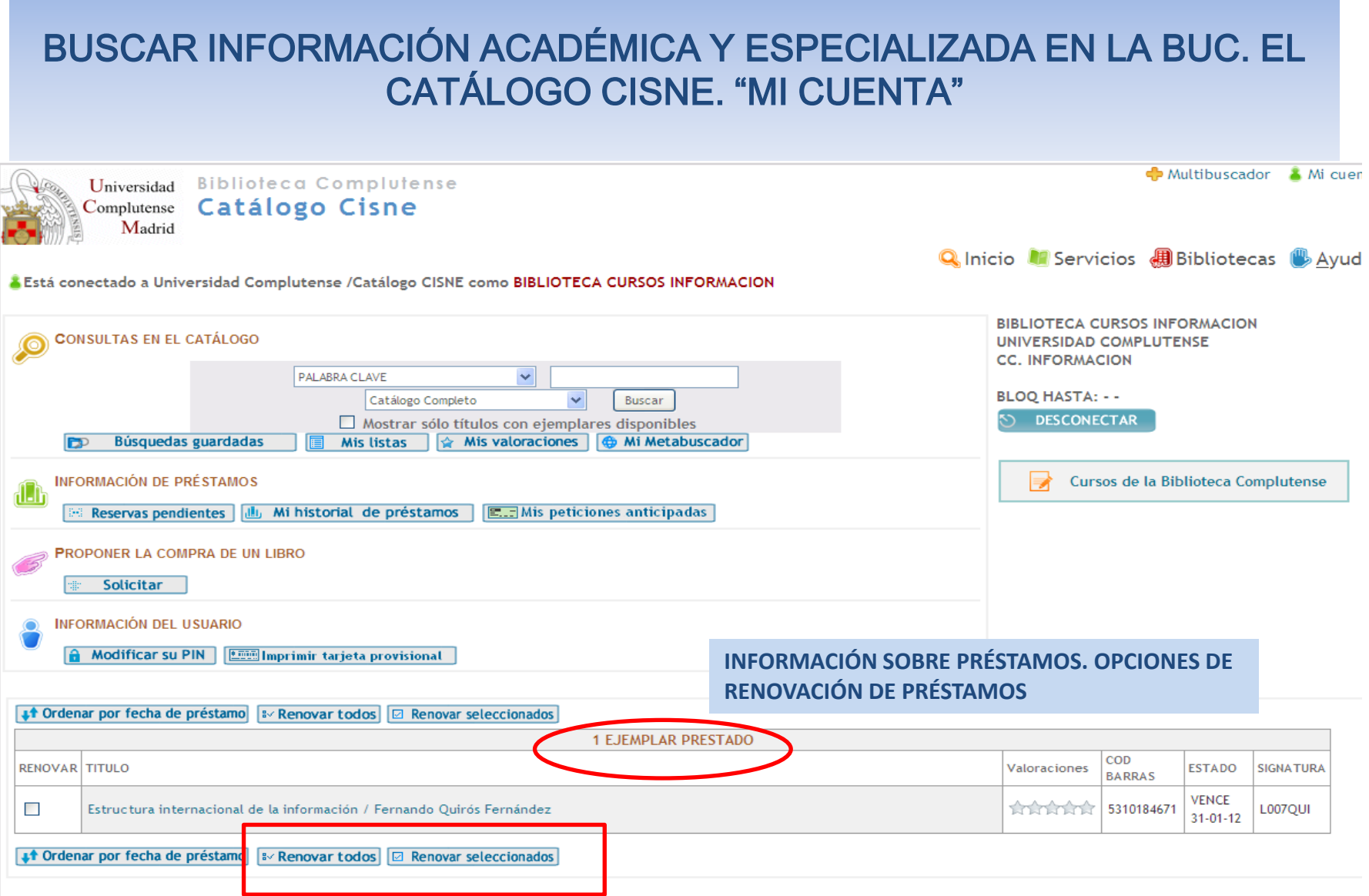

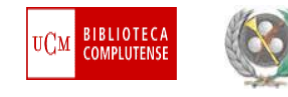

## BUSCAR INFORMACIÓN ACADÉMICA Y ESPECIALIZADA EN LA BUC. EL CATÁLOGO CISNE. "MI CUENTA"

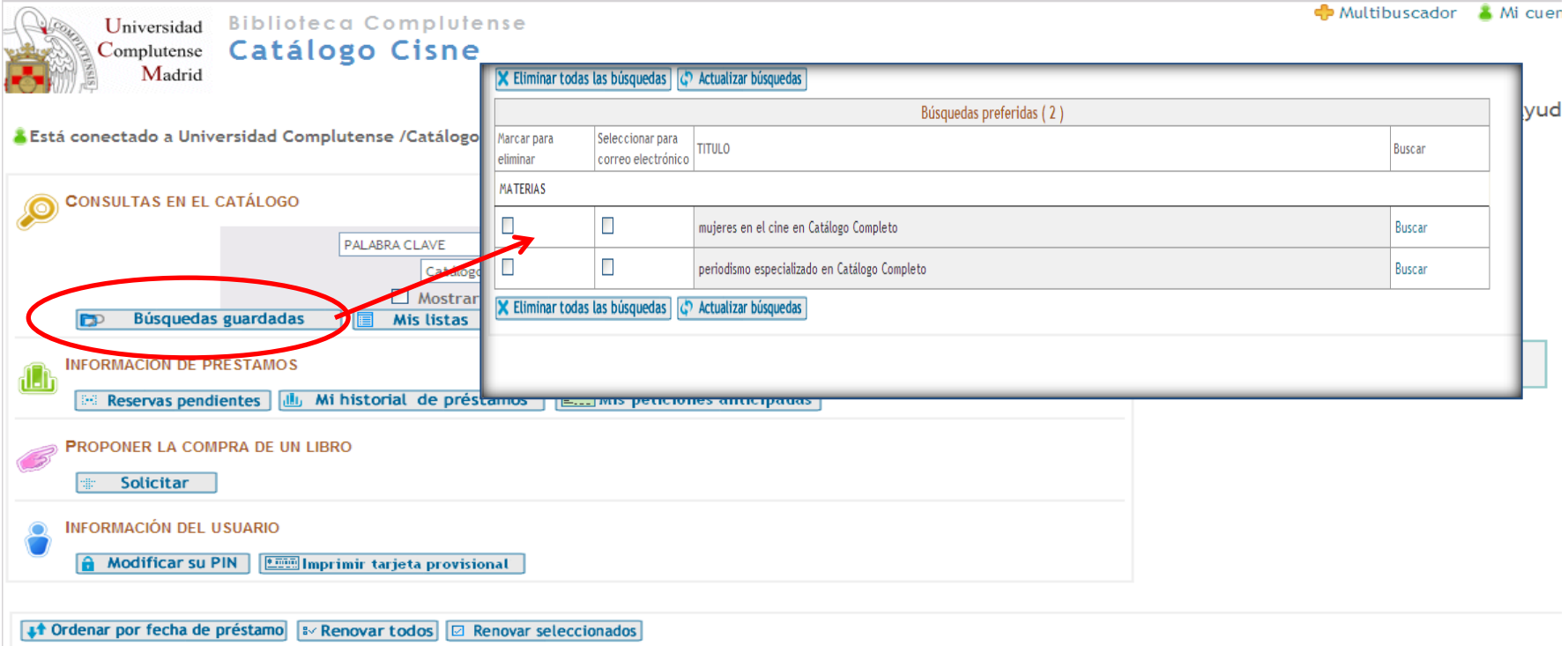

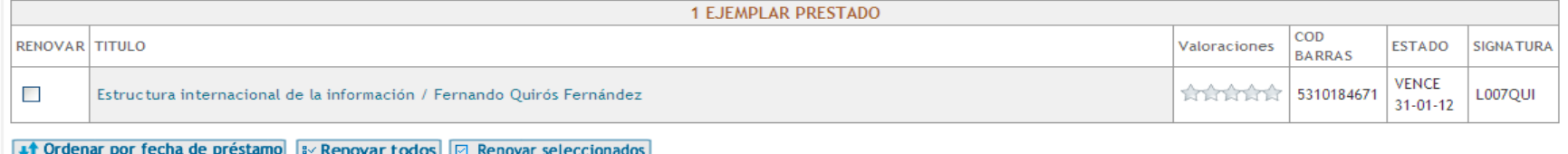

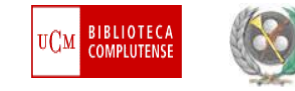

### BUSCAR INFORMACIÓN ACADÉMICA Y ESPECIALIZADA EN LA BUC. EL CATÁLOGO CISNE. "MI CUENTA"

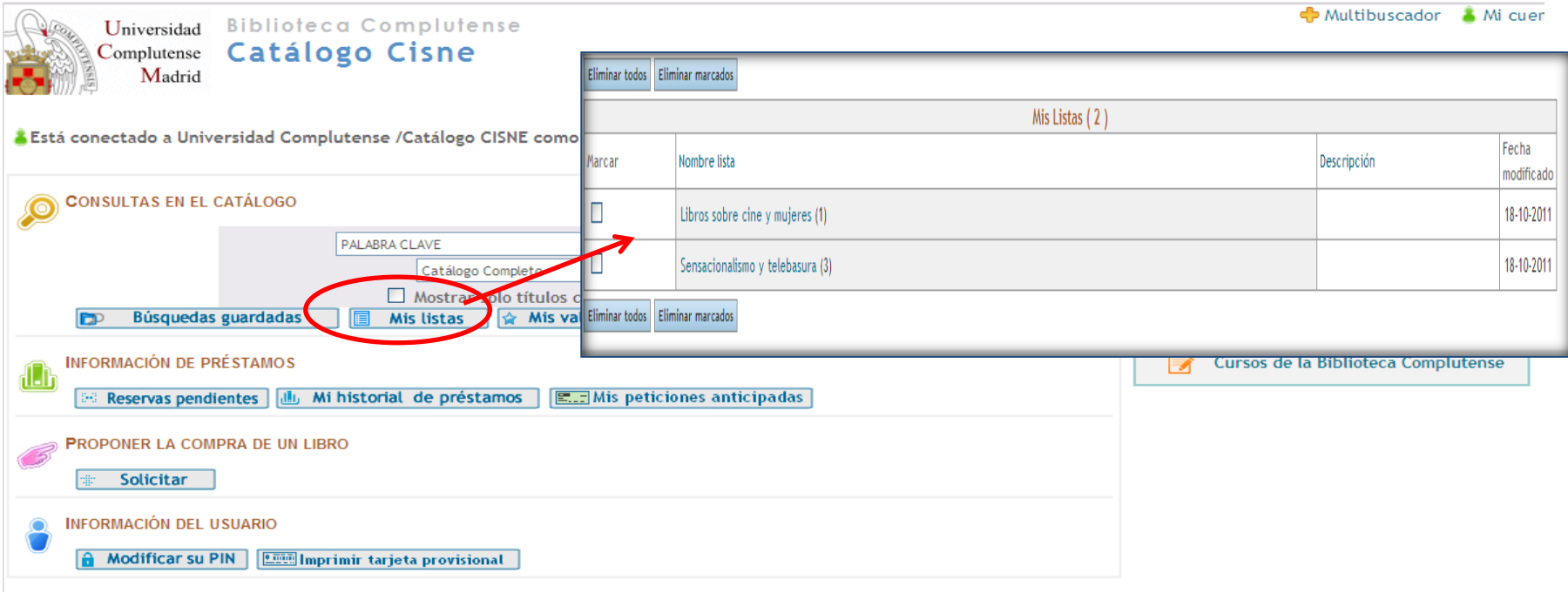

#### ↓↑ Ordenar por fecha de préstamo | 8 Renovar todos | 2 Renovar seleccionados 1 EJEMPLAR PRESTADO COD RENOVAR TITULO **ESTADO** Valoraciones **SIGNATURA BARRAS VENCE** Estructura internacional de la información / Fernando Quirós Fernández 171717171 5310184671  $\overline{\phantom{a}}$ L007QUI  $31 - 01 - 12$ **↓↑** Ordenar por fecha de préstamo | 8 Renovar todos | 2 Renovar seleccionados

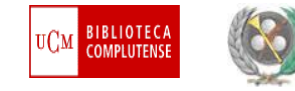

### BUSCAR INFORMACIÓN ACADÉMICA Y ESPECIALIZADA EN LA BUC. EL CATÁLOGO CISNE. "MI CUENTA"

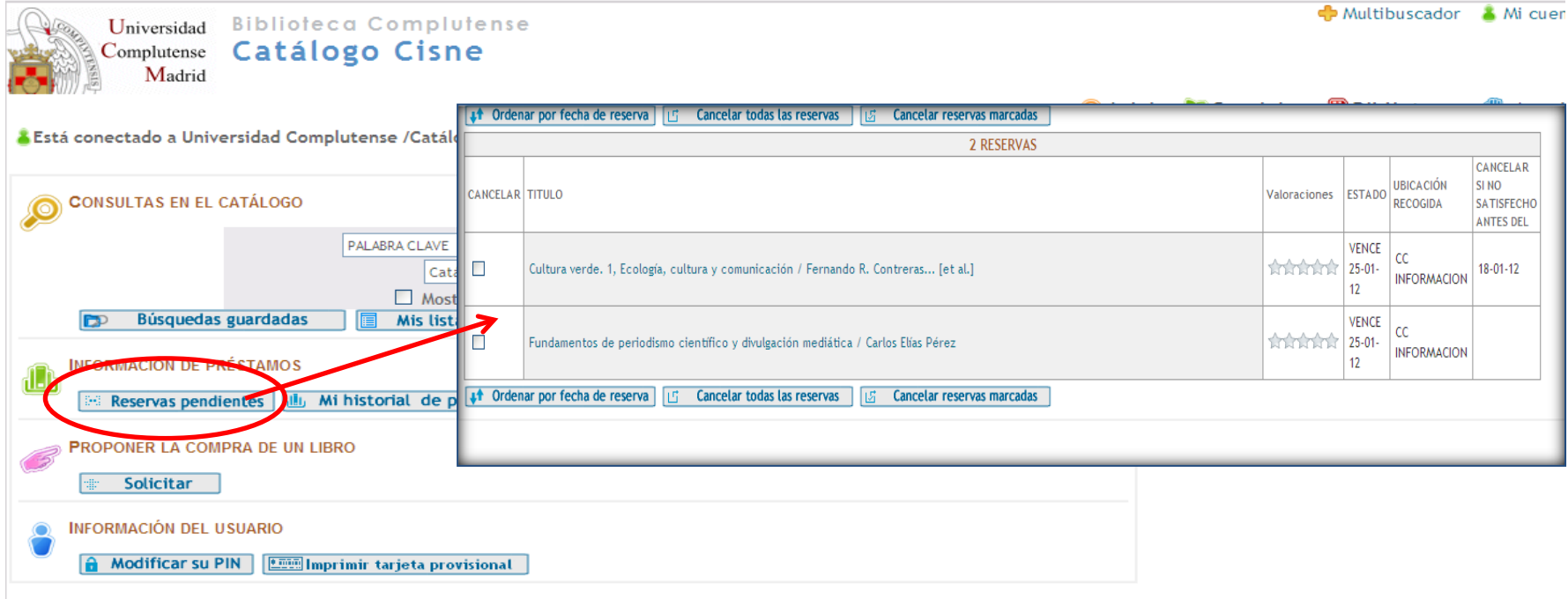

#### ↓↑ Ordenar por fecha de préstamo | BV Renovar todos | 2 Renovar seleccionados 1 EJEMPLAR PRESTADO COD RENOVAR TITULO Valoraciones **ESTADO SIGNATURA BARRAS VENCE**  $\overline{\phantom{a}}$ Estructura internacional de la información / Fernando Quirós Fernández **ATATATA 5310184671** L007QUI  $31 - 01 - 12$ **↓↑** Ordenar por fecha de préstamo | 8 Renovar todos | 2 Renovar seleccionados

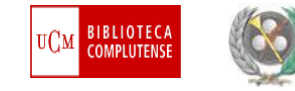

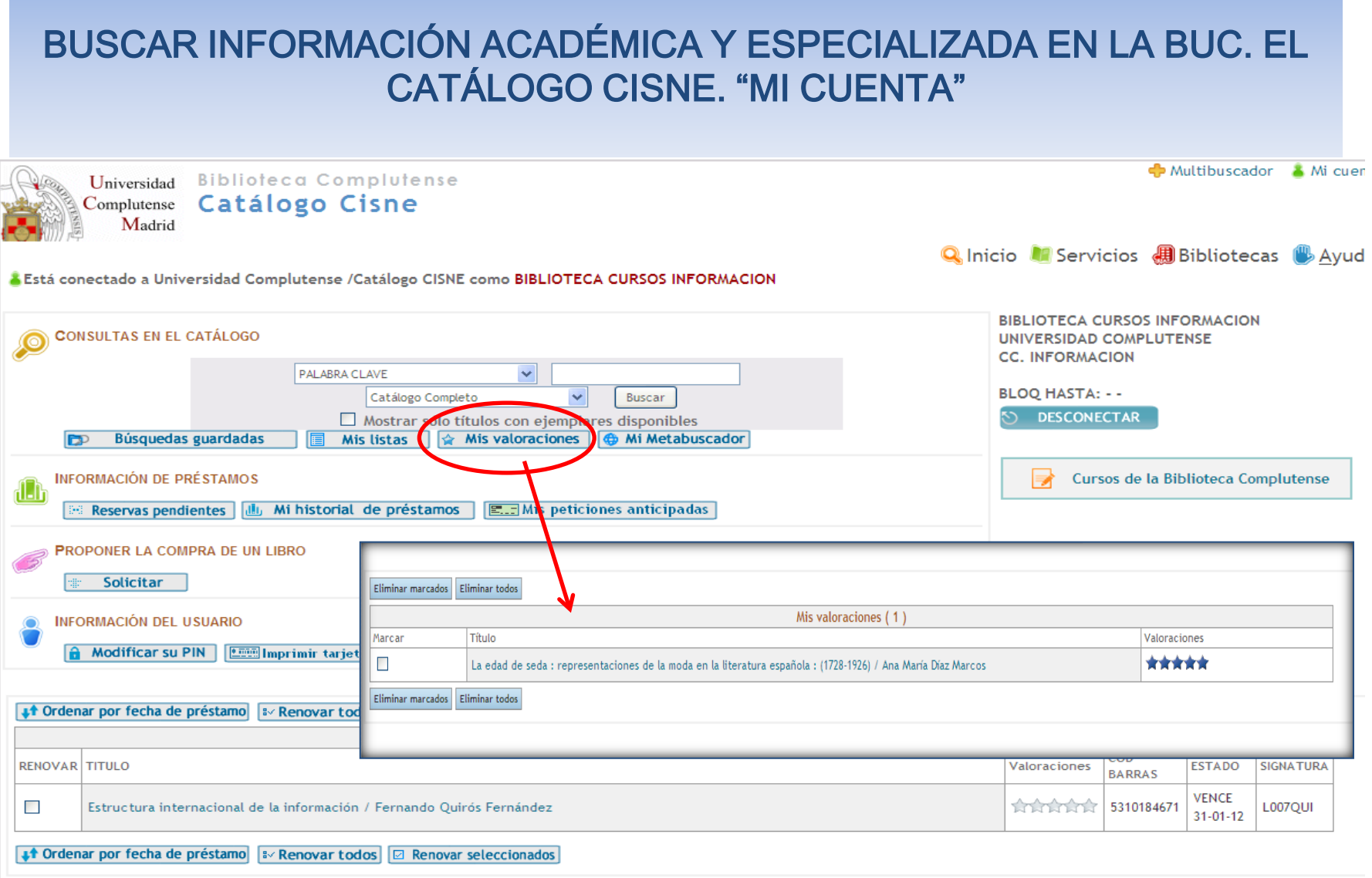

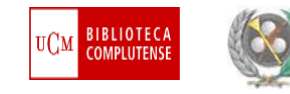

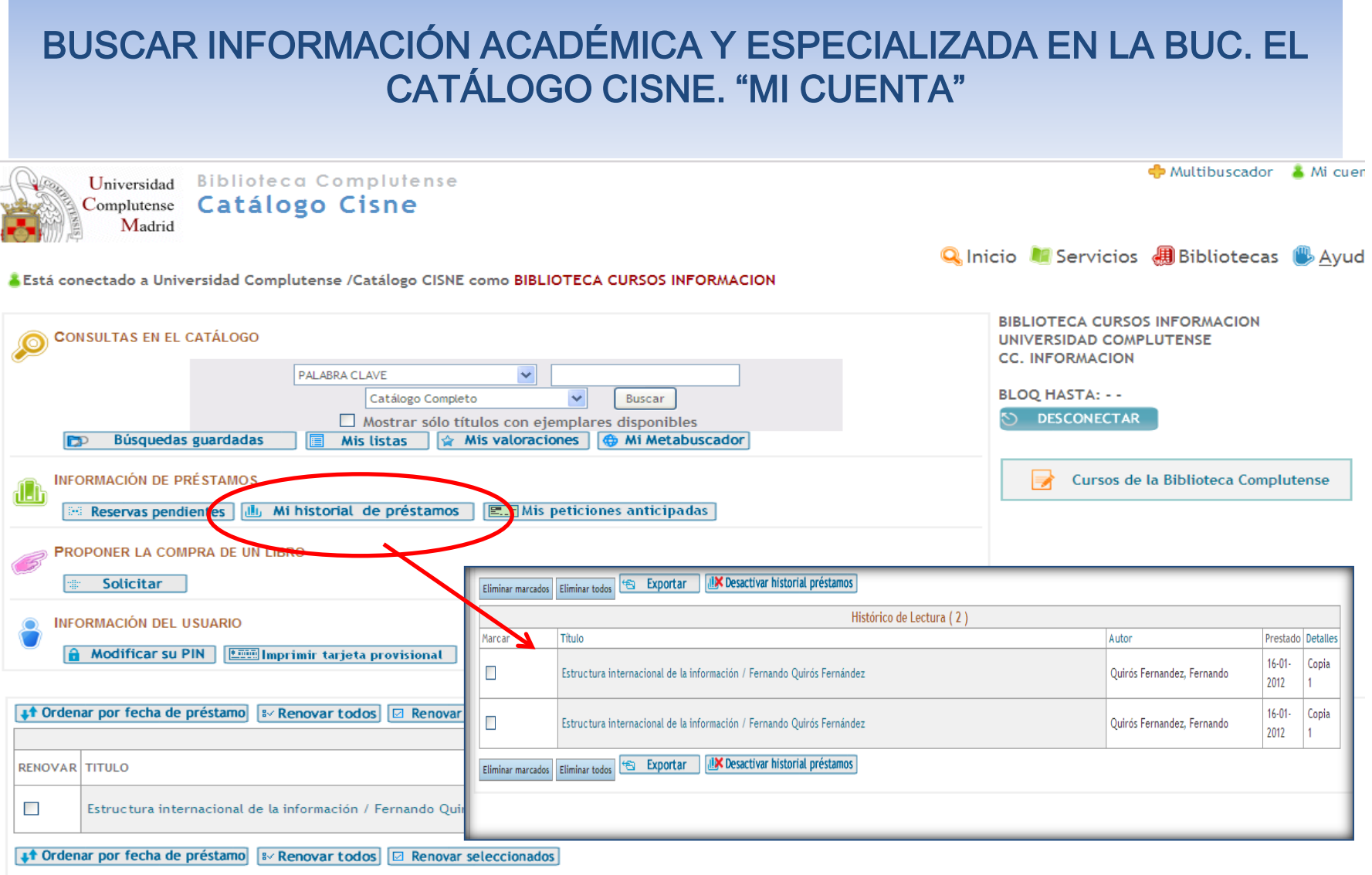

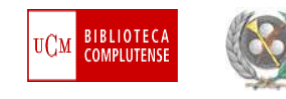

# BUSCAR INFORMACIÓN ACADÉMICA Y ESPECIALIZADA EN LA BUC. LA HERRAMIENTA SUMMON

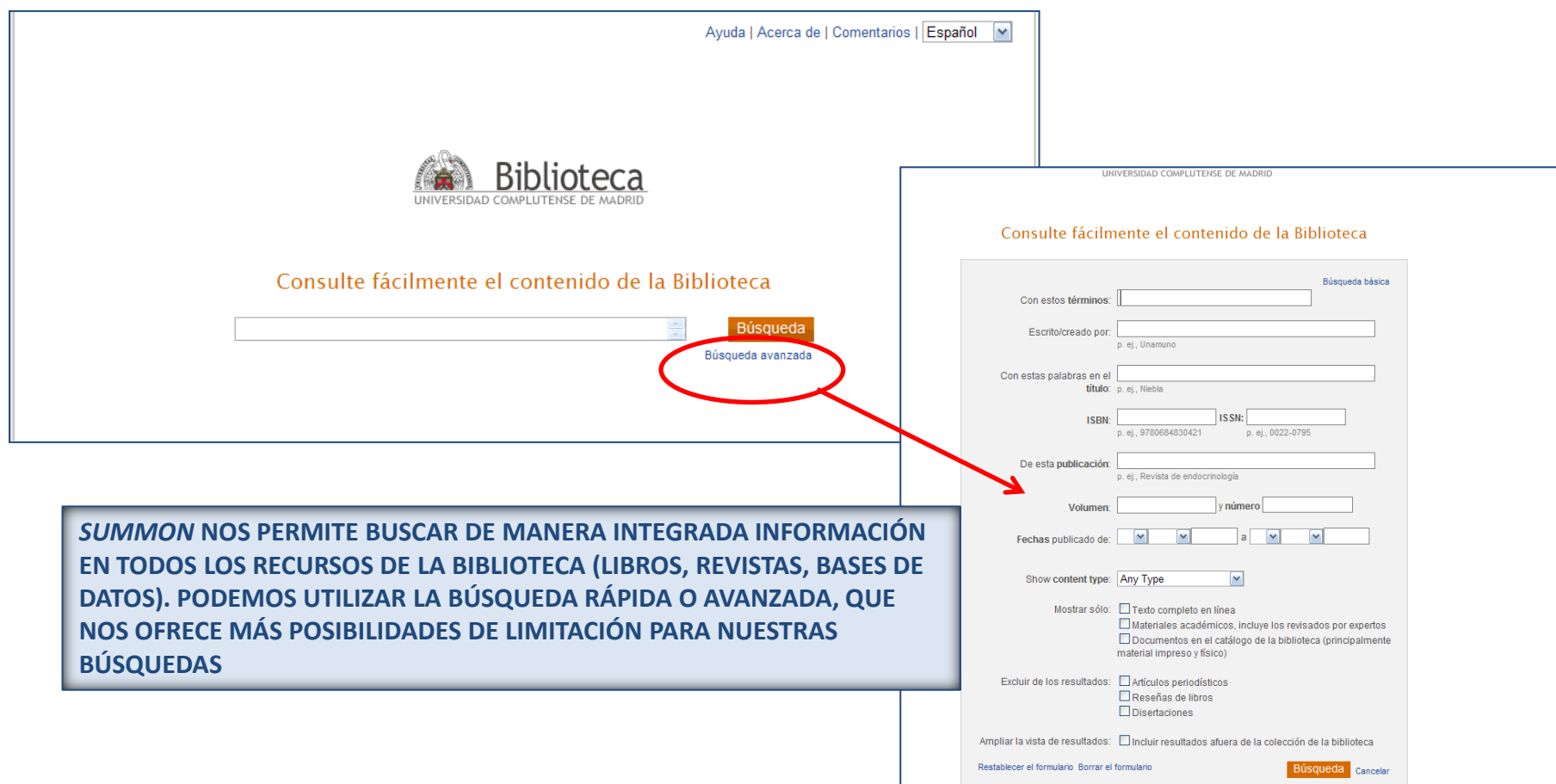

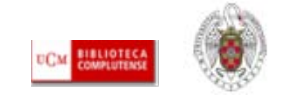

## BUSCAR INFORMACIÓN ACADÉMICA Y ESPECIALIZADA EN LA BUC. LA HERRAMIENTA SUMMON

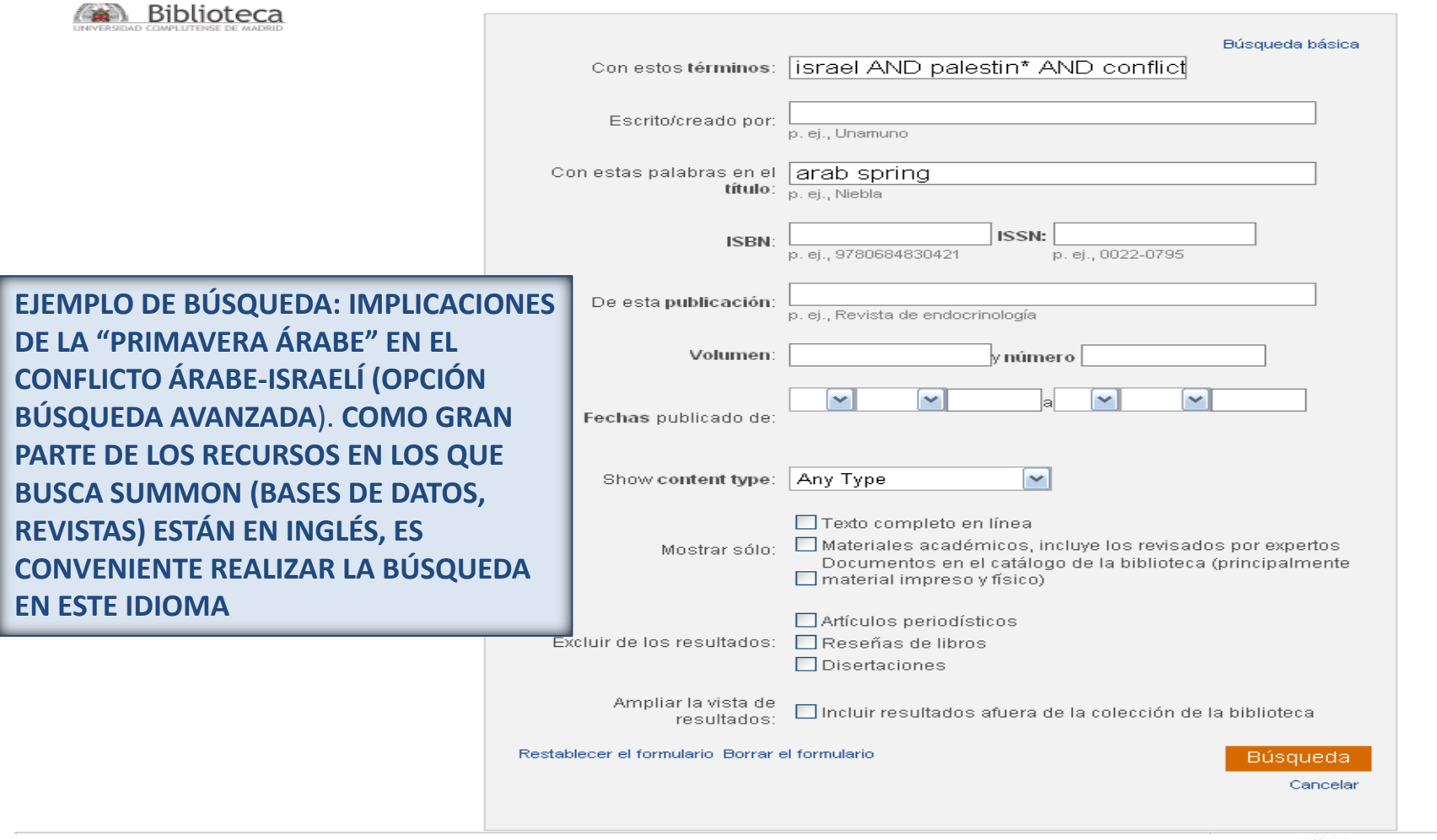

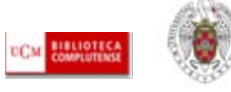

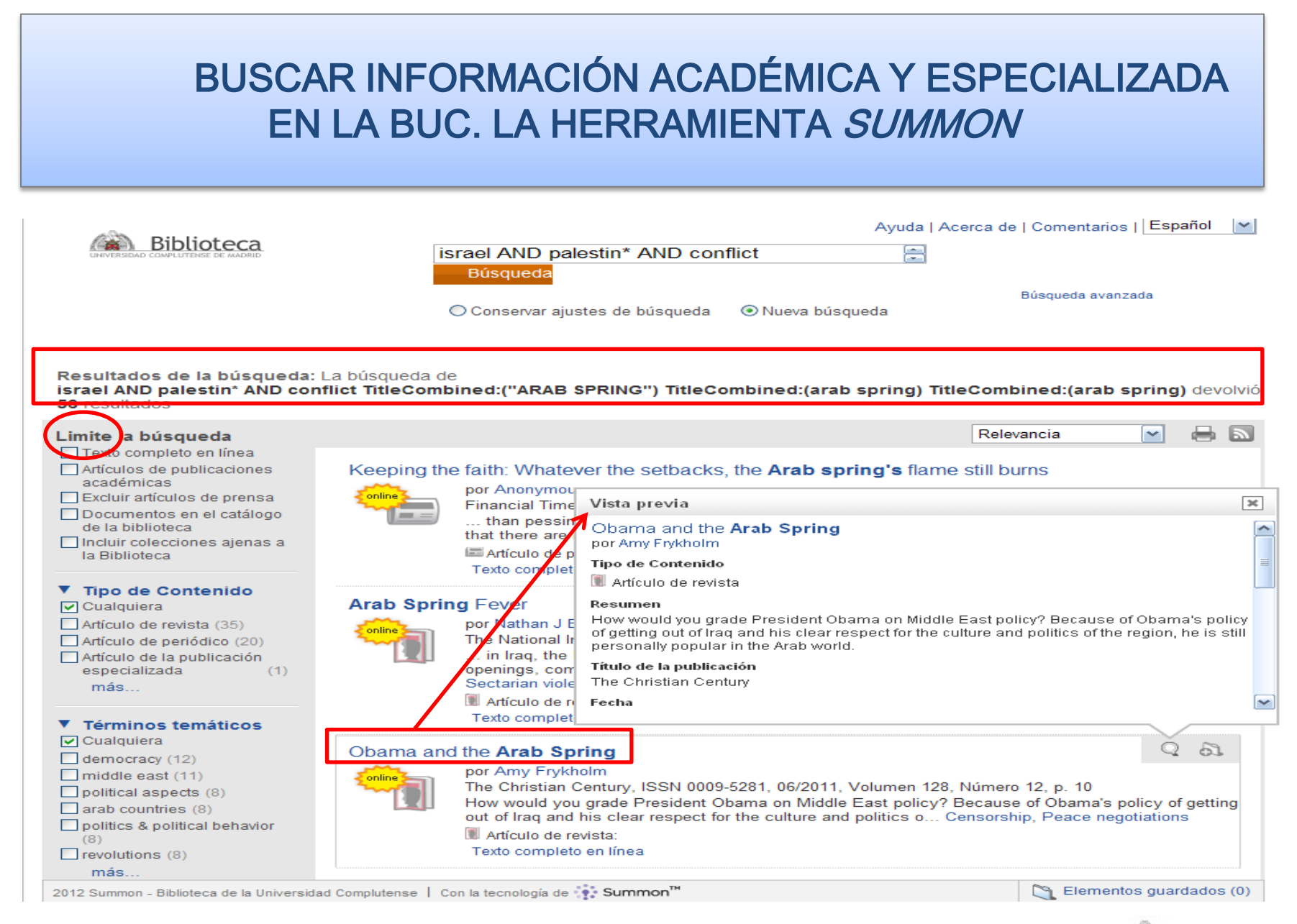

CC. de la Información. Formación de Usuarios 2012 **34**<br>Usuarios 2012

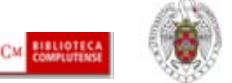

## BUSCAR INFORMACIÓN ACADÉMICA Y ESPECIALIZADA EN LA BUC. LA HERRAMIENTA SUMMON

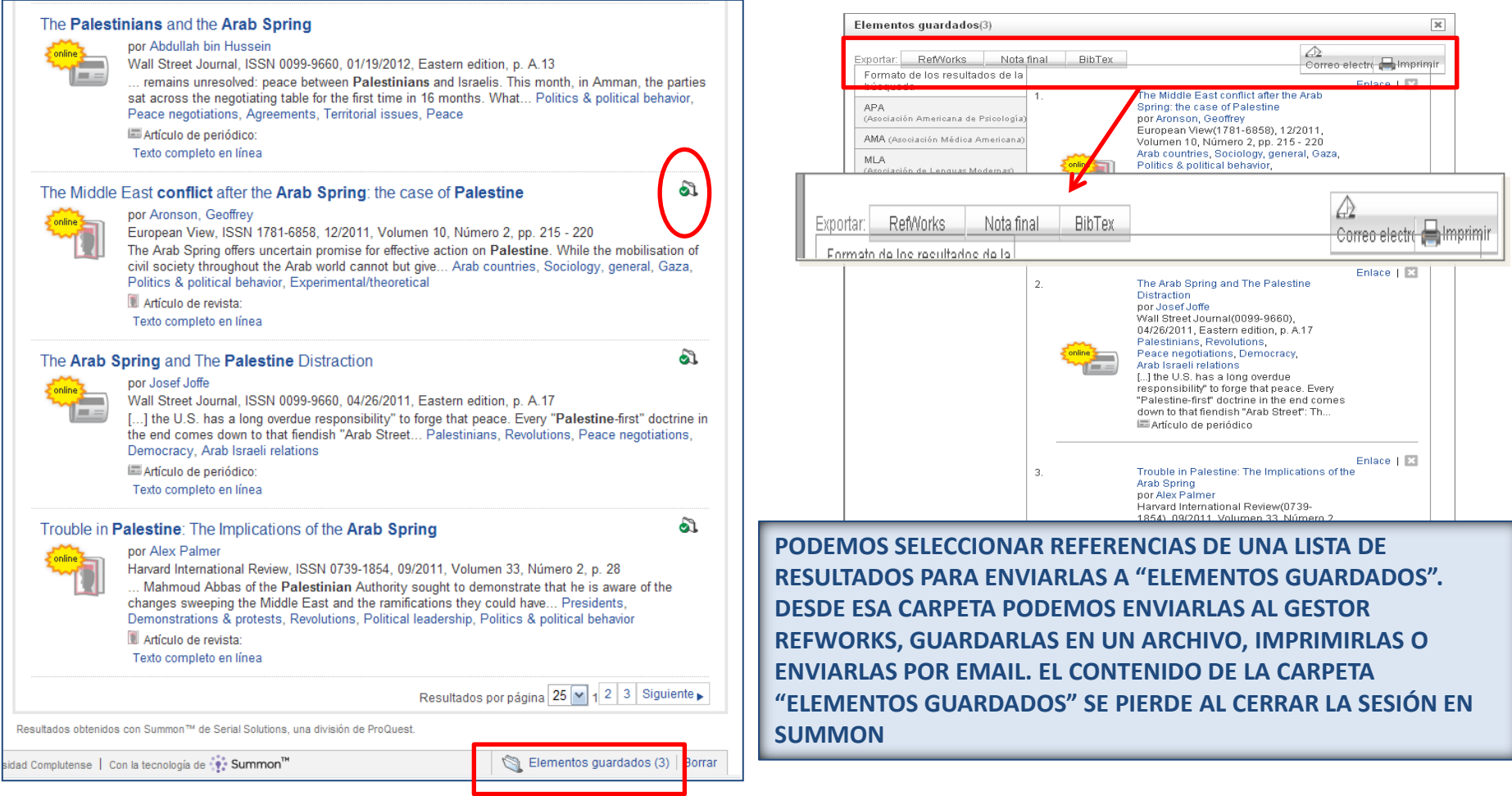

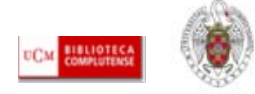

#### BUSCAR INFORMACIÓN ACADÉMICA Y ESPECIALIZADA EN LA BUC. LA HERRAMIENTA SUMMON Ayuda | Acerca de | Comentarios | Español **AN** Biblioteca advertising AND internet Búsqueda O Conservar ajustes de búsqueda O Nueva búsqueda Búsqueda avanzada Resultados de la búsqueda: La búsqueda de advertising AND internet devolvió 163.943 resultados Relevancia  $\checkmark$ Limite la búsqueda Texto completo en línea La Recomendación: Se encontró una colección Artículos de publicaciones **RECIBIR ACTUALIZACIONES DE LA VERTIER** académicas **Communication & Mass Media Complete - CMM** Excluir artículos de prensa **BÚSQUEDA VÍA RSS**National Communication Association and Mas □ Documentos en el catálogo de la biblioteca Internet advertising success stories □ Incluir colecciones ajenas a la Biblioteca or Internet Advertising Bureau Brandweek, ISSN 1064-4318, 05/1997. Volumen Why the Web? The Case for Internet Advertising, p. ▼ Tipo de Contenido Case studies are presented of Internet advertising campaigns that are considered success stories,  $\Box$  Cualquiera including Visa's advertising strategy. Web sites, US, Case studies, Manycompanies, Advertising  $\boxed{\triangleright}$  Artículo de revista (163.943) campaigns □ Libro / Libro electrónico O. Artículo de revista: Texto completo en línea  $(80.527)$ Artículo de periódico (35.022) Internet advert Artículo de la publicación **CUANDO EN UNA BÚSQUEDA SE DETECTA UN GRAN NÚMERO**  especializada (15.711) por Boletín informativo (4.763) **Bra** lvertising, p. **DE RESULTADOS EXTRAÍDOS DE UN RECURSO CONCRETO,**  76 Reseña de libro (2.332) Defi **APARECE UNA RECOMENDACIÓN AL PRINCIPIO DE LA LISTA DE**  including ad más... spa **RESULTADOS SUGIRIÉNDONOS LA CONSULTA DE DICHO TIA** ▼ Términos temáticos **RECURSO. PINCHANDO EN EL NOMBRE DEL RECURSO,**   $\Box$  Cualquiera Why Internet ad  $\Box$  united states (40.406) **ACCEDEMOS A ÉL DIRECTAMENTE** por advertising (30.998) **Bra** wertising, p.  $\Box$  telecommunications 8 systems & internet A case is made for advertisers to include the Internet in their media plans. US, Media planning & communications (24.314) buying, Advertising media, Statistical data, Consumer behavior marketing (20.260) Artículo de revista: Texto completo en línea Short article (17.238)

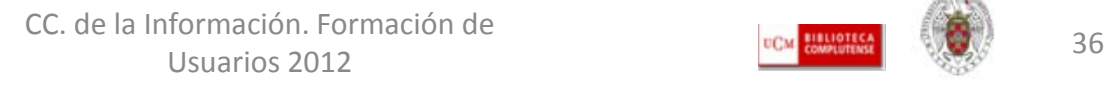

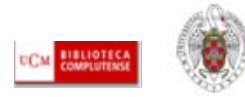
## BUSCAR INFORMACIÓN ACADÉMICA Y ESPECIALIZADA EN LA BUC. LA HERRAMIENTA SUMMON

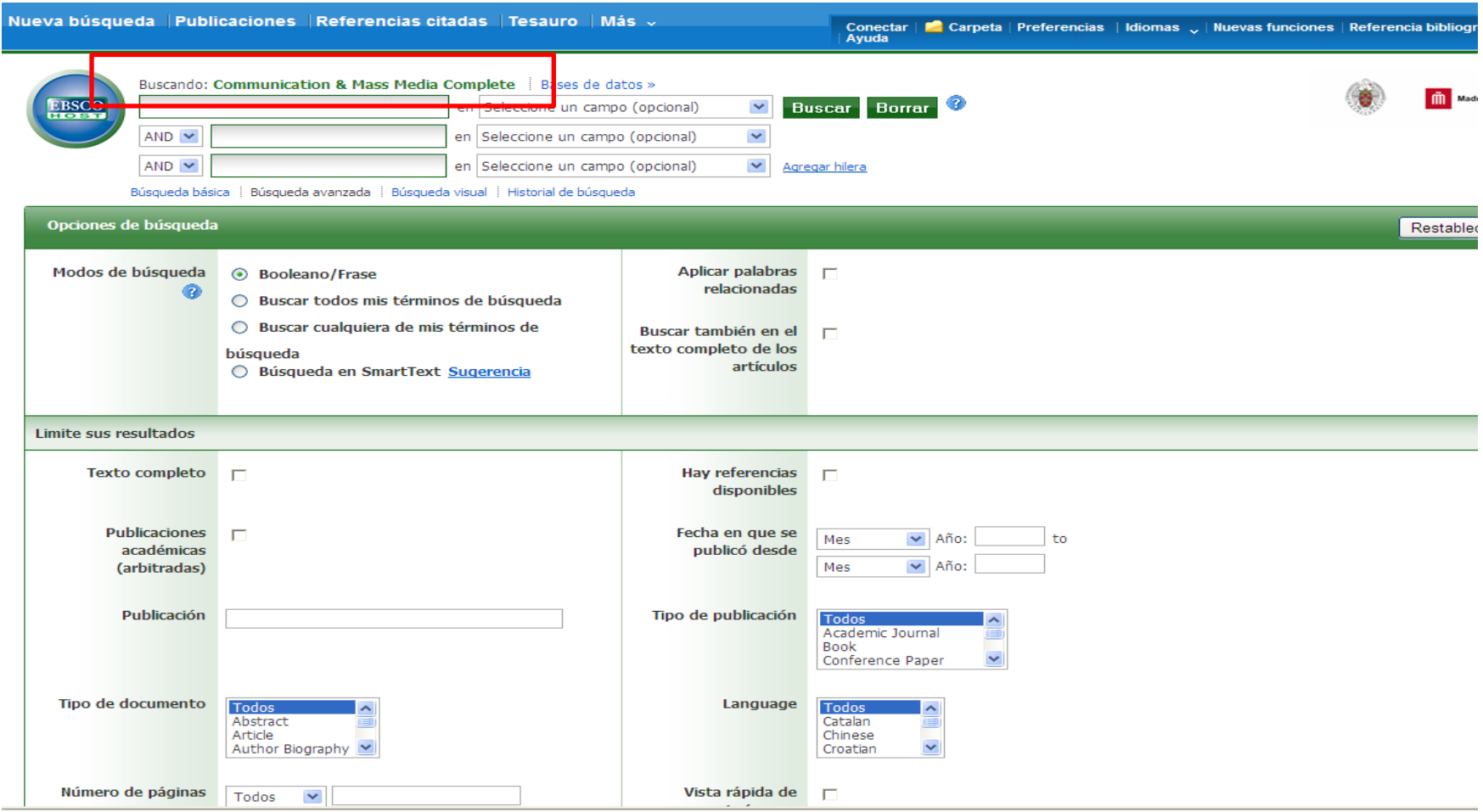

CC. de la Información. Formación de Usuarios 2012 **37**<br>Usuarios 2012

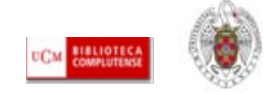

- **1) La búsqueda de información en los recursos electrónicos de la BUC:** La mayor parte de la información académica y especializada de interés puede ser localizada en herramientas y productos (bases de datos, portales de revistas, archivos de *eprints*, etc.) accesibles en línea desde la página web de la biblioteca (gratuitos y de pago).
- El **acceso remoto** (mediante la identificación del usuario como miembro de la UCM a través de "**Mi cuenta**" y la creación de un **PIN**) nos permite conectarnos a un gran número de recursos suscritos por la biblioteca. Sólo en el caso de recursos concretos es necesario la conexión del usuario a través de los ordenadores de la biblioteca (en esos casos, se nos indica en el registro del recurso en Cisne: "**Acceso restringido desde la Facultad X**", "**Acceso restringido a usuarios de la UCM con contraseña. Preguntar en la Facultad de X**")

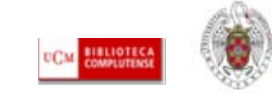

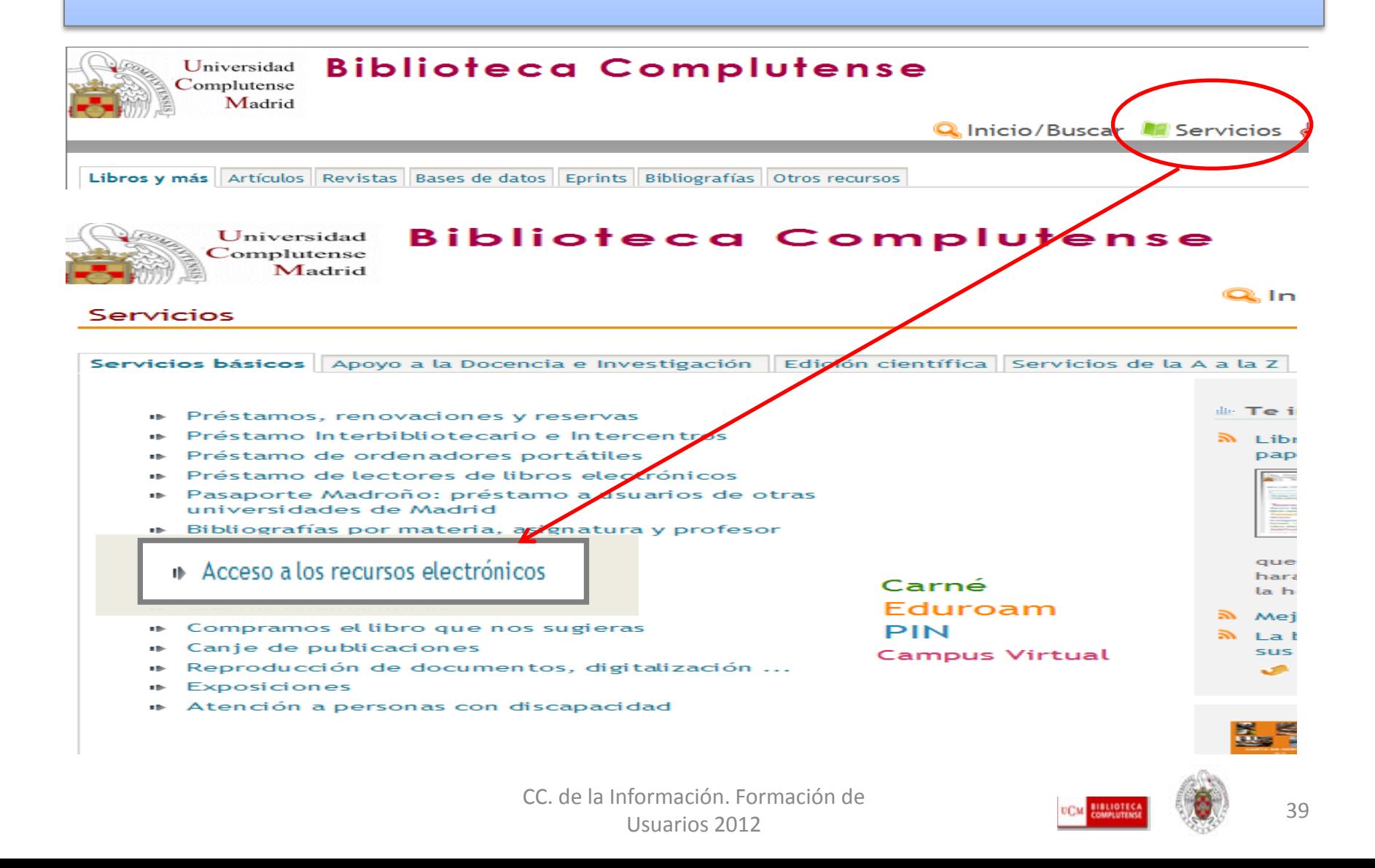

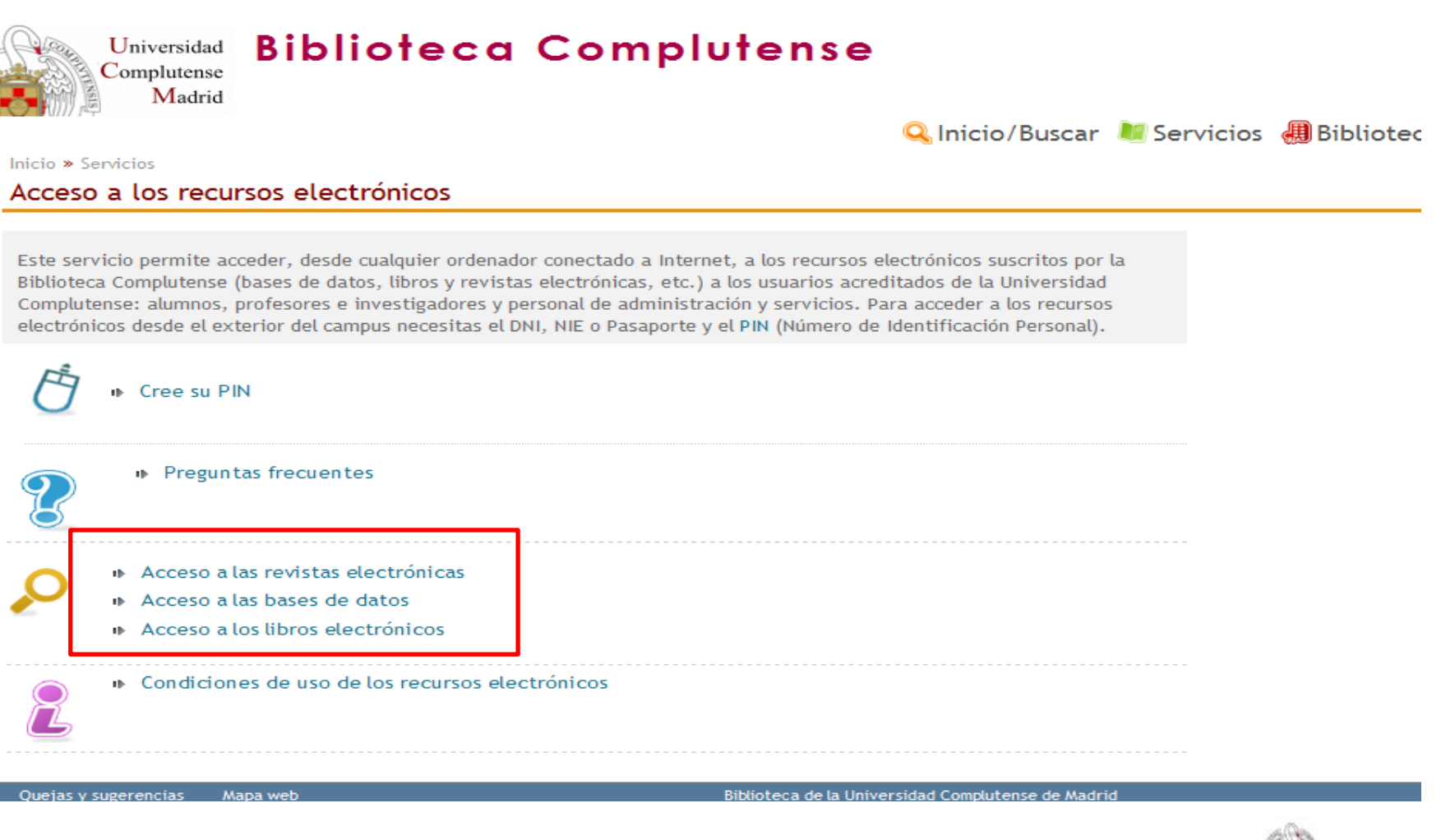

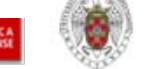

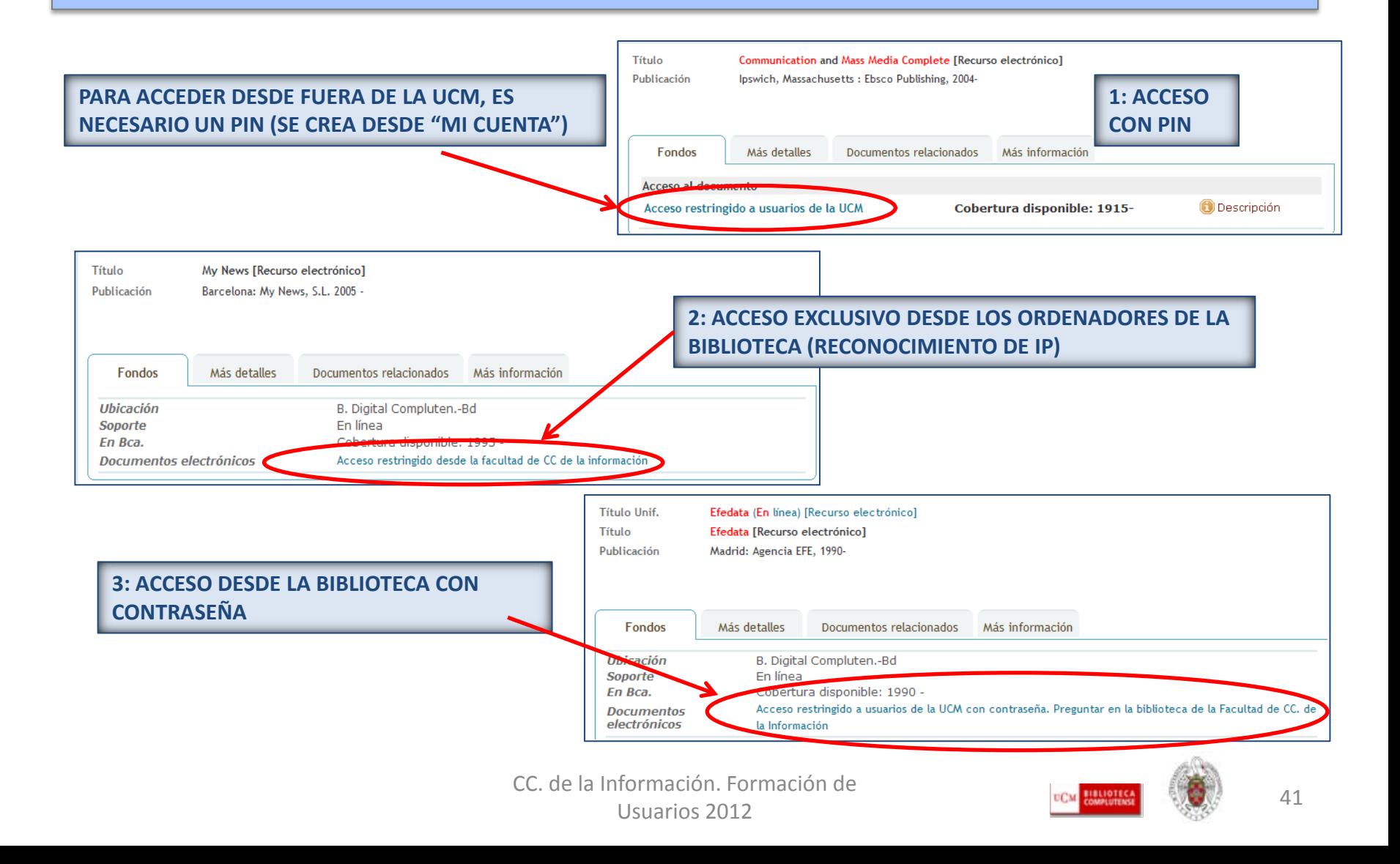

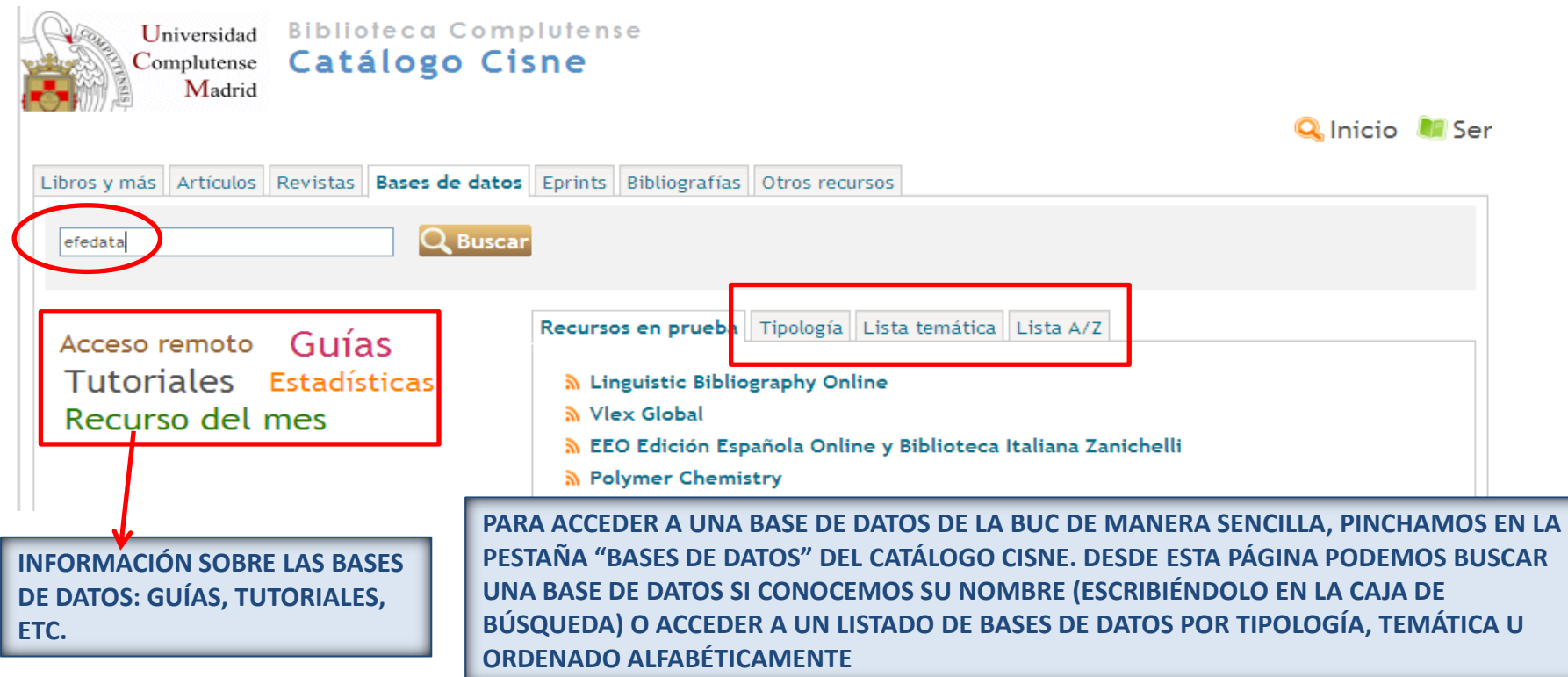

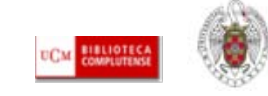

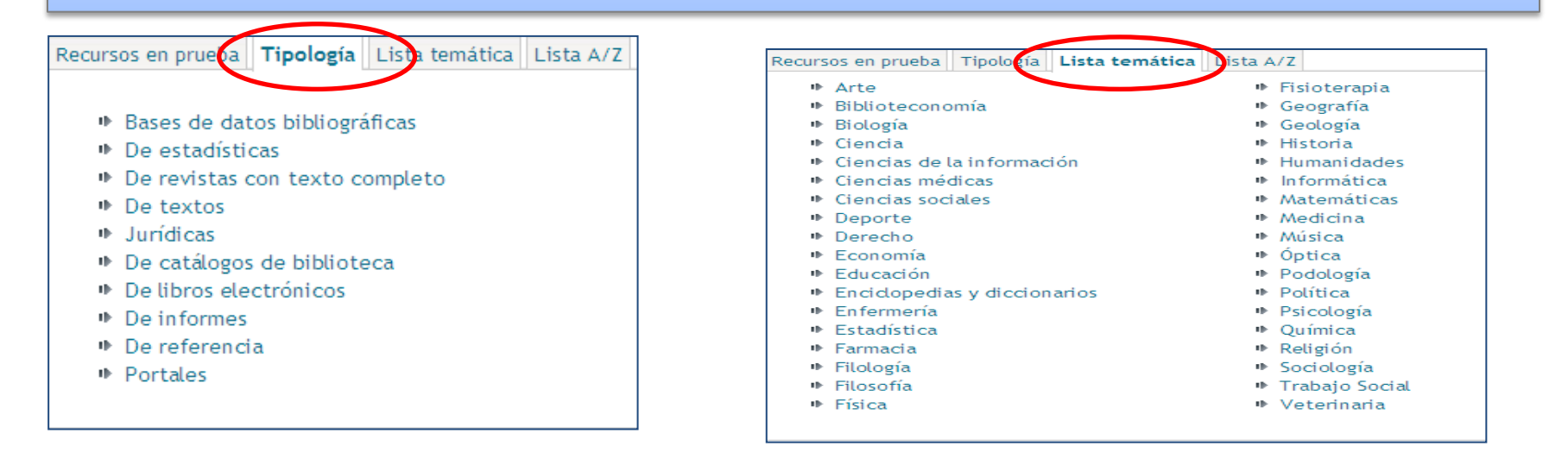

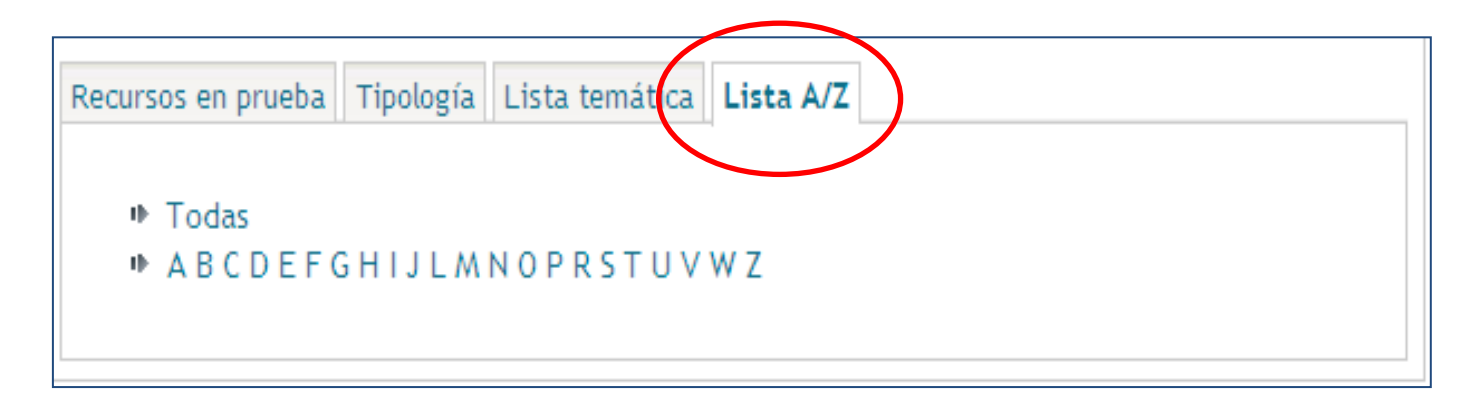

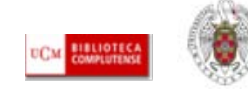

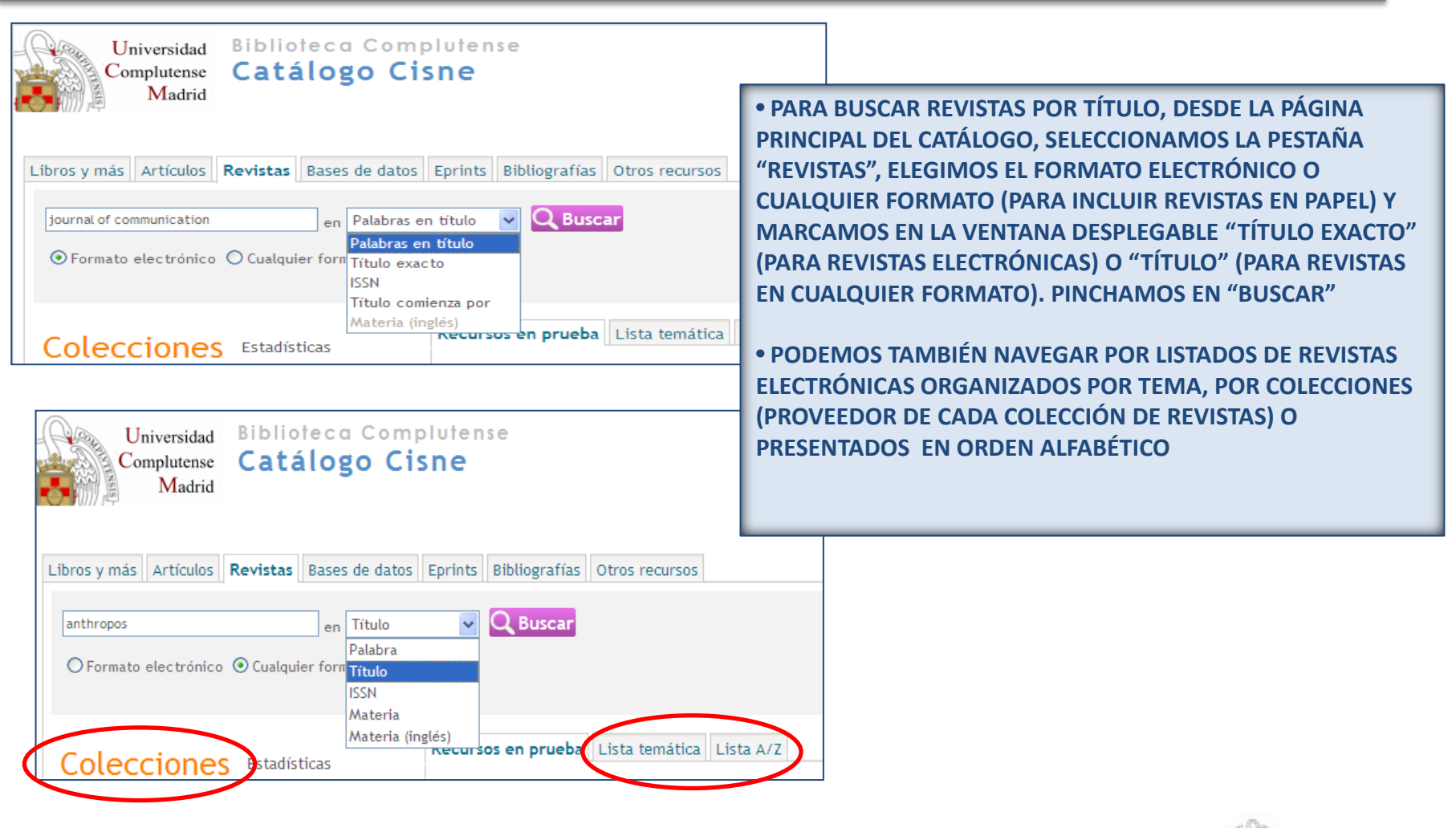

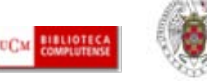

 **1) Libros digitalizados Google:** Todos los libros de la BUC libres de derechos de autor pueden ser consultados en línea gracias al **proyecto de digitalización de Google**, suscrito por la BUC y un gran número de bibliotecas de todo el mundo. Los libros de la BUC digitalizados por Google pueden también consultarse, junto con la colección digital de más de 60 bibliotecas de todo el mundo, en la **Hathi Trust Digital Library**. En esta biblioteca digital se puede acceder, fundamentalmente, al contenido digitalizado de esas instituciones por Google y a documentos procedentes de Internet Archive. Inicio » Colección Digital Complutense (CDC)

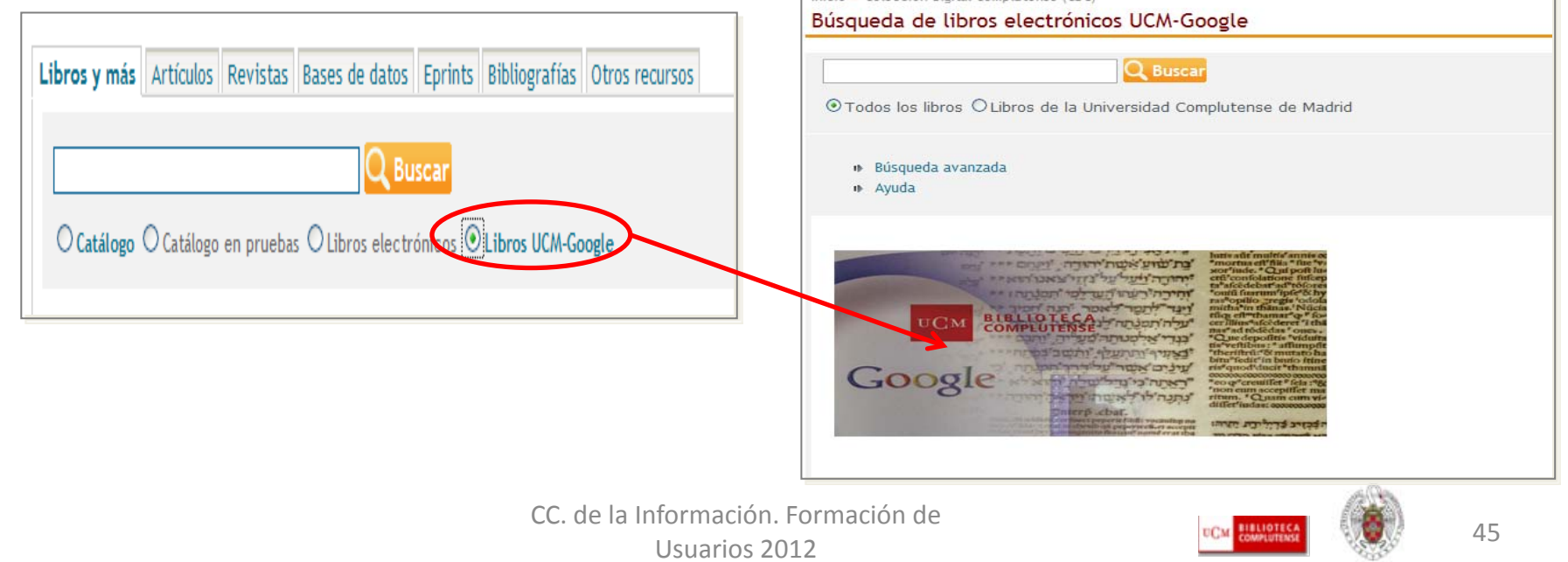

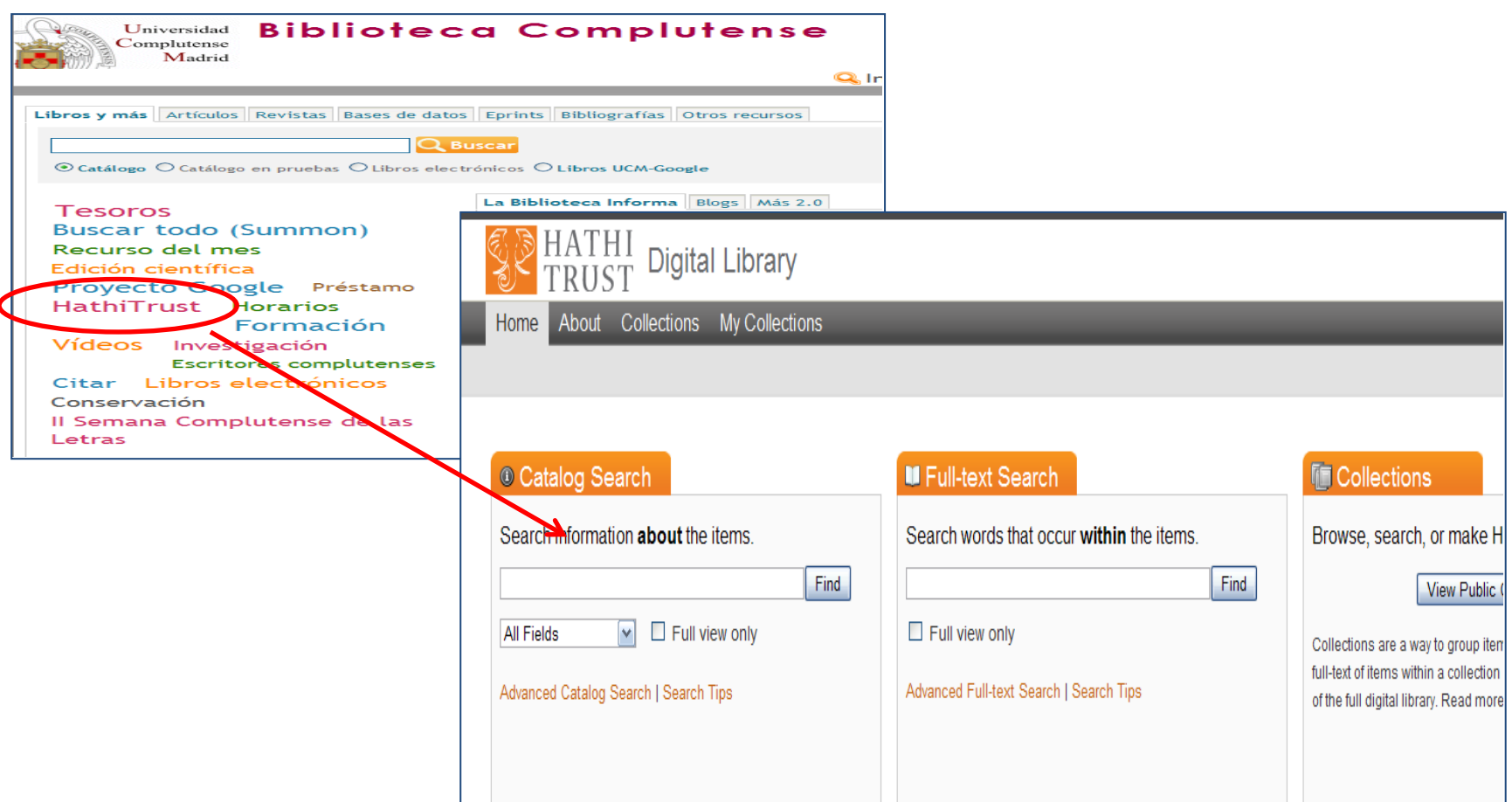

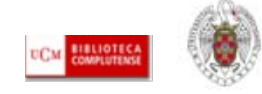

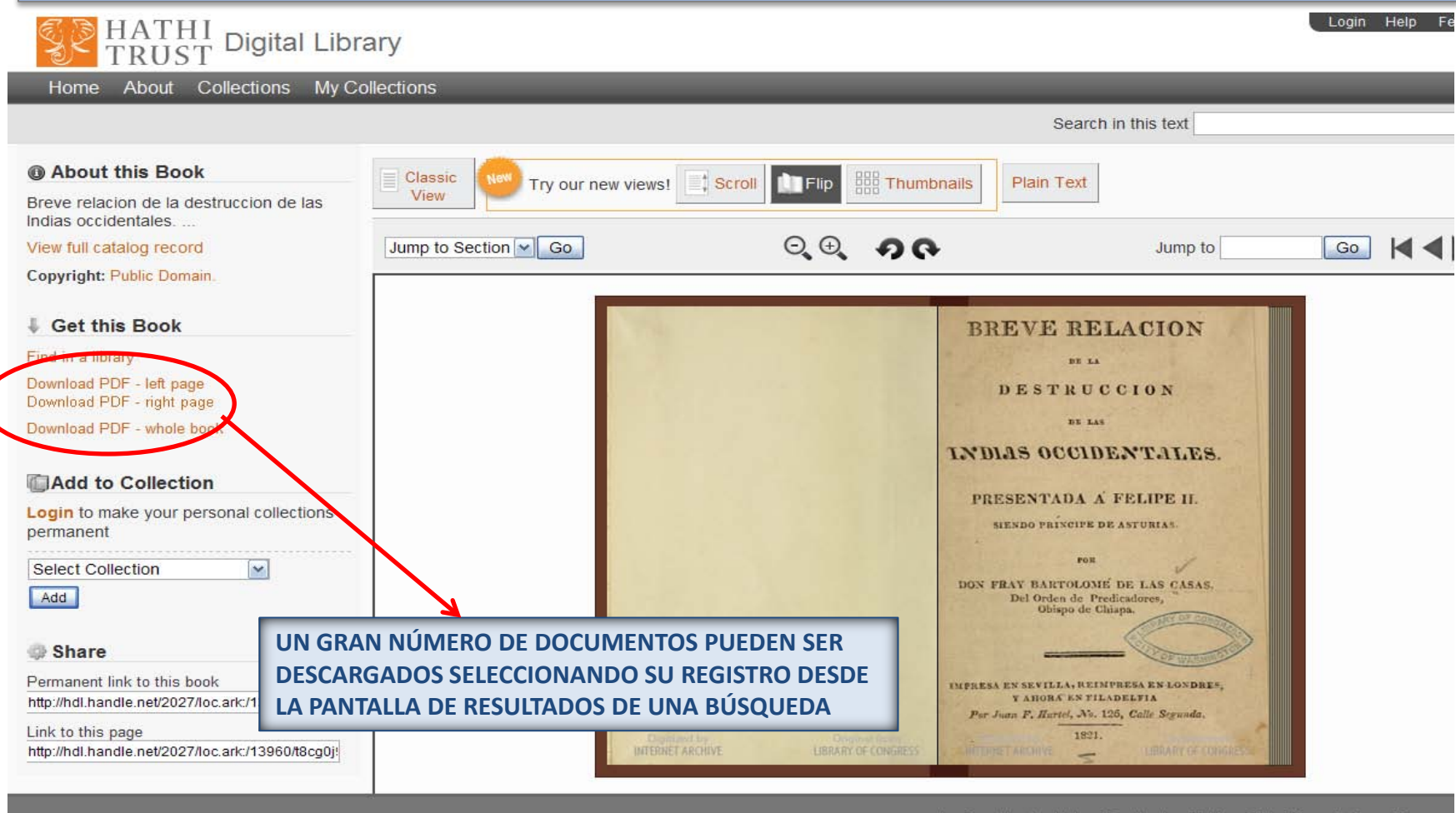

CC. de la Información. Formación de Usuarios 2012 **1999 - 1999 - 1999 - 1999 - 1999 - 1999 - 1999 - 1999 - 1999 - 1999 - 1999 - 1999 - 1999 - 1999**<br>Usuarios 2012

Login

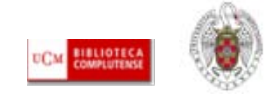

Mobile

Feedback

 **2) Colección de libros electrónicos suscritos por la biblioteca:** Desde la biblioteca y desde fuera de ella (mediante el **PIN**) podemos acceder al texto completo de una gran cantidad de libros de todas las disciplinas. También podemos realizar búsquedas de libros electrónicos de distintas colecciones por título:

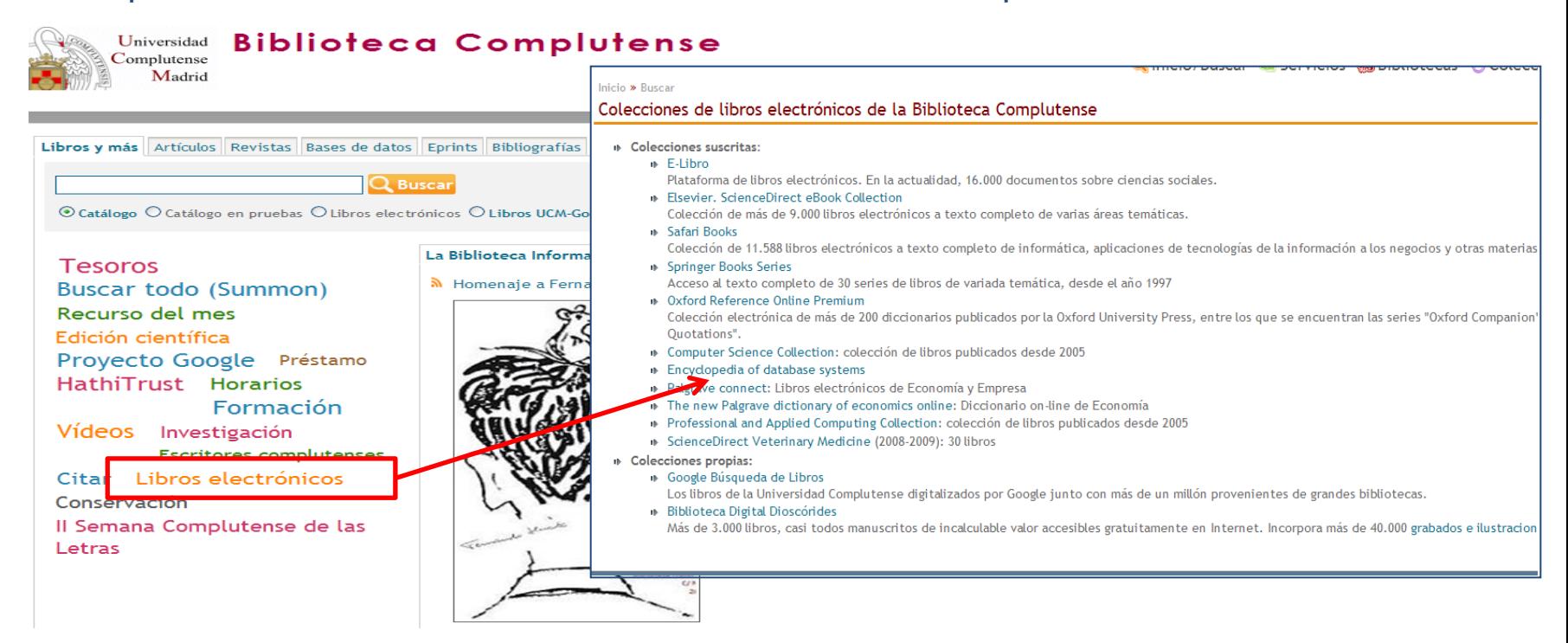

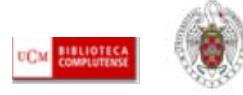

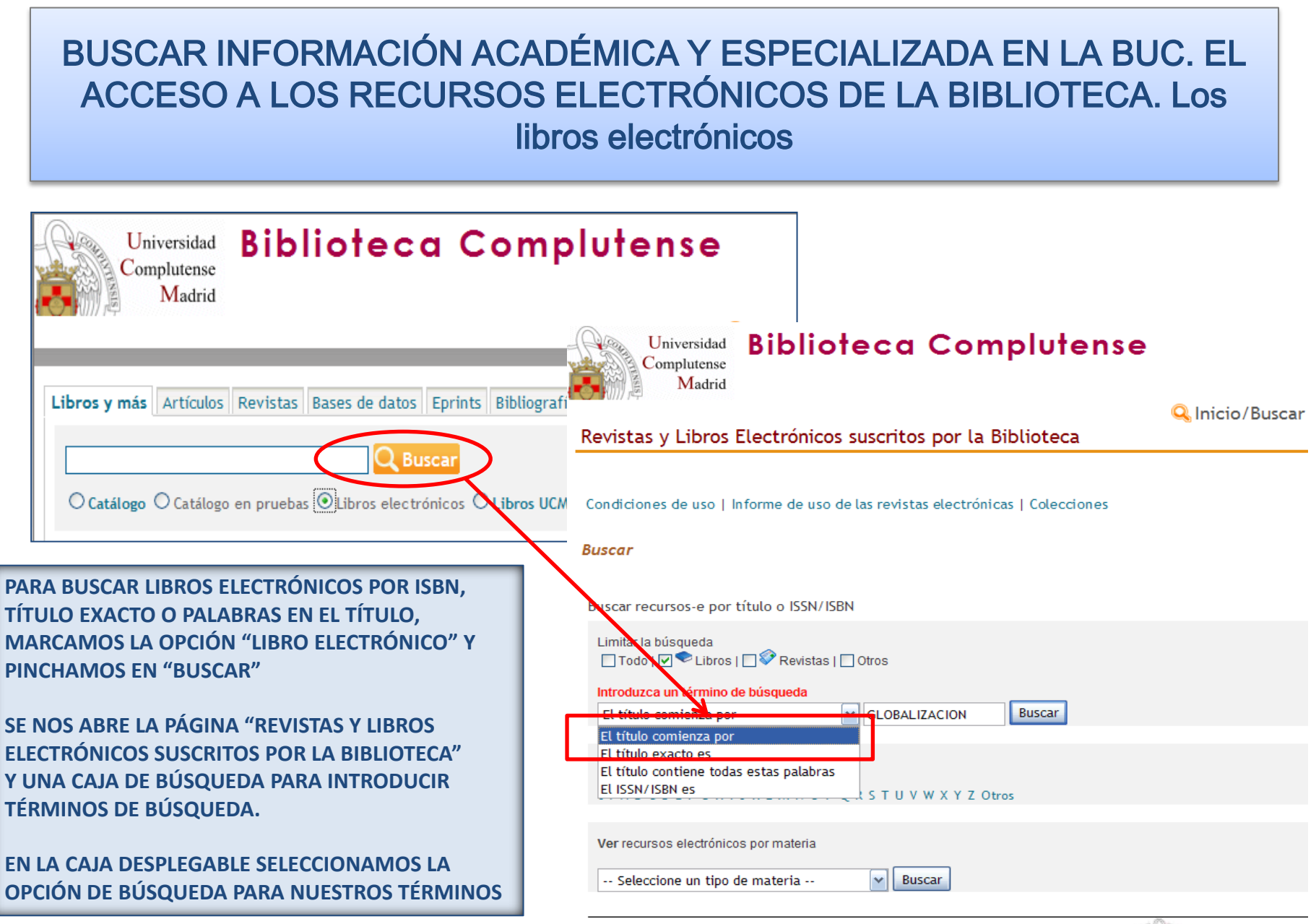

CC. de la Información. Formación de Usuarios 2012 **1999 - 1999 - 1999 - 1999 - 1999 - 1999 - 1999 - 1999 - 1999 - 1999 - 1999 - 1999 - 1999 - 1999**<br>Usuarios 2012

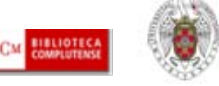

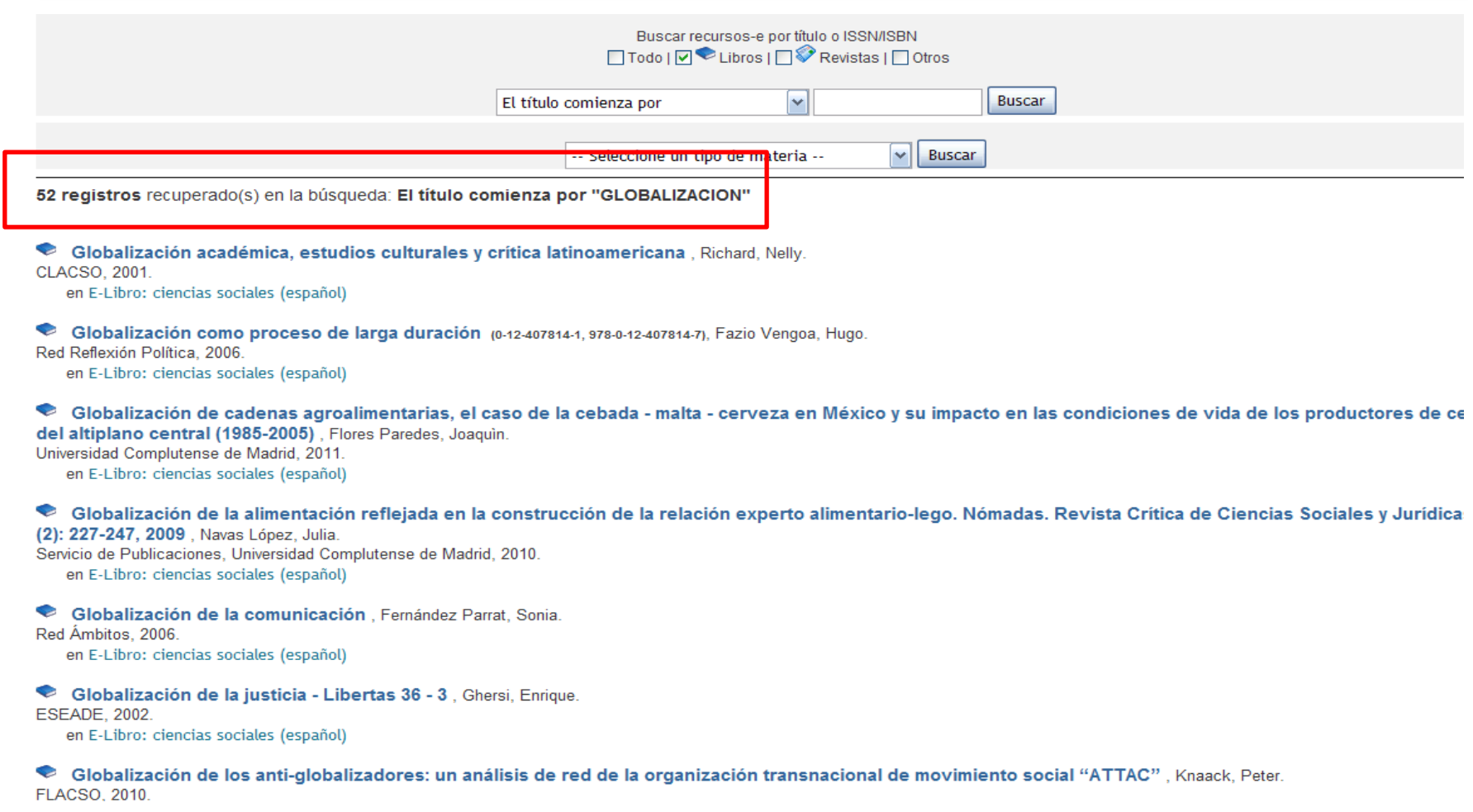

CC. de la Información. Formación de Usuarios 2012 50

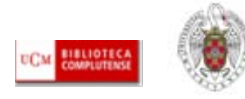

 **1) Tesis doctorales publicadas:** Se pueden localizar, como cualquier otro documento, en los catálogos de bibliotecas. Si queremos localizar tesis de la Universidad Complutense, desde el catálogo Cisne:

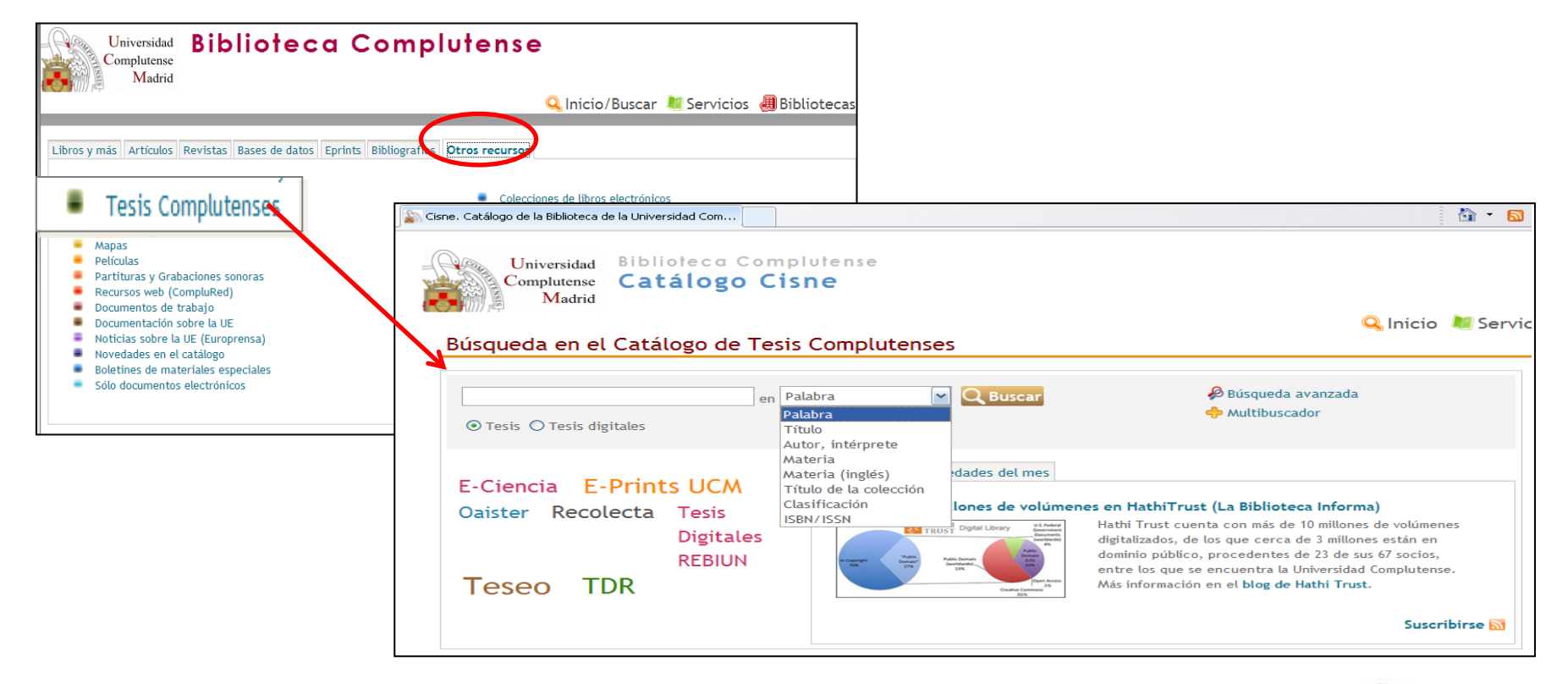

CC. de la Información. Formación de Usuarios 2012 **1999 - 1999 - 1999 - 1999 - 1999 - 1999 - 1999 - 1999 - 1999 - 1999 - 1999 - 1999 - 1999 - 1999**<br>Usuarios 2012

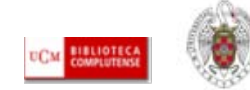

#### Búsqueda en el Catálogo de Tesis Complutenses

**Tesis** 

Resumen

Periodismo II, leída el 09-12-2010

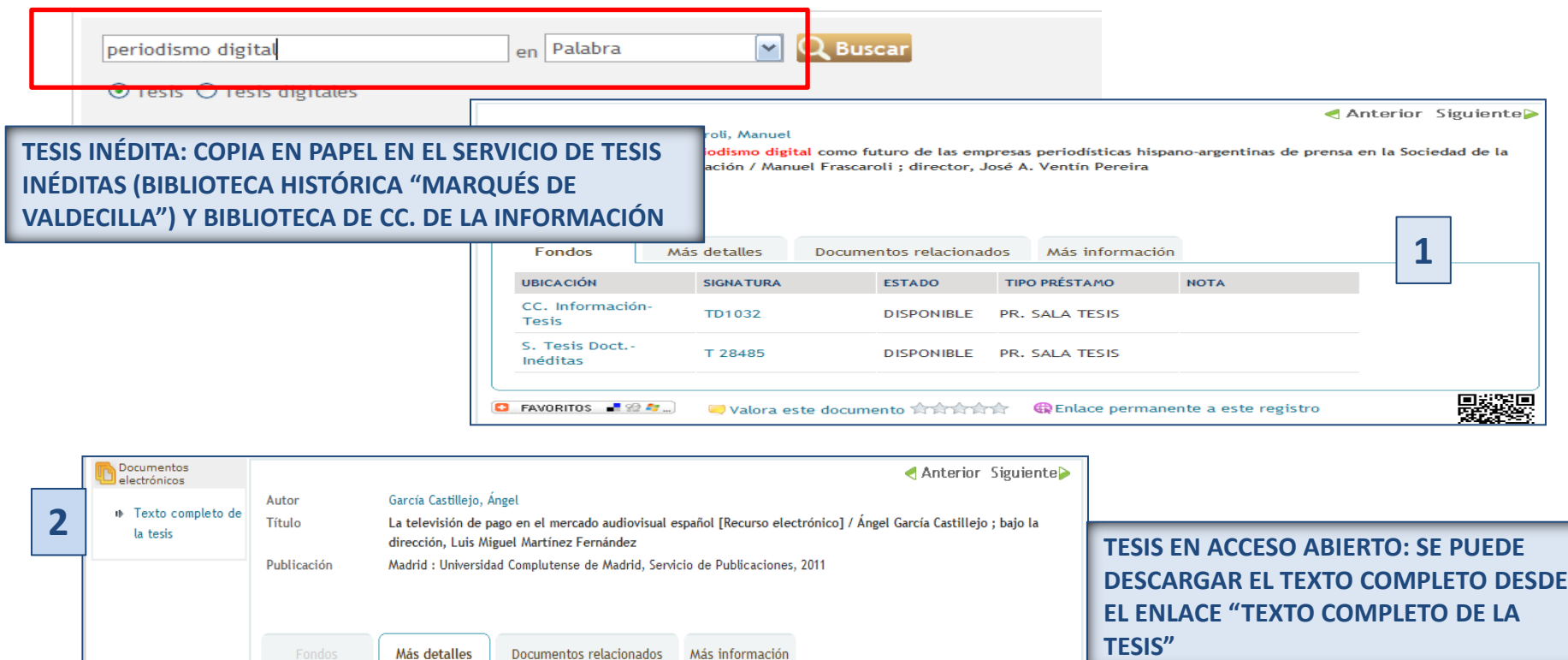

CC. de la Información. Formación de Usuarios 2012 **1999 - 1999 - 1999 - 1999 - 1999 - 1999 - 1999 - 1999 - 1999 - 1999 - 1999 - 1999 - 1999 - 1999**<br>Usuarios 2012

Tesis de la Universidad Complutense de Madrid, Facultad de Ciencias de la Información, Departamento de

La presente Tesis doctoral, versa sobre los contenidos televisivos de pago en el mercado audiovisual español. Por tanto esta investigación se desarrolla en el contexto del sistema televisivo de España, que en

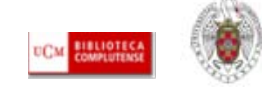

- **1) Tesis doctorales de otras Universidades:** Para averiguar qué tesis se han leído en las Universidades españolas sobre un tema concreto, podemos consultar la base de datos **[TESEO](https://www.educacion.gob.es/teseo/irGestionarConsulta.do;jsessionid=8060AB4C2EAFCA5EAF50D1EB1FEA25D5)** (referencial).
- **2) Tesis en acceso abierto:** El número de Universidades que publican sus tesis en abierto es cada vez mayor. Para obtener información sobre tesis doctorales leídas en todo el mundo y acceder al texto de gran número de estos documentos:

#### **2.1) TESIS ESPAÑOLAS:**

- *[EPRINTS COMPLUTENSE:](http://eprints.ucm.es/)* [T](http://eprints.ucm.es/)esis leídas en la UCM (acceso al texto completo)
- **DI[A](http://dialnet.unirioja.es/servlet/portadatesis)LNET. TESIS DOCTORALES:** Acceso a las tesis doctorales de diferentes universidades españolas (acceso al texto completo)
- **TDR (TESIS DOCTORALES EN RED):** Tesis doctorales de universidades catalanas y buen número de universidades del resto de España (acceso al texto completo)

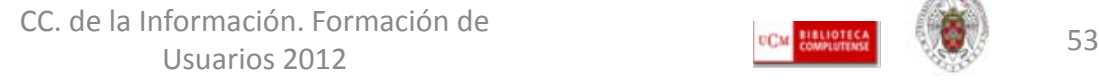

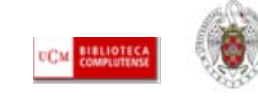

#### **2.2) TESIS EXTRANJERAS:**

- **[Master's Thesis and Ph.D. Dissertation Publication Database:](http://www.dissertation.com/index.php)** Acceso a información sobre tesis leídas en universidades de todo el mundo. Permite descarga de las 25 primeras páginas y compra *online*
- **[ProQuest Dissertations & Theses \(PQDT\) database:](http://www.proquest.com/en-US/products/brands/pl_umidp.shtml)** Tesis leídas en universidades norteamericanas. [Se](http://scholar.google.es/schhp?hl=es&as_sdt=2000&as_ylo=2007) pueden localizar las referencias de tesis leídas desde 2007 en **[Google Académico](http://scholar.google.es/schhp?hl=es&as_sdt=2000&as_ylo=2007)** y comprar una tesis directamente a través del servicio **[Dissertation](http://www.proquest.com/en-US/products/dissertations/disexpress.shtml)  [Express](http://www.proquest.com/en-US/products/dissertations/disexpress.shtml)** de ProQuest. Desde la base de datos **[ABI/INFORM GLOBAL](http://proquest.umi.com/pqdweb?RQT=325&npc=7&pmid=66569&source=abi&VName=PQD&TS=1294231659&clientId=23505)**, podemos acceder al texto [c](http://www.proquest.com/en-US/products/dissertations/disexpress.shtml)ompleto de una selección de tesis UMI
- **[DEEPBLUE:](http://deepblue.lib.umich.edu/)** [T](http://deepblue.lib.umich.edu/)esis doctorales de la Universidad de Michigan
- **[EthOS](http://ethos.bl.uk/Home.do) [\(Electronic Theses Online Service\):](http://ethos.bl.uk/Home.do)** Tesis leídas en universidades británicas (proy[ec](http://ethos.bl.uk/Home.do)to de la British Library).
- **[DART-](http://www.dart-europe.eu/basic-search.php) [Europe:](http://www.dart-europe.eu/basic-search.php)** Tesis digitales europeas
- **[PQDT OPEN:](http://pqdtopen.proquest.com/)** [T](http://pqdtopen.proquest.com/)esis en acceso abierto ofrecidas por ProQuest's UMI Dissertation Publishing
- **[NDLTD \(Networked](http://www.ndltd.org/) [Digital Library of Theses and Dissertations\):](http://www.ndltd.org/)** tesis digitales leídas en universidades de to[d](http://www.ndltd.org/)o el mundo

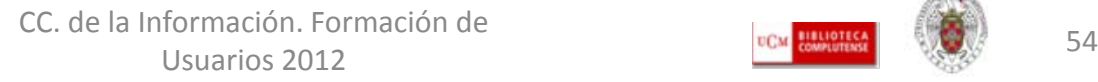

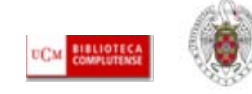

- **ARCHIVOS OPEN ACCESS:** En la actualidad, podemos localizar y acceder a millones de **documentos publicados y no publicados**, sobre diferentes disciplinas y especialidades académicas. Se encuentran alojados en archivos abiertos, conformes con protocolos internacionales (OAI) que permiten la recuperación de sus contenidos desde los grandes buscadores y motores de búsqueda en Internet. Con ello se consigue una mayor visibilidad para el trabajo de los investigadores y la recuperación de información académica de interés (ponencias de congresos, artículos de revistas, documentos de trabajo, informes, tesis doctorales, capítulos de libros, etc.). Estos archivos pueden ser temáticos (arXiv, RePEc) o institucionales. La finalidad de estos últimos es facilitar el acceso a investigaciones realizadas por sus miembros y posibilitar la conservación de esos materiales.
- El archivo institucional *Eprints Complutense* nos permite acceder a gran cantidad de información (y al texto completo de la mayoría de los documentos) procedente de **publicaciones evaluadas** (artículos de revista, tesis doctorales, capítulos de libros, etc.) y **no evaluada** (*preprints),* al tiempo que permite a los investigadores y profesores de la UCM, autoarchivar sus documentos. El procedimiento es muy sencillo y, en caso de duda, el usuario puede contactar con los Servicios Centrales de la BUC o con el Servicio de Información y Atención al usuario de cada biblioteca de la UCM (Biblioteca de CC. de la Información: [buc\\_inf@buc.ucm.es](mailto:buc_inf@buc.ucm.es) )

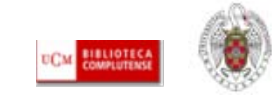

## BUSCAR INFORMACIÓN ACADÉMICA Y ESPECIALIZADA EN LA BUC. EL ACCESO A LOS RECURSOS ELECTRÓNICOS DE LA BIBLIOTECA. Los archivos abiertos. Eprints Complutense

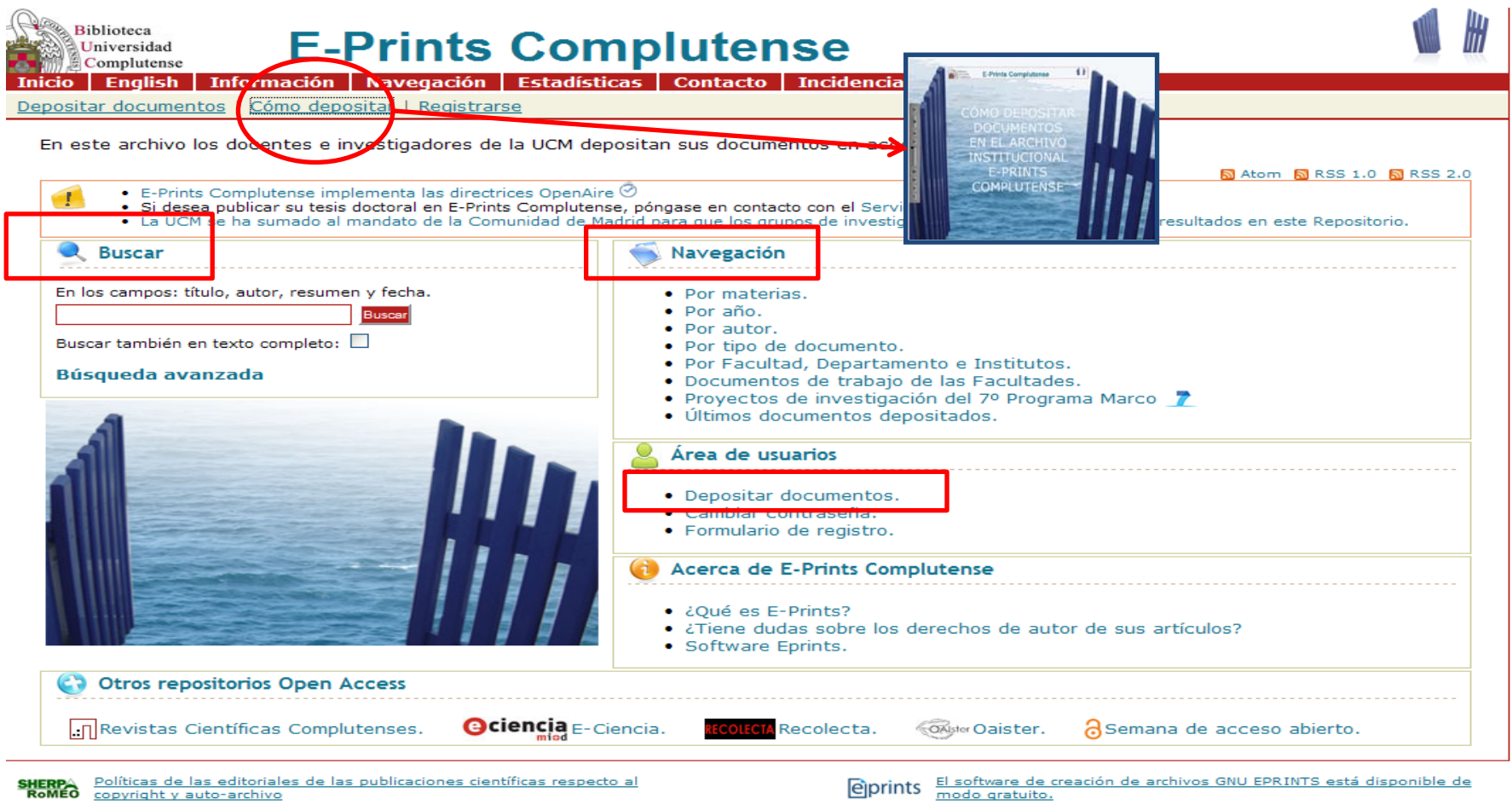

CC. de la Información. Formación de Usuarios 2012 **1999 - 1999 - 1999 - 1999 - 1999 - 1999 - 1999 - 1999 - 1999 - 1999 - 1999 - 1999 - 1999 - 1999**<br>Usuarios 2012

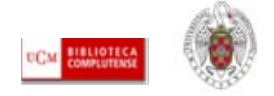

- **1) PARA EMPEZAR:** Actualmente, tanto las bases de datos como los portales de revistas electrónicas, nos permiten acceder a gran cantidad de información referencial y, en muchos casos, al texto completo de los documentos.
- Antes de comenzar a buscar:
	- Conocer **qué contiene** el recurso (cobertura temporal, tipo de referencias, acceso o no al texto completo, idioma /s, etc.)
	- **Cómo se busca**
	- Cómo se gestionan los **resultados**
	- Posibilidades de **personalización del recurso**
	- Es importante leer los **manuales de ayuda** y las **explicaciones contextuales** de cada opción del recurso

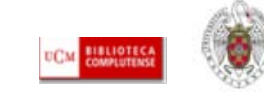

## Para saber más...

- [Dinámica general de una búsqueda en una base de datos:](http://bib.us.es/aprendizaje_investigacion/guias_tutoriales/dinamica-ides-idweb.html) Guía elaborada por la Biblioteca de la Universidad de Sevilla
- [Cómo consultar eficazmente una base de datos bibliográfica:](http://www.ugr.es/~fccortes/curriculum/toledo.html) elaborado por la Universidad de Granada
- [Cómo consultar un catálogo o una base de datos en 5 minutos:](http://www.ucm.es/BUCM/servicios/doc5289.pps) elaborado por la BUC
- [Guías de uso de los recursos electrónicos de la BUC](http://www.ucm.es/BUCM/ayuda/6215.php)
- [Guías y tutoriales de recursos especializados de CC. de la Información](http://www.ucm.es/BUCM/inf/10426.php): Con las guías rápidas de nuestros recursos electrónicos y los materiales de apoyo de nuestros cursos de formación

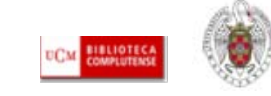

- **1) LA BÚSQUEDA:** Aunque la mayoría de los sistemas de búsqueda de las bases de datos y otros recursos electrónicos rastrean nuestros términos de búsqueda en el texto completo de los documentos, el empleo de técnicas tradicionales de búsqueda nos facilita unos resultados más pertinentes y ajustados a nuestras demandas de información. Así, resulta conveniente:
	- Buscar los **conceptos más significativos** que se ajusten a nuestra necesidad de información
	- **Incluir los términos sinónimos** de las palabras seleccionadas y sus correspondientes **traducciones al inglés** (lengua de la gran mayoría de recursos electrónicos de información académica y especializada)
	- "Traducir" esos términos al lenguaje utilizado por los **tesauros, índices o vocabularios controlados** de los recursos que vayamos a consultar (elegir, de entre todos los sinónimos de un concepto, la palabra que el recurso utilice para definir y referirse a documentos que traten sobre ese concepto);
	- Combinar los términos de nuestra búsqueda utilizando **operadores booleanos y truncamientos**
	- Seleccionar los **campos** (autor, título, resumen, etc.) de cada registro del recurso en los que queremos que el sistema busque cada término de nuestra búsqueda
	- Elegir la modalidad de búsqueda más adecuada de entre las ofrecidas por el recurso. **"Básica",** "**Avanzada**" (la más recomendable) y "**Experta**" son las variantes más frecuentes

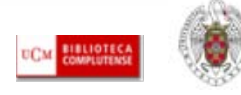

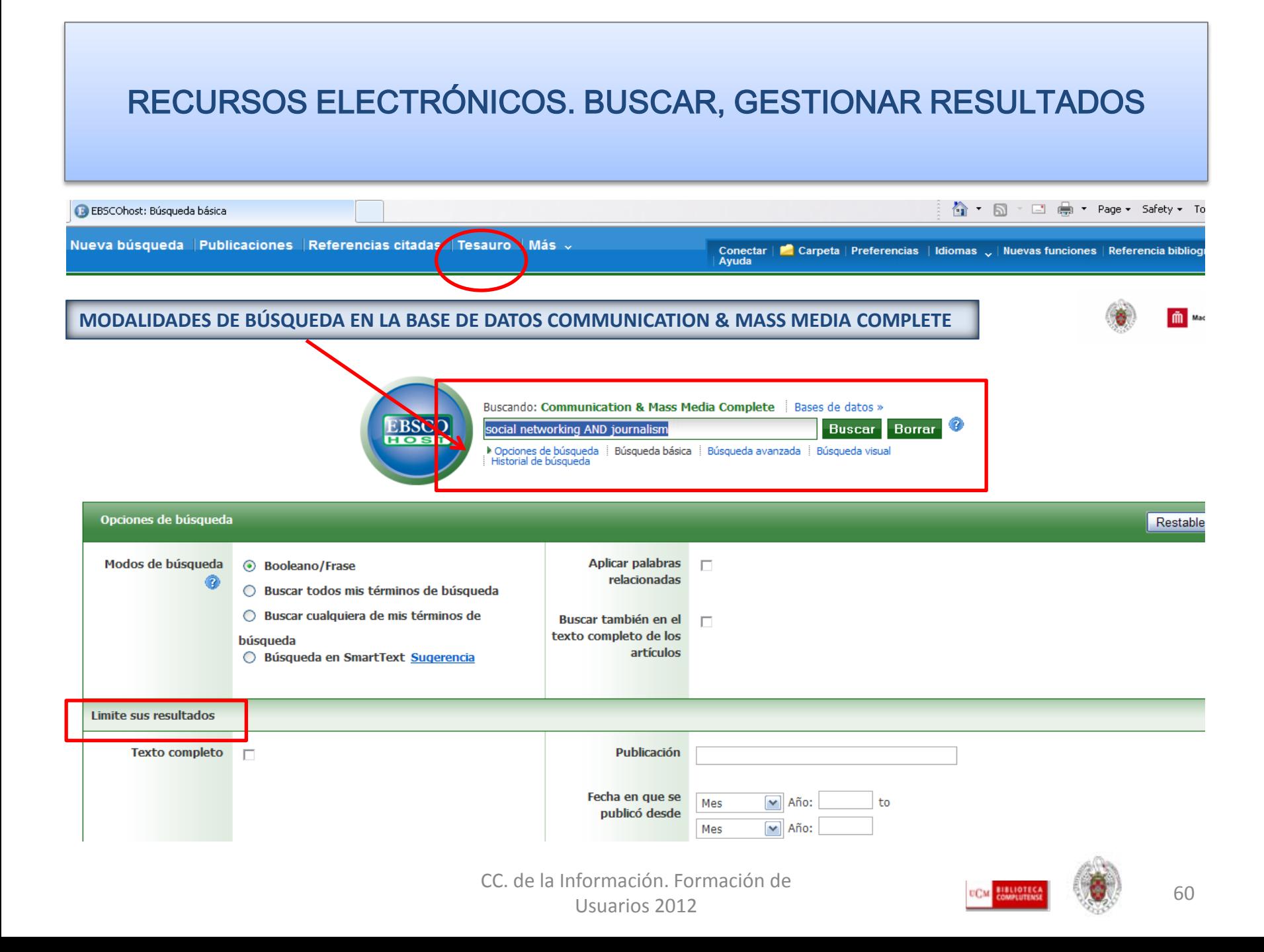

#### **OPERADORES BOOLEANOS**

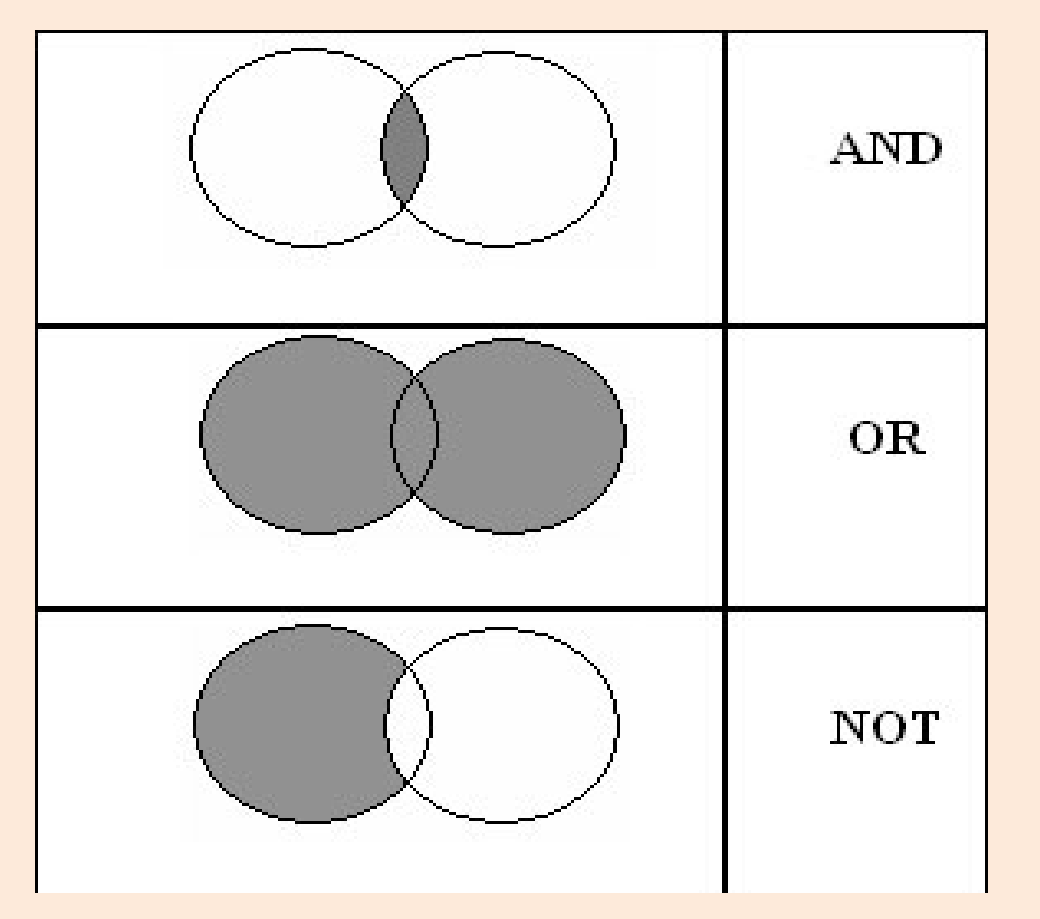

#### **"CHILDREN AND TELEVISION":**

recupera referencias que incluyan ambos términos

#### **"CHILDREN OR TELEVISION**"**:**

referencias que incluyan cualquiera de los dos términos o los dos

#### **"TELEVISION NOT CHILDREN":**

referencias en las que aparezca sólo el primer término

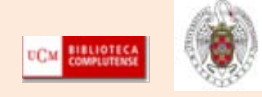

- **1) GESTIONAR LAS BÚSQUEDAS:** Antes de realizar una búsqueda, o a partir de un listado de resultados, podemos limitar o ampliar el número de resultados modificando nuestras búsquedas según las posibilidades de cada recurso electrónico.
- Generalmente, se ofrece la posibilidad de consultar el **historial de búsqueda** de cada sesión y la **combinación de búsquedas ya realizadas**

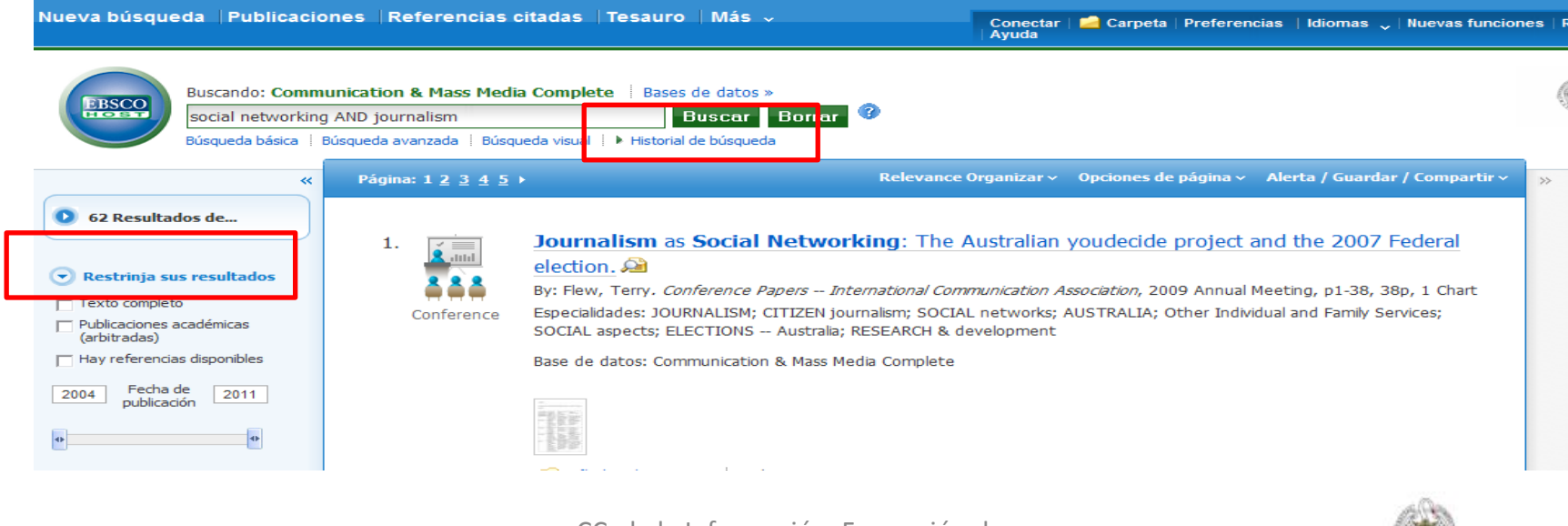

CC. de la Información. Formación de Usuarios 2012 **62 COVERT DE LA CONTRACTOR DE LA CONTRACTIVITAT DE LA CONTRACTIVITAT DE LA CONTRACTIVITAT DE LA<br>Usuarios 2012** 

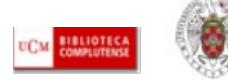

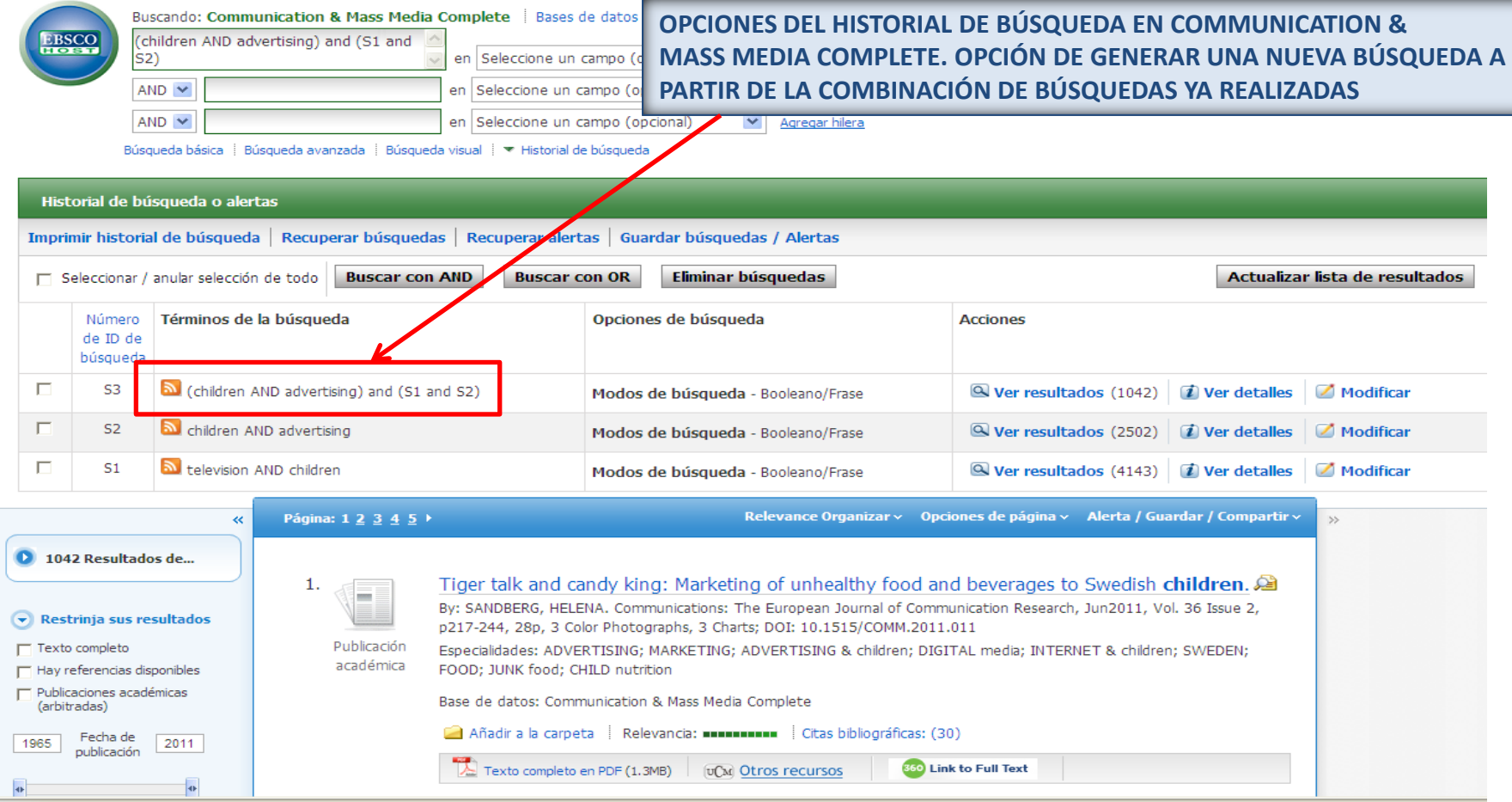

CC. de la Información. Formación de  $\frac{UCM}{C}$   $\frac{UCL}{C}$   $\frac{UCL}{C}$   $\frac{UCL}{C}$   $\frac{UCL}{C}$   $\frac{UCL}{C}$  63

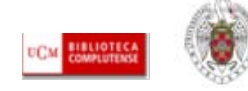

 **2) LOS RESULTADOS:** Los recursos electrónicos ofrecen una serie de posibilidades en relación con los listados de cada búsqueda: acceder al texto completo de la referencia, seleccionar referencias de un listado para imprimir, guardar, enviar a una cuenta de correo electrónico o a un gestor bibliográfico:

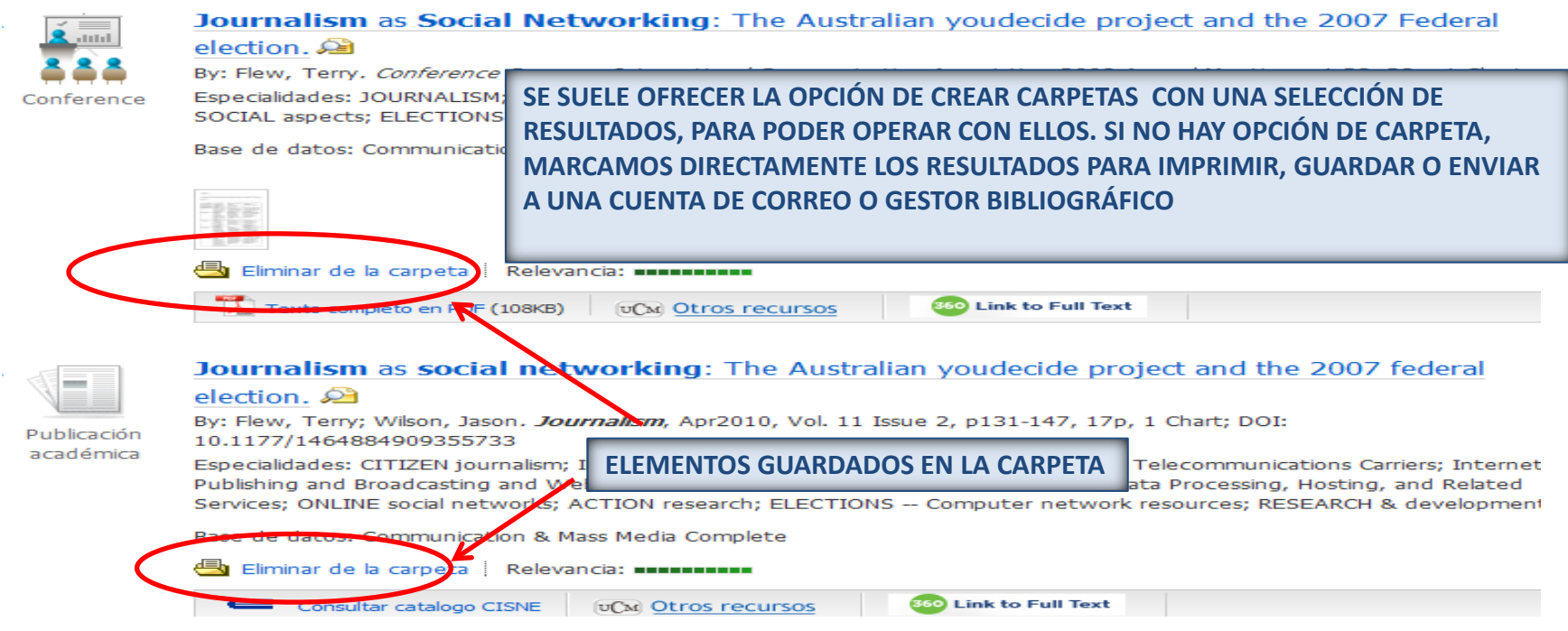

CC. de la Información. Formación de Usuarios 2012 **64 1999 - 1999 - 1999 - 1999 - 1999 - 1999 - 1999 - 1999 - 1999 - 1999 - 1999 - 1999 - 1999 - 1<br>Usuarios 2012** 

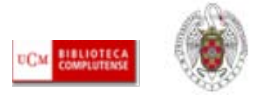

# RECURSOS ELECTRÓNICOS. PERSONALIZACIÓN DEL RECURSO

 **3) PERSONALIZAR EL ACCESO AL RECURSO:** La creación de una cuenta en un recurso electrónico (opciones "**Register**", "**Log in**", "**Sign in**" etc.) nos permiten guardar búsquedas y volver a ejecutarlas cada vez que nos conectamos al recurso, convertir esas búsquedas en alertas para recibir notificaciones de novedades sobre nuestro tema de interés, personalizar la interfaz del recurso, creando, por ejemplo, listados de revistas favoritas, etc.

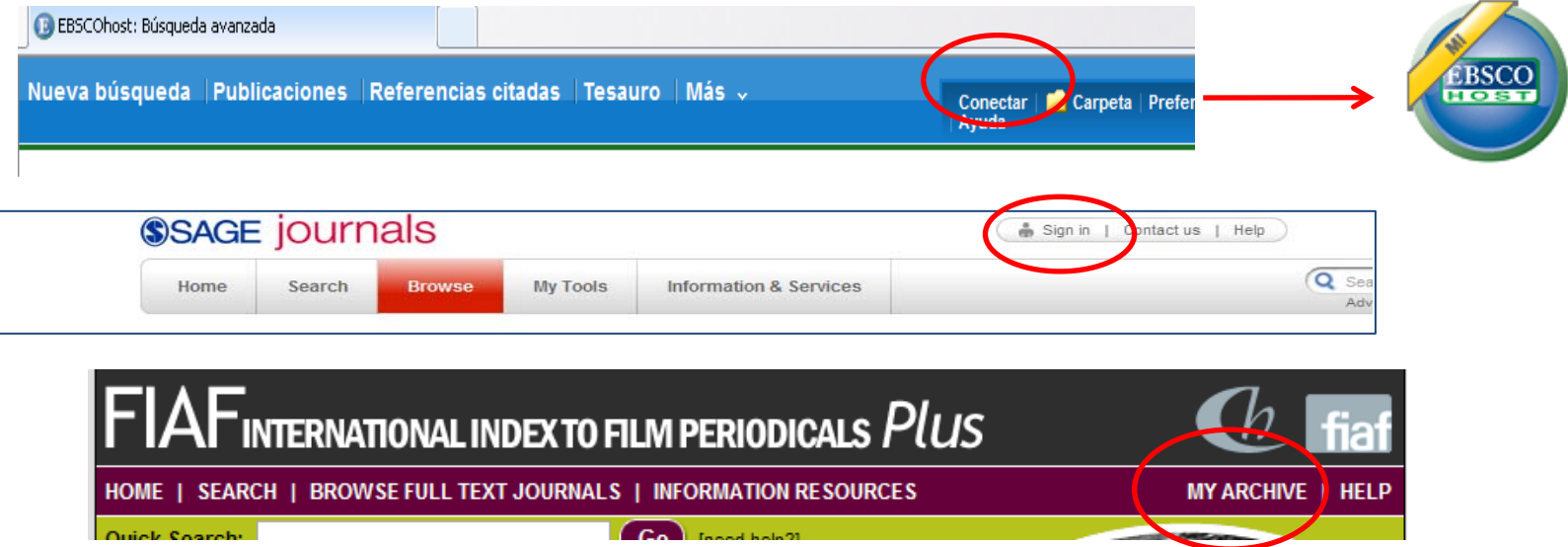

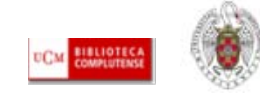

# GESTIONAR LA INFORMACIÓN

 **Guardar información:** La consulta de diferentes fuentes de información (páginas web, bases de datos, catálogos, revistas electrónicas, etc.) nos proporciona el conocimiento de documentos interesantes que, en ocasiones, debemos volver a consultar, o cuya referencia exacta debemos dar a conocer en nuestros trabajos de investigación (**citas**). Además de **guardar los documentos** directamente (o imprimirlos), podemos **guardar ubicaciones en Internet** (URLs) y **referencias** de documentos, para facilitar el avance en nuestra investigación cuando el número de fuentes consultadas es amplio:

**Guardar URLs "Favoritos"** (Explorer), **"Marcadores"** (Mozilla Firefox), **"Marcadores sociales y gestores bibliográficos en línea"** (Connotea, del.icio.us, Technorati, etc.) **Guardar referencias bibliográficas Gestores bibliográficos comerciales (Refworks, EndNote, etc.**

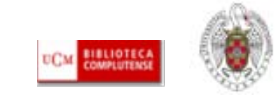

#### GESTIONAR LA INFORMACIÓN **Biblioteca Complutense** Universidad Catálogo Cisne Complutense Madrid **Q.** Inicio **N** Sen GUARDAR EN MIS LISTAS COMENZAR GUARDAR **MARC LISTADO**  $Q$  LIMITAR (Historial de búsqueda) M **TÍTULO**  $\blacktriangledown$ periodismo sanitario Catálogo Completo  $\checkmark$ Buscar  $\Box$  Mostrar sólo títulos con ejemplares disponibles < Anterior Siguiente> Hall, Kevin Autor **Título** Periodismo y creatividad / Kevin Hall y Ruth Merino Publicación México D.E.: Trillas, 2006 Google<sup>1</sup> C Favorito / Compartir X **Facebook** Correo  $\boxed{UCM}$  C cumentos relacionados Más información **M** Twitter ⇔ Imprimir TP. **Favoritos** & Messenger **ESTADO TIPO PRÉSTAMO NOTA B** Blogger  $\blacksquare$  Gmail BB & Menéame  $\left| \cdot \right|$  Tuenti **DISPONIBLE** PR. NORMAL F F StumbleUpon Más... (316)  $\blacktriangleright$  R **O** AddThis Configuración Privaciad [D  $\blacktriangleright$  6 **D** FAVORITOS **R** SQ As Valora este documento Enlace permanente a este registro 티너  $\blacktriangleright$   $\upsilon$ < Anterior Siguiente>  $\blacktriangleright$   $\blacktriangleright$  $F - F$

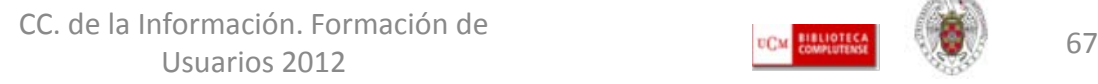

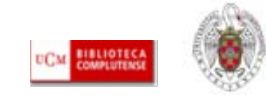

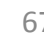

# GESTIONAR LA INFORMACIÓN. Los gestores bibliográficos

- **Las referencias bibliográficas:** Los gestores bibliográficos son unos programas que facilitan el manejo de referencias bibliográficas para su posterior utilización. Permiten crear bases de datos con las referencias de cada usuario. Las funcionalidades básicas de estos programas son: **guardar referencias** desde bases de datos bibliográficas y otros recursos electrónicos de información; **introducir referencias** manualmente; **insertar citas** en un documento; **elaborar listados de bibliografía** según los estilos concretos de cita que exigen las revistas y las editoriales científicas para la publicación de nuevos trabajos (Harvard, Vancouver, MLA, etc.)
- **Cómo empezar a utilizar un gestor bibliográfico:** Existen programas gratuitos, accesibles en Internet, como **Zotero, CiteULike o Mendeley**, muy útiles para guardar ubicaciones de documentos y páginas web.
- Además de estos programas gratuitos, la UCM ofrece a investigadores y docentes la posibilidad de utilizar los principales gestores bibliográficos (**Refworks, EndNote, Procite**) como un servicio de apoyo a la docencia y la investigación.

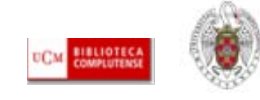

# GESTIONAR LA INFORMACIÓN. Los gestores bibliográficos en la BUC

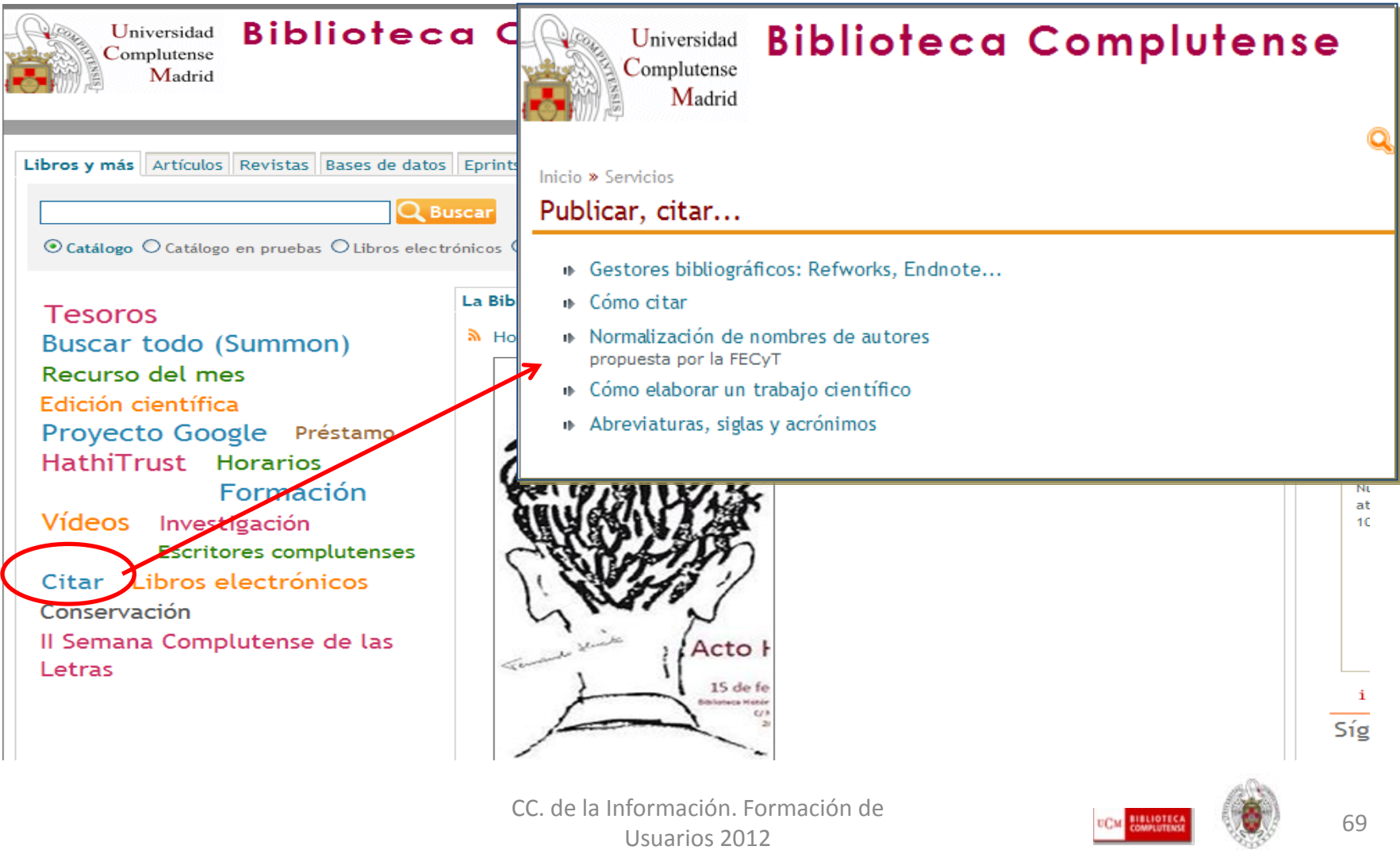

# GESTIONAR LA INFORMACIÓN. Los gestores bibliográficos en la BUC

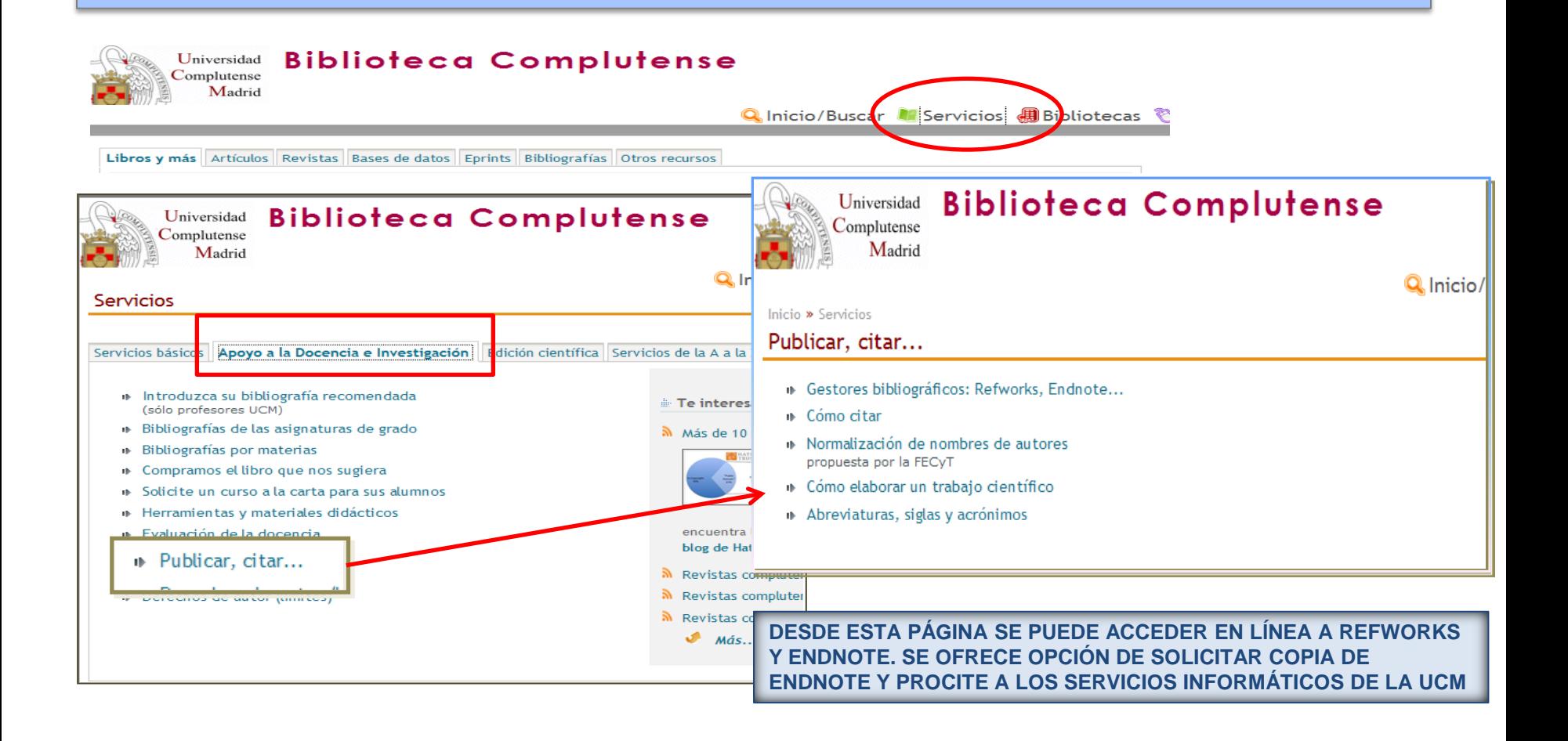

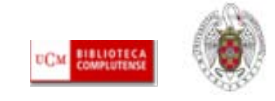

# GESTIONAR LA INFORMACIÓN. Los gestores bibliográficos en la BUC

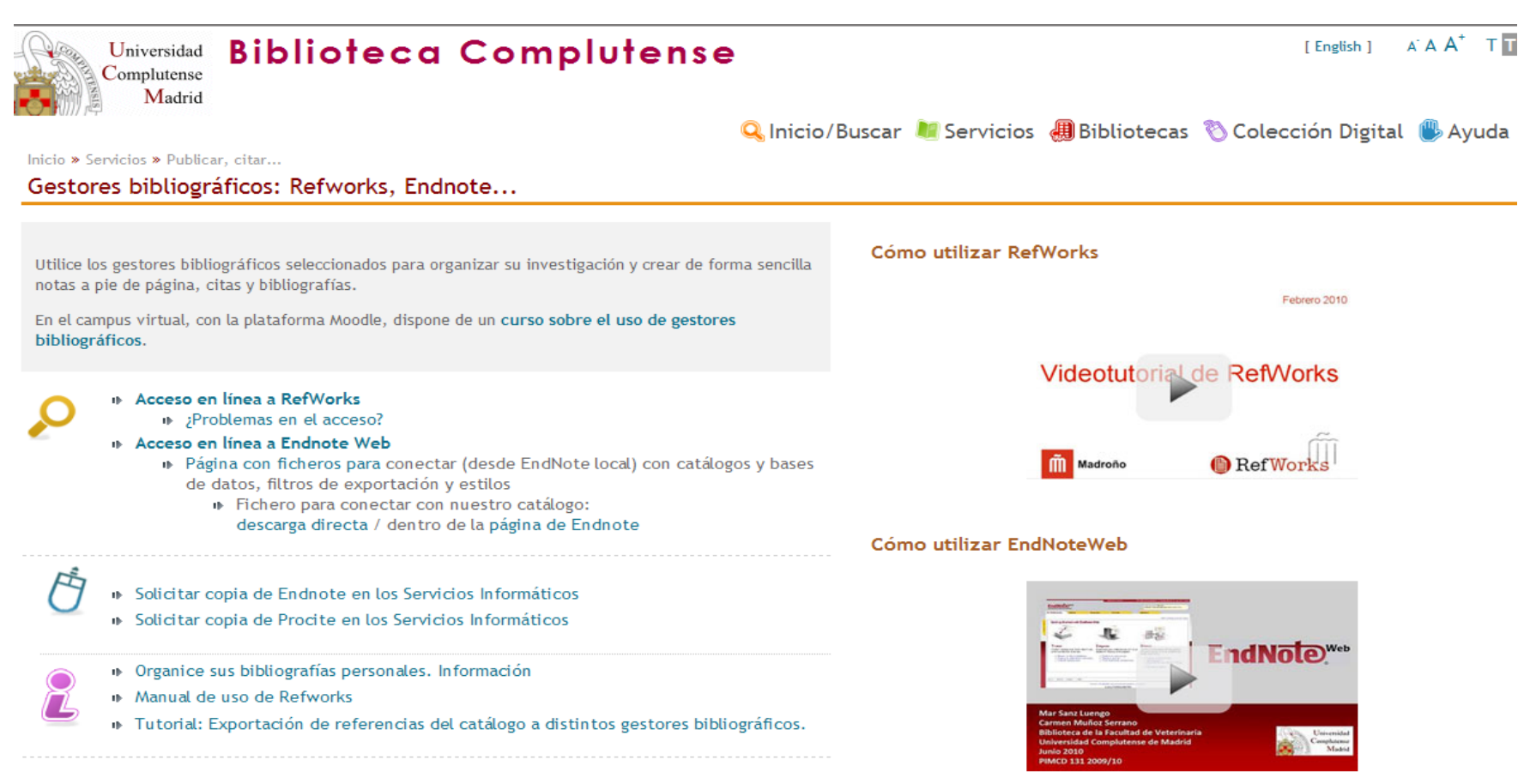

CC. de la Información. Formación de Usuarios 2012 71

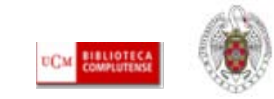

# GESTIONAR LA INFORMACIÓN. Refworks

#### **S** RefWorks

Acerca de RefWorks Administrador Otros productos Contáctenos Ayuda

#### Acceder a su cuenta RefWorks.

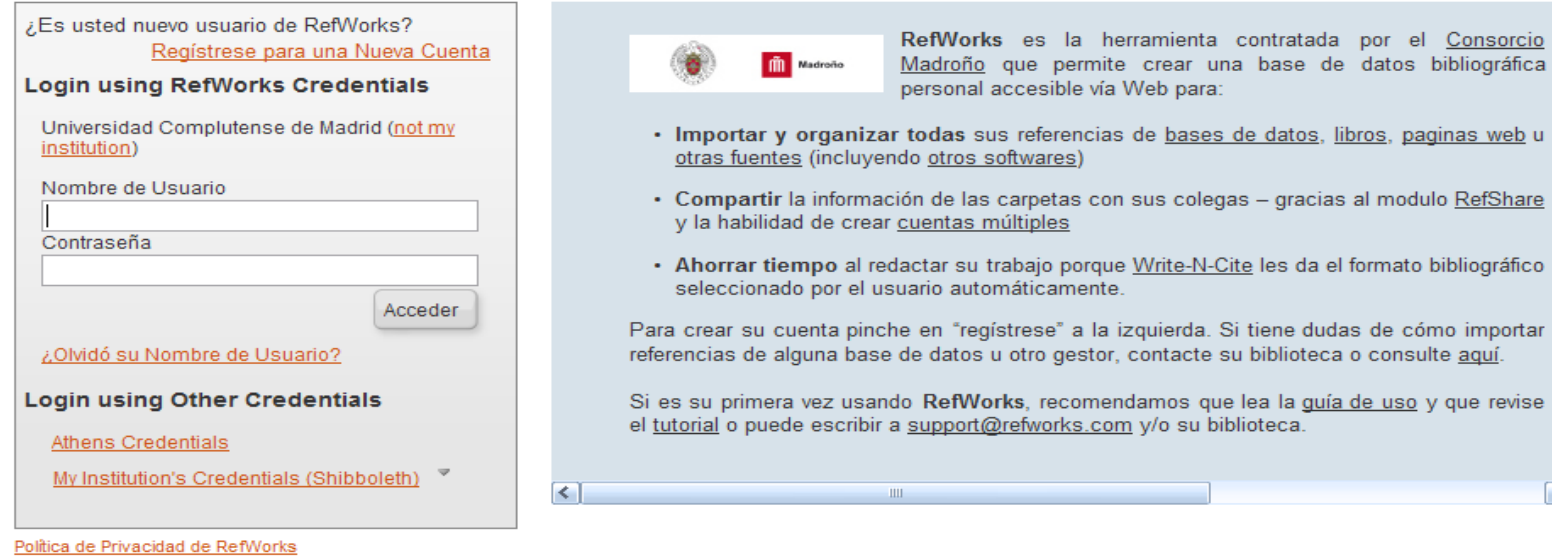

Copyright 2012, ProQuest LLC. Derechos Reservados. | Contáctenos

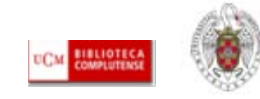

 $\blacktriangleright$
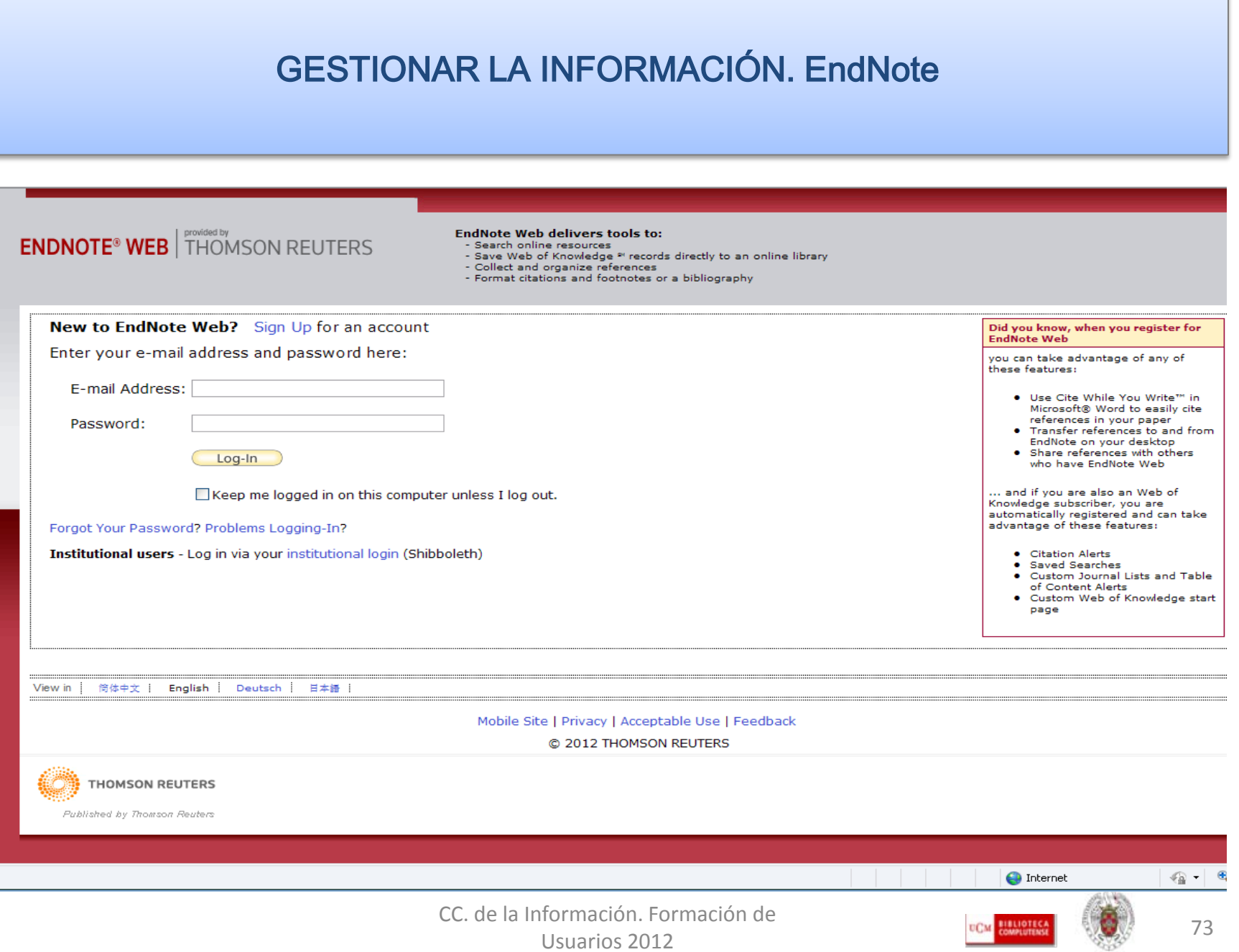

## Para saber más...

- [Gestores bibliográficos: administrando bibliotecas personales:](http://psi.usal.es/biblioteca/documentos/gestores.pdf) Elaborado por Jesús López Lucas y Julio Alonso Arévalo
- [Citeulike, gestor de referencias sociales:](http://www.slideshare.net/jalonsoarevalo/citeulike-gestor-de-referencias-sociales) presentación de Julio Alonso Arévalo
- [Los gestores bibliográficos en la biblioteca:](https://cv2.sim.ucm.es/moodle/course/view.php?id=324) curso disponible en el campus virtual, con la plataforma Moodle, elaborado por la BUC
- [Gestor bibliográfico Refworks:](http://www.ucm.es/BUCM/inf/doc16837.pdf) Tutorial elaborado por la Biblioteca de CC. de la Información de la UCM
- [Gestor bibliográfico EndNote Web: T](http://www.ucm.es/BUCM/inf/doc17493.pdf)utorial elaborado por la Biblioteca de CC. De la Información de la UCM
- [RefWorks en 15 minutos: P](http://www.refworks.com/ES/documents/RefWorks_en_15_minutes.ppt)resentación incluida en el sitio web de [Refworks](http://www.refworks.com/ES/) en español
- [Cursos programados y sesiones grabadas de cursos Refworks](https://refworks.webex.com/mw0306lc/mywebex/default.do;jsessionid=DMfGP54DKMVMrJ8tnLvSTyLDGDv8h1yrjnFjMxT5Yrxyg4Wn1zC8!-1588868136?nomenu=true&siteurl=refworks&service=6&main_url=https://refworks.webex.com/ec0605lc/eventcenter/program/program)
- **[Endnote web: T](http://ip-science.thomsonreuters.com/m/pdfs/mgr/spanishenw.pdf)arjeta de consulta rápida**
- [Formación en línea \(cursos programados y grabados\) de la Web of Knowledge:](http://www.accesowok.fecyt.es/?page_id=180)  Se incluyen sesiones formativas sobre EndNote Web

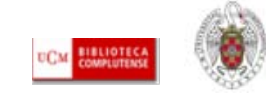

- La **redacción de un trabajo científico** exige el respeto de una serie de **normas** relativas a:
	- **Estructura** del trabajo
	- Normalización de las **citas bibliográficas**
	- **Propiedad intelectual** y derechos de autor

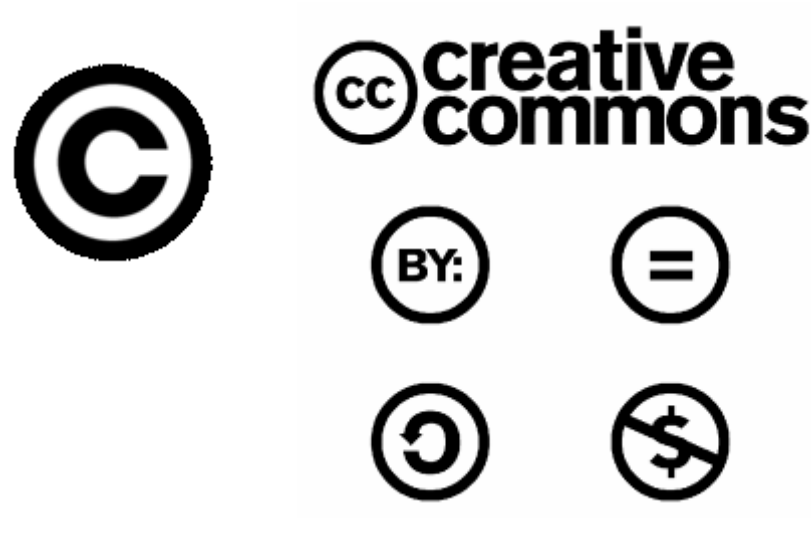

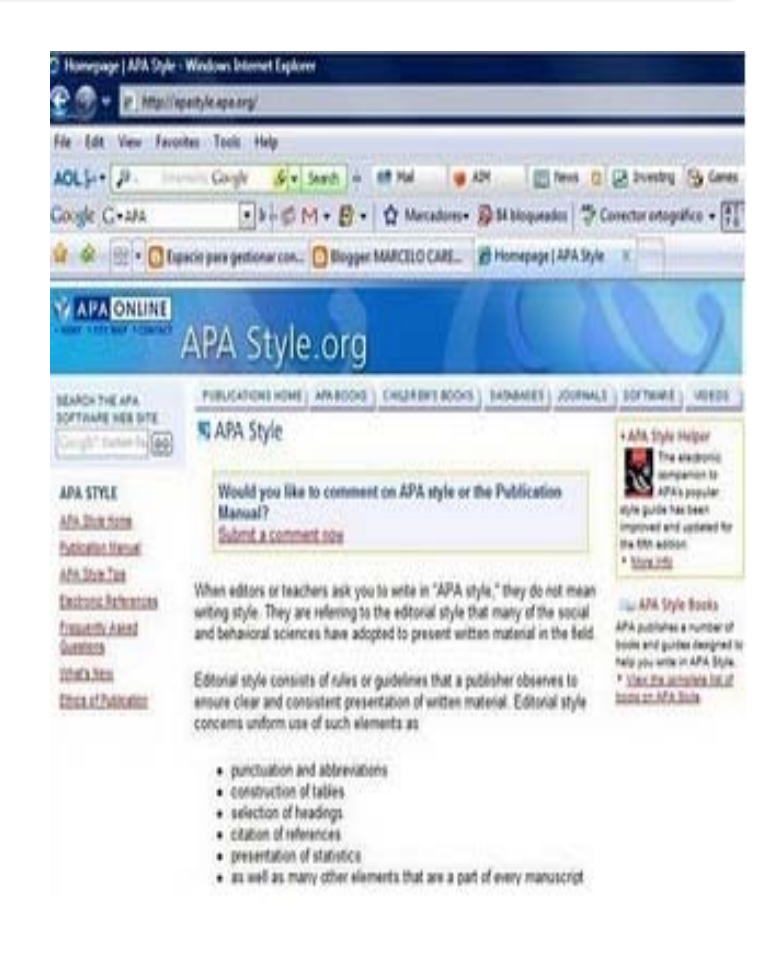

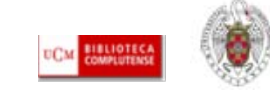

- **ESTRUCTURA DEL TRABAJO CIENTÍFICO:** El discurso del trabajo científico (tesis doctoral, artículo de revista, etc.) ofrece una **estructura** clara y rigurosa (introducción, metodología, resultados y conclusiones), cuyas partes se adaptan a las distintas disciplinas del saber (la metodología de los trabajos en Ciencias y Ciencias de la Salud no puede ser la misma que en investigaciones del ámbito de CC. Sociales y Humanidades). Los **aspectos formales** del trabajo científico (estilo de citas dentro del trabajo y en la bibliografía final, resumen del trabajo e inclusión de palabras clave en varias lenguas, inclusión de gráficos e imágenes, etc.), sobre todo en el caso de los artículos de revistas, viene determinado por la **normativa de cada medio de publicación** (generalmente revistas), que suele darse a conocer en apartados de la propia revista denominados "Información para los autores", "Normas de estilo", etc.
- **ESTILO DE LAS CITAS:** Los medios de publicación científicos (editoriales de libros, revistas, etc.) eligen normalmente un estilo de citas bibliográficas (Harvard, MLA, Vancouver, APA, etc.), que deben respetar todos los autores que envíen un trabajo para su publicación. Los gestores bibliográficos ofrecen entre sus prestaciones, la posibilidad de dar "forma" a una bibliografía de acuerdo con el estilo particular de cita exigido por el medio de publicación

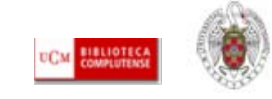

## **EJEMPLO DE CITA BIBLIOGRÁFICA DE UN ARTÍCULO DE REVISTA:**

### – **HARVARD:**

• Térmens, M., 2009. Investigación y desarrollo en preservación digital: un balance internacional. *El profesional de la información,* 18(6), pp. 613-624

#### – **MLA:**

• Térmens, Miquel. "Investigación y desarrollo en preservación digital: un balance internacional." El profesional de la información 18.6 (2009) : 613- 624

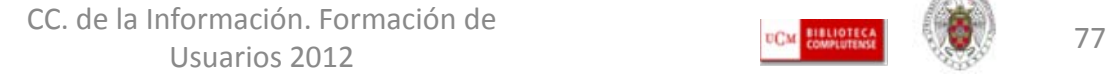

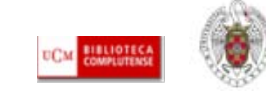

#### **PROPIEDAD INTELECTUAL:**

- [La propiedad intelectual:](http://www.mcu.es/propiedadInt/CE/PropiedadIntelectual/PropiedadIntelectual.html) Página de información elaborada por el Ministerio de Educación, Cultura y Deporte
- [Desarrollo de la publicación en Internet e impacto sobre la propiedad](http://in3.uoc.edu/opencms_portalin3/opencms/PDF/Libertad.pdf)  [intelectual](http://in3.uoc.edu/opencms_portalin3/opencms/PDF/Libertad.pdf) : documento elaborado por Meritxell Roca Sales (UOC)
- Nuevos medios para el reconocimiento de la autoría en entornos abiertos  $\rightarrow$ [licencias libres](http://biblioteca.ua.es/es/propiedad-intelectual/entorno-digital/licencias.html) (página elaborada por la Biblioteca de la Universidad de Alicante)
- [El autor y las publicaciones periódicas : el régimen jurídico específico del](http://cisne.sim.ucm.es/record=b2264192~S6*spi)  [Texto Refundido de la Ley de Propiedad Intelectual](http://cisne.sim.ucm.es/record=b2264192~S6*spi) / María Victoria Jiménez Martínez  $\rightarrow$  qué derechos retiene el autor sobre su propia obra una vez entregada para su publicación en la revista, conocimiento de las políticas de los editores de revistas

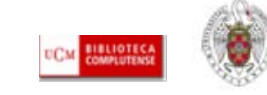

## Para saber más

**Estructura y contenidos del trabajo científico:**

- [Cómo escribir y publicar un artículo científico:](http://www2.uah.es/jmc/webpub/INDEX.html) Web personal de Juan Miguel Campanario (Universidad de Alcalá de Henares)
- [Cómo escribir artículos científicos fácilmente](http://www.camfic.cat/CAMFiC/Seccions/DocumentsCAMFiC/Docs/Water.pdf): Artículo de T. Albert

#### **Normalización de las citas bibliográficas:**

- [Publicar, citar: P](http://www.ucm.es/BUCM/servicios/33826.php)ágina elaborada por la BUC que recoge enlaces útiles acerca de cómo citar, normalización de nombres de autores, abreviaturas, siglas y acrónimos
- [Turabian](http://www.press.uchicago.edu/books/turabian/turabian_citationguide.html) [citation](http://www.press.uchicago.edu/books/turabian/turabian_citationguide.html) [quick](http://www.press.uchicago.edu/books/turabian/turabian_citationguide.html) [guide](http://www.press.uchicago.edu/books/turabian/turabian_citationguide.html)
- [Cómo citar bibliografía: i](http://www.uc3m.es/portal/page/portal/biblioteca/aprende_usar/como_citar_bibliografia)nformación elaborada por la biblioteca de la Universidad Carlos III de Madrid
- [Cómo elaborar e interpretar referencias bibliográficas](http://www.mendeley.com/research/cmo-elaborar-e-interpretar-referencias-bibliogrficas-1/): Elaborado por la biblioteca de la Universidad de La Rioja

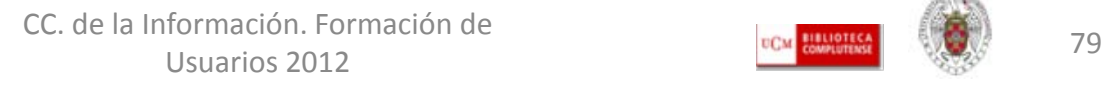

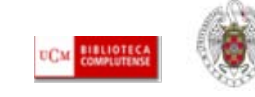

## Para saber más

#### **Propiedad intelectual y derechos de autor:**

- [La propiedad intelectual:](http://www.mcu.es/propiedadInt/CE/PropiedadIntelectual/PropiedadIntelectual.html) información recopilada por el Ministerio de Cultura
- Qué es la propiedad intelectual: información elaborada por la Organización Internacional de la Propiedad Intelectual
- [Derechos de autor \(límites\): i](http://eprints.ucm.es/derechos_4.html)nformación elaborada por la BUC
- [Propiedad intelectual y derechos de autor: P](http://www.uc3m.es/portal/page/portal/biblioteca/aprende_usar/preguntas_propiedad_derechos_autor)ágina elaborada por la biblioteca de la Universidad Carlos III de Madrid. Incluye información sobre las licencias libres (como Creative Commons, Coloriuris)
- [El autor y las publicaciones periódicas : el régimen jurídico específico del Texto](http://cisne.sim.ucm.es/search*spi/X?SEARCH=t:(autor+y+las+publicaciones+periodicas)&l=&searchscope=6&m=&b=&p=&Da=&Db=&SORT=D)  [Refundido de la Ley de Propiedad Intelectual: l](http://cisne.sim.ucm.es/search*spi/X?SEARCH=t:(autor+y+las+publicaciones+periodicas)&l=&searchscope=6&m=&b=&p=&Da=&Db=&SORT=D)ibro de M.V. Jiménez Martínez

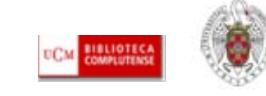

# PUBLICAR / COMUNICAR UN TRABAJO CIENTÍFICO

- **Publicar un trabajo científico:** Actualmente, las revistas continúan siendo el medio principal de difusión de los trabajos científicos. La publicación de un artículo en una revista supone una selección previa de aquellas revistas que reúnan unos requisitos de **impacto**, **difusión** y **calidad** que permitan posicionar el trabajo del autor favorablemente. Estos criterios son los que utilizan las agencias nacionales de evaluación y acreditación (**CNEAI**, **ANECA**) para evaluar la carrera de profesores e investigadores y determinan su promoción profesional:
	- **Impacto:** Mide la repercusión de los trabajos en la comunidad científica a través de las citas recibidas. El análisis de las **citas** permite elaborar un índice (**factor de impacto**) que se utiliza para elaborar **rankings de revistas** por especialidades
	- **Difusión:** La presencia de las revistas en gran número de bases de datos, portales y otros recursos de acceso a la información, se considera un dato relevante para medir su **grado de difusión**.
	- **Calidad:** Otros indicios de calidad de las revistas científicas se refieren a los **contenidos** de los artículos que publican (evaluados por grupos de expertos cuyo juicio es determinante para la aceptación final o el rechazo del artículo) y a su **proceso editorial** (presentación de los contenidos, gestión y política editorial, etc.)

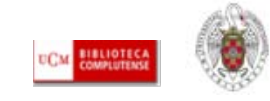

# PUBLICAR / COMUNICAR UN TRABAJO CIENTÍFICO

- **Búsqueda de revistas de calidad e impacto:** Las bases de datos y portales de revistas electrónicas establecen criterios de calidad para la inclusión de títulos de revistas indizados. Existen, además, bases de datos y directorios que analizan las revistas en función de su calidad e impacto. La consulta de estas herramientas por parte de los investigadores es importante para localizar información de calidad, y en el proceso de publicación de los propios trabajos:
	- **IMPACTO: [JCR](http://cisne.sim.ucm.es/search~S6*spi?/Xjcr&SORT=D/Xjcr&SORT=D&SUBKEY=jcr/1,15,15,B/frameset&FF=Xjcr&SORT=D&4,4,) (Journal Citation Reports), [In-RECS](http://ec3.ugr.es/in-recs/)** (para revistas españolas de CC. Sociales)
	- **CALIDAD: [DICE](http://dice.cindoc.csic.es/)**, **[Catálogo Latindex](http://www.latindex.unam.mx/index.html?opcion=2)**
	- **DIFUSIÓN: [MIAR](http://miar.ub.es/buscar.php)**

**Más información:**

**["Guías y tutoriales": E](http://www.ucm.es/BUCM/inf/10426.php)nlace de la Biblioteca de CC. de la Información con tutoriales de los cursos impartidos sobre los procesos de acreditación, reconocimiento de sexenios y evaluación de la calidad de las publicaciones científicas**

**Curso de la BUC ["Calidad de revistas y evaluación de la actividad](https://cv2.sim.ucm.es/moodle/course/view.php?id=1704)  [investigadora"](https://cv2.sim.ucm.es/moodle/course/view.php?id=1704) (Curso abierto en Moodle)**

**["La revisión por pares](http://www.google.es/url?sa=t&rct=j&q=evaluacion+por+pares&source=web&cd=11&ved=0CCsQFjAAOAo&url=http://www.latindex.ucr.ac.cr/docs/scordoba-revision-pares.pps&ei=5405T-ulL4Gm0QXBgpzDAg&usg=AFQjCNHwPPEMi4l1M5_1HPotyZW1sxhiMQ)": presentación de Saray Córdoba González**

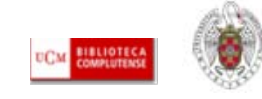

# PUBLICAR / COMUNICAR UN TRABAJO CIENTÍFICO

- **Publicar / comunicar un trabajo científico:** Junto con los medios tradicionales de publicación, el movimiento *Open Access* (Publicación en Acceso Abierto), ofrece la posibilidad de publicar en revistas en abierto, que se rigen por los mismos criterios de selección de originales que podamos encontrar en revistas comerciales) y comunicar trabajos de investigación en archivos abiertos temáticos o institucionales (por ejemplo, el archivo institucional **E- [Prints Complutense](http://eprints.ucm.es/)**).
- La **comunicación** de trabajos científicos mediante su depósito en archivos abiertos, no se considera actualmente una publicación oficial del trabajo, pero puede ser una opción para que los autores **difundan** rápidamente parte de sus investigaciones, y que éstas tengan una mayor **visibilidad y oportunidad de impacto**. La mayor parte de los editores de revistas científicas permiten ya algún tipo de autoarchivo de los trabajos que publican (copias del artículo tal y como se publicó, autoarchivo del preprint, texto sin maquetación editorial, etc.). A la hora de publicar un artículo en una revista, es conveniente conocer la política editorial de la revista con respecto al autoarchivo. Podemos consultar estos datos en **[SHERPA/ RoMEO](http://www.sherpa.ac.uk/romeo/)**, o **[DULCINEA](http://www.accesoabierto.net/dulcinea/)**, para revistas científicas españolas

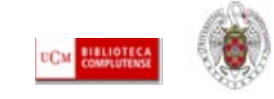

## VISIBILIDAD DE TRABAJOS DE INVESTIGACIÓN Y DE SUS AUTORES. Algunas ideas

- **REVISTAS COMERCIALES**: Es interesante la consulta de sus políticas de autoarchivo, pues la posibilidad de poder autoarchivar un *preprint* del trabajo de investigación o el mismo trabajo una vez publicado, potencia la visibilidad del trabajo del autor.
- **WEB 2.0:** Dar a conocer los nuevos trabajos o líneas de investigación aprovechando la potencialidad de las redes sociales (blogs, Facebook, Twitter, etc.) y otras herramientas de Internet (páginas web personales, listas de distribución, etc.)
- **ARCHIVOS ABIERTOS:** Es muy aconsejable, en la medida en que ello sea posible, autoarchivar los documentos fruto de nuestra investigación (tesis doctoral publicada, artículos de revista ya publicados o en su versión anterior a la publicación, capítulos de libros, etc.). Los archivos abiertos institucionales ofrecen, además, la garantía de la propia institución, generalmente una Universidad o centro de investigación, con lo que, junto con una mayor visibilidad, el autor ve garantizada la conservación de sus trabajos de investigación a lo largo del tiempo en un único archivo, visible para cualquier motor de búsqueda en Internet.

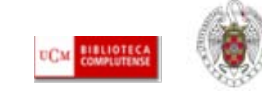

## VISIBILIDAD DE TRABAJOS DE INVESTIGACIÓN Y DE SUS AUTORES. Algunas ideas

- **Normalizar y unificar el nombre del investigador:** El nombre normalizado de un autor favorece una mayor visibilidad al facilitar la recuperación de sus trabajos en los diferentes motores de búsqueda y bases de datos bibliográficas, generales y especializadas y la identificación de las citas que sus publicaciones han recibido:
	- **[IRALIS](http://www.iralis.org/)** (International Registry for Authors: Links to Identify Scientists)
	- **[RESEARCHER ID](http://www.researcherid.com/Home.action)** (Web of Knowledge)
- **Directorios profesionales y creación de perfiles de autor:**
	- **[LINKEDIN](http://es.linkedin.com/)**
	- **[RESEARCHGATE](http://www.researchgate.net/)**
	- **[GOOGLE SCHOLAR CITATIONS](https://accounts.google.com/ServiceLogin?service=citations&continue=http://scholar.google.es/citations?hl=es&view_op=new_profile&hl=es)**

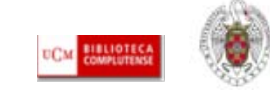

## Para saber más...

- [Ciencia 2.0: Aplicación de la web social a la investigación. D](http://eprints.rclis.org/bitstream/10760/3867/1/Ciencia20_rebiun.pdf)ocumento elaborado por el grupo de trabajo REBIUN en el ámbito de la investigación
- [Estrategia para mejorar la difusión de los resultados de investigación](http://ec3.ugr.es/publicaciones/f30653777t353626.pdf)  [con la web 2.0:](http://ec3.ugr.es/publicaciones/f30653777t353626.pdf) artículo de Daniel Torres-Salinas y Emilio Delgado-López-Cózar
- [Cómo publicar en revistas científicas de Información y Documentación:](http://www.slideshare.net/sedic/sedic-tallertomas-baigetmarzo-2010) presentación de Tomàs Baiget
- [Propuesta de manual de ayuda a los investigadores españoles para la](http://www.accesowok.fecyt.es/wp-content/uploads/2009/06/normalizacion_nombre_autor.pdf)  [normalización del nombre de autores e instituciones en las](http://www.accesowok.fecyt.es/wp-content/uploads/2009/06/normalizacion_nombre_autor.pdf)  [publicaciones científicas \(](http://www.accesowok.fecyt.es/wp-content/uploads/2009/06/normalizacion_nombre_autor.pdf)FECYT)

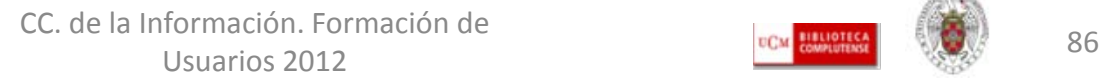

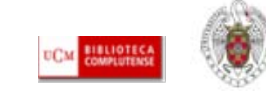

# Muchas gracias por vuestra atención

buc\_inf@buc.ucm.es

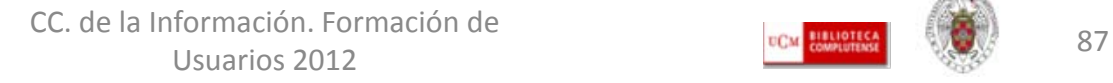

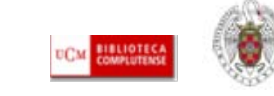